# **interAktiv**

#### **Kundenmagazin 2/2023 der IB&T Gruppe**

**Eine Basis für die Zukunft Seite 8**

**BIM Gleismodell für Leipzig Seite 12**

**Korrespondierende Knotenpunkte Seite 28**

W

# Geh- und Radwege einfach planen Seite 6

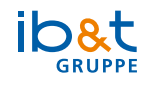

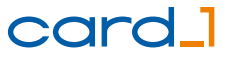

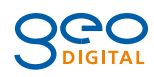

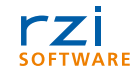

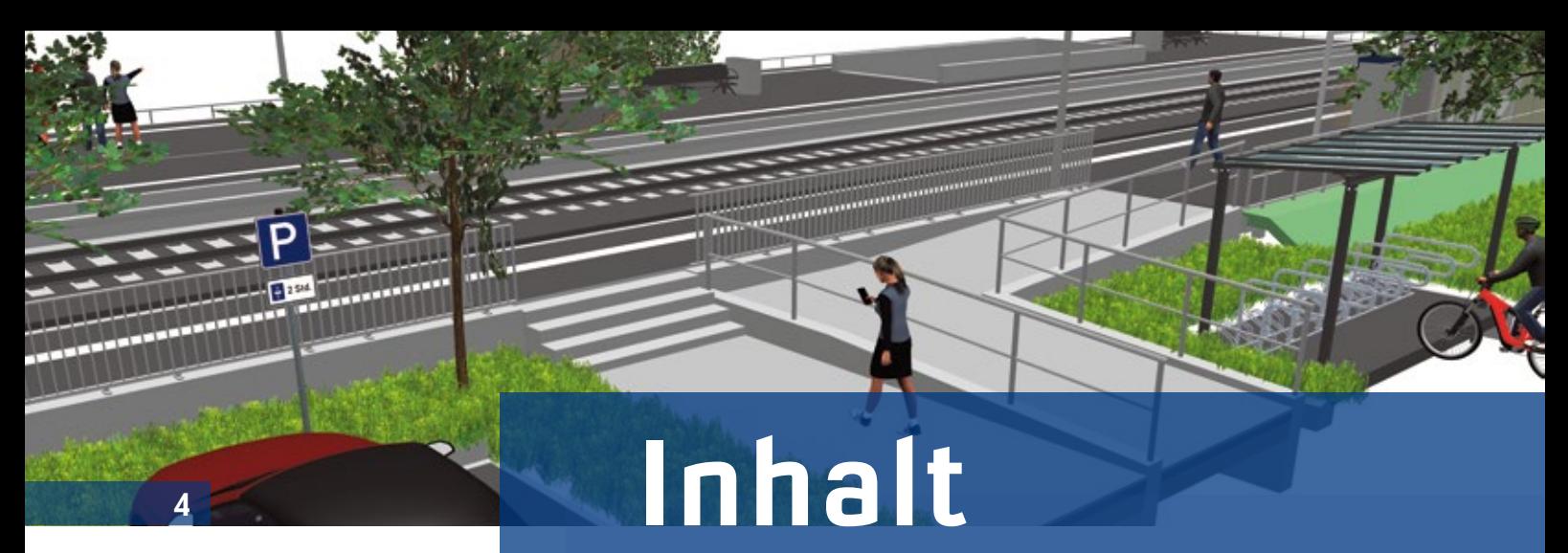

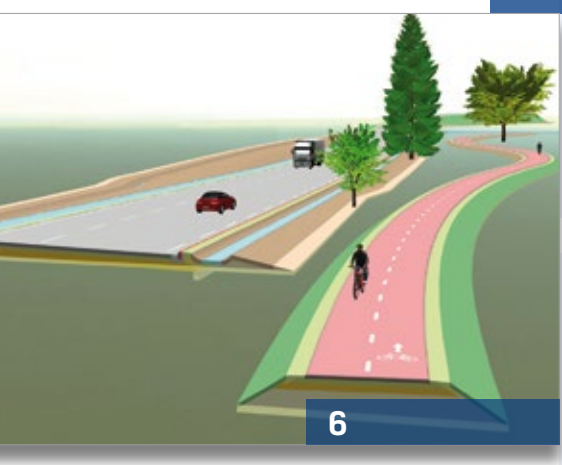

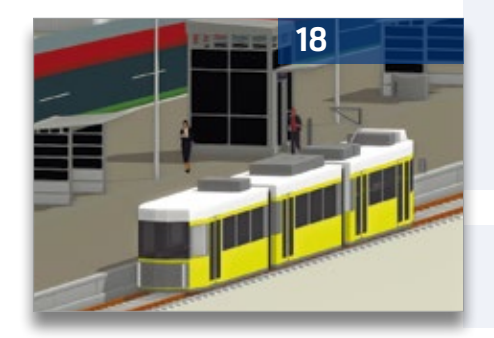

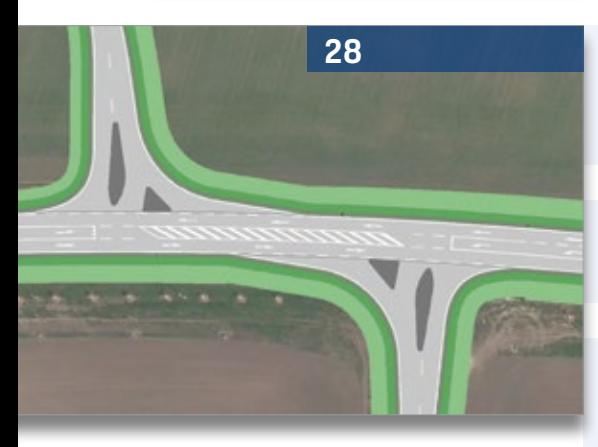

3 Editorial

#### **Rund um das Produkt**

- 4 Neue Funktionen für den Bahnsteiggenerator
- 6 Geh- und Radwege einfach planen
- 8 Eine Basis für die Zukunft
- 18 GEOPAC-3D TramEditor Hüllkurvenvisualisierung leicht gemacht
- 23 CardScript des Monats Oktober
- 28 Korrespondierende Knotenpunkte
- 35 Neues aus den Gremien
- 36 Transformieren ins VA-System
- 39 Visualisierung zum Einführungspreis
- 40 Schon gewusst...?
- 42 Das Beste aus card\_1 herausholen

#### **Aus der Praxis**

- 12 Mit CardScript zum BIM Gleismodell
- 20 RASVerm und OKSTRA®: Fachbedeutungen harmonisieren

#### **Veranstaltungen**

- 24 Treffpunkt
- 32 Rückblick: infraTage 2023
- 47 Schulungstermine

#### **Aus der Branche**

- 31 Stellenanzeige
- 38 Freie Fahrt mit card\_1 und DESITE BIM

#### **Interna**

- 10 IB&T Geschäftsführung neu aufgestellt
- 15 Softwareentwickler von morgen?
- 16 GEO DIGITAL Kompakt Infos
- 30 Willkommen im Team
- 41 Impressum
- 48 Ihre Ansprechpartner
- 37 Mitmachen & Gewinnen

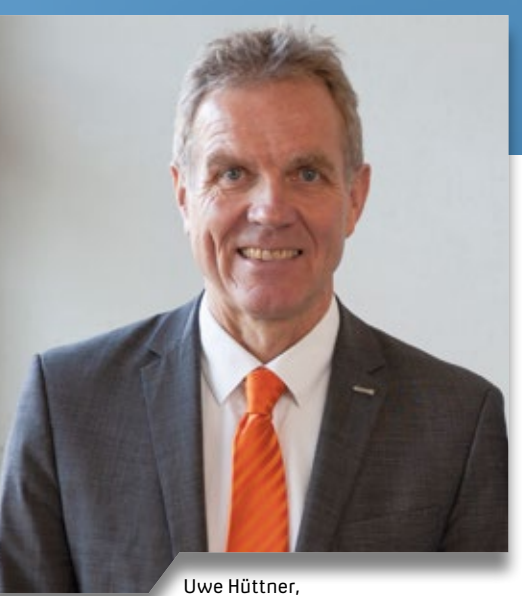

Geschäftsführer IB&T Software GmbH

#### **Guten Tag liebe Leserinnen und Leser,**

geschüttelt, nicht gerührt! Das könnte unser Motto für diese interAktiv sein. Als Fan des Agenten 007 freut es mich, dass unser nächstes Freshup der card\_1 Version 10.0 mit der Nummer 10.007 so gut zu der berühmten Filmreihe passt. Mit der aktualisierten Version stehen Ihnen zahlreiche Neuerungen im Bereich der smart infra-modeling technology zur Verfügung. Bei der Vielzahl der Fortschreibungen und Verbesserungen haben wir kurzzeitig überlegt, diese Aktualisierung als 10.1 zu betiteln, sind aber bei unserem ursprünglichen Plan geblieben. Lesen Sie im vorliegenden Magazin die Fachartikel zu den Weiterentwicklungen bei den Kreuzungen und korrespondierenden Knotenpunkten, zum Modellieren von Geh- und Radwegen und über den Bahnsteiggenerator.

Ein Bayer im Norden – auch dies könnte ein Slogan für die Ausgabe sein. Am 1. Juni 2023 folgte Bernhard Braun auf Harry Basedow als Geschäftsführer

# **Editorial**

der IB&T Software GmbH. Unser Gesellschafter Harry Basedow kümmert sich seitdem noch intensiver um die Weiterentwicklung der neuen Entwurfssysteme. Bernhard Braun leitet nun gemeinsam mit mir und unserer Prokuristin Christine Picker die Geschicke der IB&T Software GmbH. Ich freue mich sehr auf das Fortführen der seit mehreren Jahren gut funktionierenden Zusammenarbeit.

In dieser Ausgabe haben wir Ihnen wieder interessante Berichte aus der Branche zusammengestellt. Ich empfehle Ihnen den aufschlussreichen Artikel über das Analysieren und Harmonisieren der Fachbedeutungslisten im Rahmen des Objektartenkataloges für das Straßen und Verkehrswesen (OKSTRA®). Es zeichnet sich ab, dass es zukünftig nicht für jedes der 16 Bundesländer eine eigene Fachbedeutungsliste geben wird, sondern eine Einigung auf eine harmonisierte Liste angestrebt wird – ein großer Schritt zur Vereinfachung der länderübergreifenden Planung.

Unsere infraTage 2023 waren ein voller Erfolg. Unter dem Motto "Verkehrswege attributieren und modellieren" konnten in Hamburg, Mittweida, Ulm und Frankfurt am Main 150 Besucher die interessanten Fachvorträge und Workshops besuchen und hatten die Möglichkeit, sich mit den IB&T Partnerfirmen zu vernetzen. Ebenso gut besucht war unsere infraSession: Best of infraTage 2023 Anfang September, in der sich die Teilnehmer die Highlights der Vorträge live ansahen. Die Aufzeichnung steht Ihnen auf unserer Webseite zur Verfügung. Nächstes Jahr werden

wir die infraTage online durchführen und versprechen Ihnen eine informative Veranstaltung mit interessanten Inhalten. Zudem sind wir wie gewohnt auf zahlreichen Messen und Branchenevents vertreten und freuen uns auf Ihren Besuch.

Besonders stolz sind wir auf das Go-Live von DESITE BIM bei der Autobahn GmbH des Bundes und die finale Abnahme der Lösung nach unserem Zuschlag im Rahmen der öffentlichen Ausschreibung. Unser card\_1 DESITE share steht den Nutzern bereits zur Verfügung und die Netzlizenzen für DESITE md pro sind geliefert. Die Mitarbeiter der Autobahngesellschaft absolvierten die ersten Schulungen, sodass der flächendeckenden Nutzung der Lösung ab Herbst nichts im Wege steht.

Mitte September starteten wir in einen ereignisreichen Betriebsausflug gen Fehmarn und erhielten aus erster Hand Informationen rund um die Baustelle zum weltweit längsten Absenktunnel. Doch nicht nur der Wissensgewinn stand im Fokus dieser kleinen Reise, auch der kollegiale Zusammenhalt innerhalb unseres IB&T Teams und mit unseren Partnern konnte gestärkt werden. Wir werden sicher im nächsten interAktiv davon berichten.

Viel Spaß beim Schmökern in der aktuellen Ausgabe wünscht Ihnen

 $\sqrt{4\pi}$ 

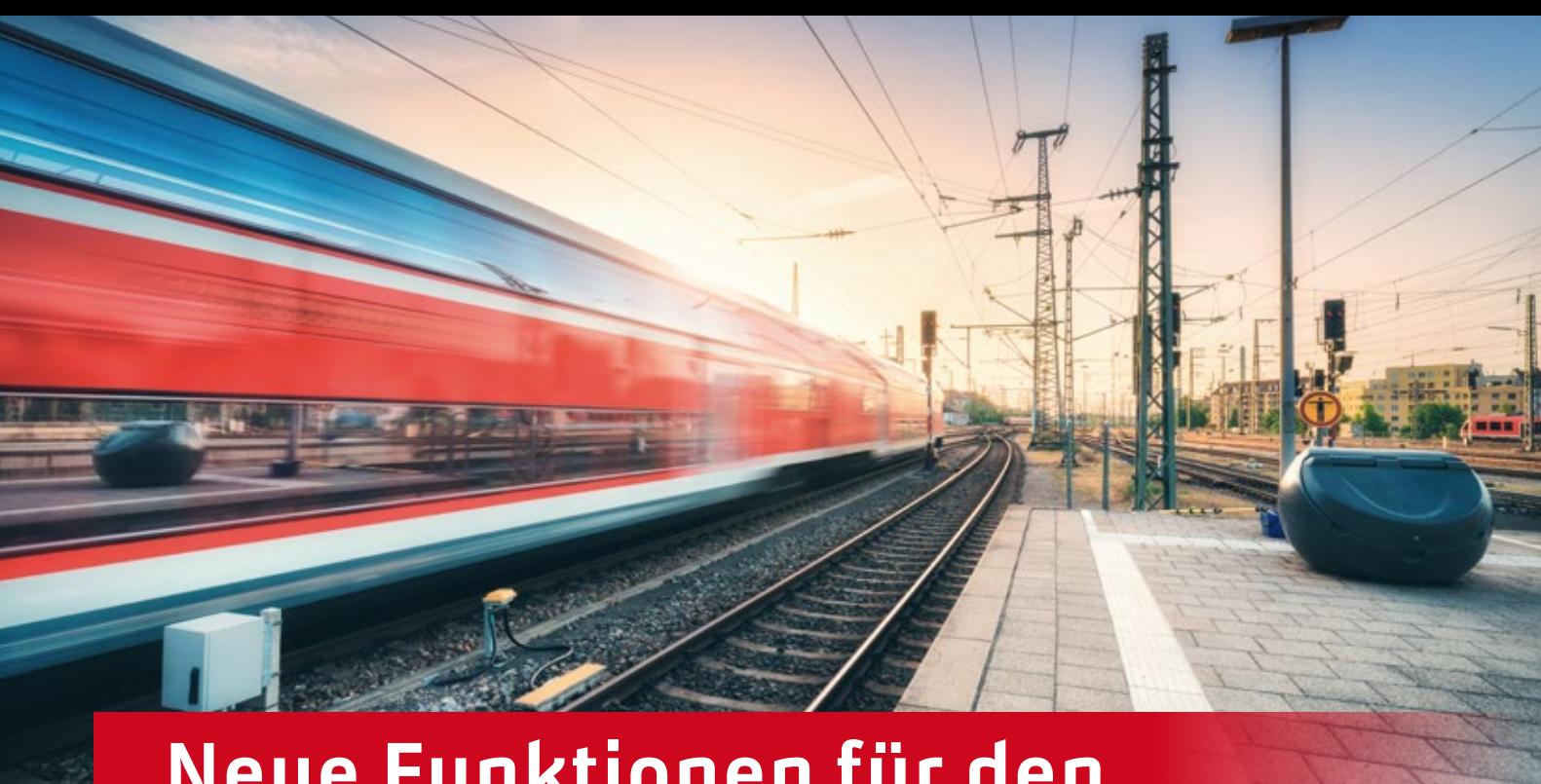

# **Neue Funktionen für den Bahnsteiggenerator**

Künftig planen Sie Bahnsteige in card\_1 mit dem Bahnsteiggenerator noch komfortabler, detaillierter und schneller. Erhalten Sie einen Überblick über die Neuerungen des Bahnsteiggenerators und erfahren Sie, wie Sie das ConKit in der Bahnsteigplanung einsetzen.

Benedikt von Lossau

**>>** Mit dem card\_1 Modul Bahnsteiggenerator erstellen Sie parameterbasiert Außen- und Mittelbahnsteige. Als Ergebnis erhalten Sie Bauwerke, Planungs-DGMs, Querprofile, Topografielinien und Absteckpunkte. Die Bahnsteigausstattung platzieren Sie flexibel über 2D-Symbole und generieren diese anschließend in 3D. Über die IFC- und CPIXML-Schnittstelle ist ein Export des Bahnsteiges in eine Koordinationssoftware, wie DESITE BIM, möglich. Ebenso lassen sich die einzelnen Bauteile über ein Dynamo-Skript nach Revit exportieren. Durch dieses Skript werden die Familien der DB Station&Service AG platziert.

#### **Verbesserung der Revit-Schnittstelle**

Eine große Neuerung des Bahnsteiggenerators ist die verbesserte Revit-Schnittstelle. Hierzu wurde der Bahnsteiggenerator in card\_1 angepasst. Die Bauteile werden in ihrer wahren Länge erzeugt. Bauteile von Bahnsteigkanten erhalten beispielsweise eine Länge von einem Meter, die von Entwässerungsrinnen werden mit einer Länge von einem halben Meter erzeugt. Zusätzlich werden beim Generieren der Bauteile die Parameter, wie der Bezugspunkt und der Dreh- und Kippwinkel des Bauteils, als Attribute gespeichert. Diese Daten werden in einer Excel-Tabelle exportiert. Auf diese Tabelle greift das neue Dynamo-Skript in Revit zu und platziert die aktuellen Familien der DB Station&Service AG (BIM-Content 2.9). Auch das Bankett und die Böschung werden nach Revit übergeben. Da es hierzu keine Familien der DB Station&Service AG gibt, werden diese als Topografie in Revit erzeugt, siehe Bild 1, Seite 5.

#### **Bahnsteigabschluss**

Eine weitere Neuerung in card\_1 ist das Abschließen von Bahnsteigen. Über einige Parameter lassen sich die Bahnsteigabschlüsse beliebig gestalten. So modellieren Sie die Bahnsteigkanten quer zur Gleisachse bis zum Ende des

Bahnsteiges oder verkürzen sie über eine feste Breite, um anschließend eine Rampe zu konstruieren, siehe Bild 2. Dies funktioniert sowohl beim Außenbahnsteig, als auch beim Mittelbahnsteig.

Sie haben außerdem die Möglichkeit, die Bahnsteigkanten längs der Gleisachse auf einer Seite zu verlängern oder zu verkürzen. Dies eignet sich besonders bei Mittelbahnsteigen mit nicht parallelen Gleisen.

#### **Querschnittsskizze**

Eine neue Querschnittsskizze gestaltet die Bedienung und Übersicht für Neueinsteiger einfacher, siehe Bild 3. Sie erzeugt aus den Parametern des aktuellen Bereichs eine Skizze des Querschnitts. Die eingestellten Parameter, wie Querneigungen oder Abstände zu Knickpunkten, werden hierbei in der Skizze veranschaulicht.

Die Zeichnung eignet sich nicht nur als Übersicht. Sie wird auch als PLT-Datei erzeugt, sodass Ihnen die gängigen card\_1 Zeichnungsmöglichkeiten zur Verfügung stehen und Sie diese als Grundlage für einen Regelquerschnitt verwenden können.

#### **Querprofile ableiten**

Mit der neuen Funktion Querprofile ableiten generieren Sie neben den Skizzen eines Bereiches auch den

tatsächlichen Querschnitt einer Achse als Zeichnung. Aus einer Tabelle wählen Sie die Bahnsteige aus, aus denen eine Bemaßungslinie an einer beliebigen Achse generiert werden soll. Optional erstellen Sie dabei direkt eine Querprofilzeichnung. Hierfür wird im Hintergrund eine passende Querprofilvereinbarung erzeugt und anschließend ausgeführt. Diese eignet sich auch als Vorlage für Ihre eigene Vereinbarung.

#### **Lageplandaten erstellen**

Mit den neuen Funktionen leiten Sie nicht nur Querprofile ab, sondern erstellen Lageplanzeichnungen direkt aus dem Modell. Beim Generieren des Bahnsteiges werden neben dem 3D-Bauwerk Topografielinien erzeugt. Es handelt sich dabei um die Bruchkanten des Planungs-DGMs und um relevante

Topografielinien für die Zeichnung. Diese haben jeweils einen eindeutigen alphanumerischen Code. Mit einer von uns vorbereiteten Lageplanvereinbarung erzeugen Sie so die Lageplanzeichnungen nach dem DB-Standard. Natürlich können Sie diese, wie auch die Querprofilvereinbarung, auf Ihre Projektanforderungen anpassen.

#### **Erweiterung der Bahnsteigkanten**

Wir haben unsere Bibliothek der Bahnsteigkanten (BSK) um die BSK 42 der Hamburger Hochbahn sowie die BSK 38 und BSK 55 der Österreichischen Bundesbahnen (ÖBB) erweitert, siehe Bild 4. Durch die flexible Möglichkeit, die Abstände und Höhe der BSK mit Breitenbändern zu bestimmen, können Sie nun Bahnsteige der ÖBB oder der Hamburger Hochbahn mit dem Bahnsteiggenerator erzeugen und planen.

#### **Neue Möglichkeiten mit ConKit**

Keine direkte Neuerung im Bahnsteiggenerator, dafür eine Neuerung bei der Bahnsteigplanung mit card\_1 ist der smarte Konstruktionsbaukasten, kurz: ConKit. Mit diesem modellieren Sie komplexe Objekte. Als Grundlage dient der sogenannte Leitstreifen. Dieser wird aus einer Achse mit Gradiente oder aus einer Topografielinie erzeugt. An den Leitstreifen lassen sich ConKit-Objekte, z. B. Flächen, Stützwände, Bordsteine oder Mulden, in beliebiger Reihenfolge hintereinander platzieren. Über Parameter gestalten Sie diese Objekte sehr flexibel und sind somit in der Lage, Parkplätze, Zugänge oder Bahnhofsvorplätze zu modellieren, siehe Bild 5. Weitere Informationen erhalten Sie in der Aufzeichnung der infraSession zu den Highlights der infraTage 2023 auf unserer Webseite. **<<**

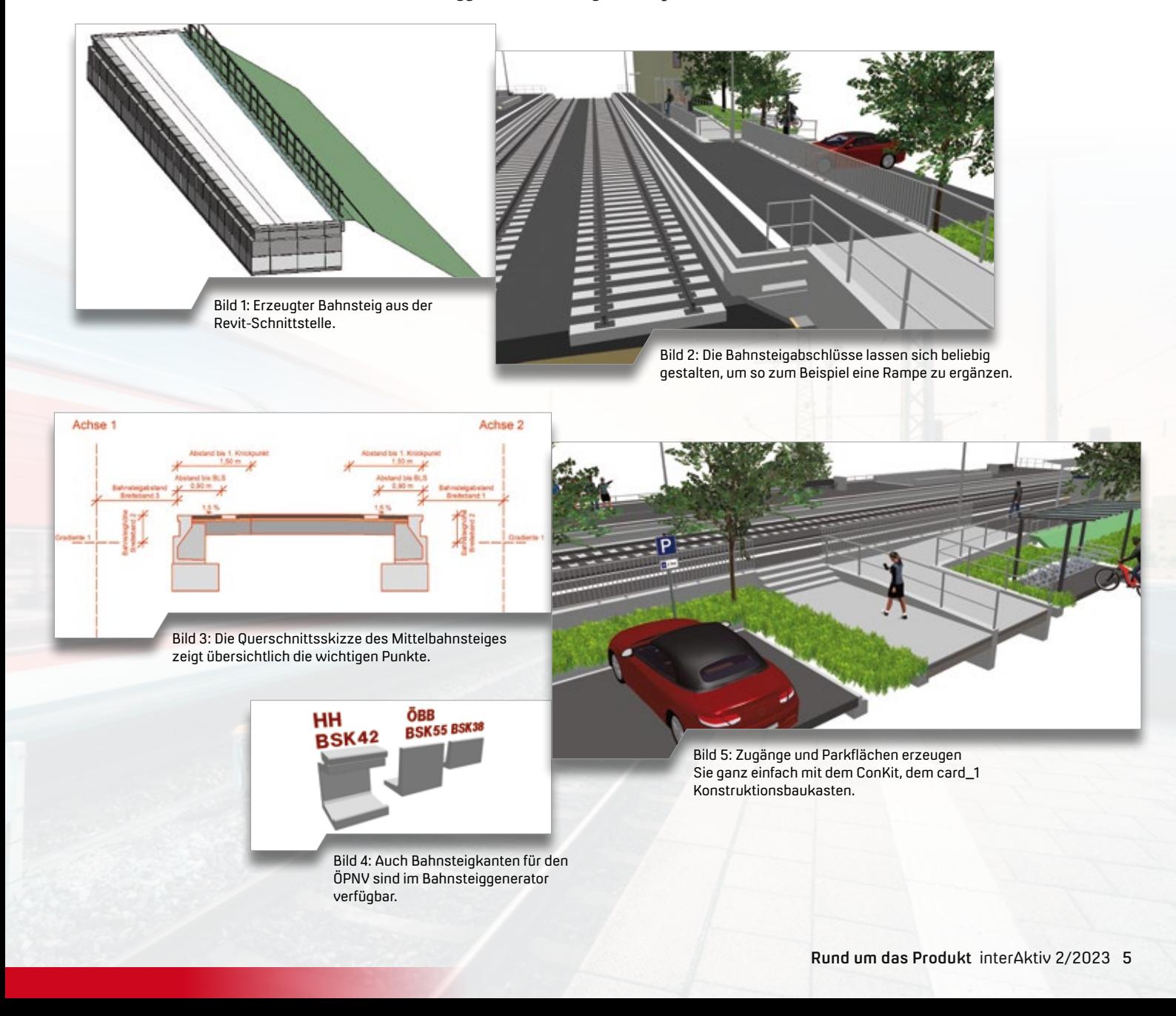

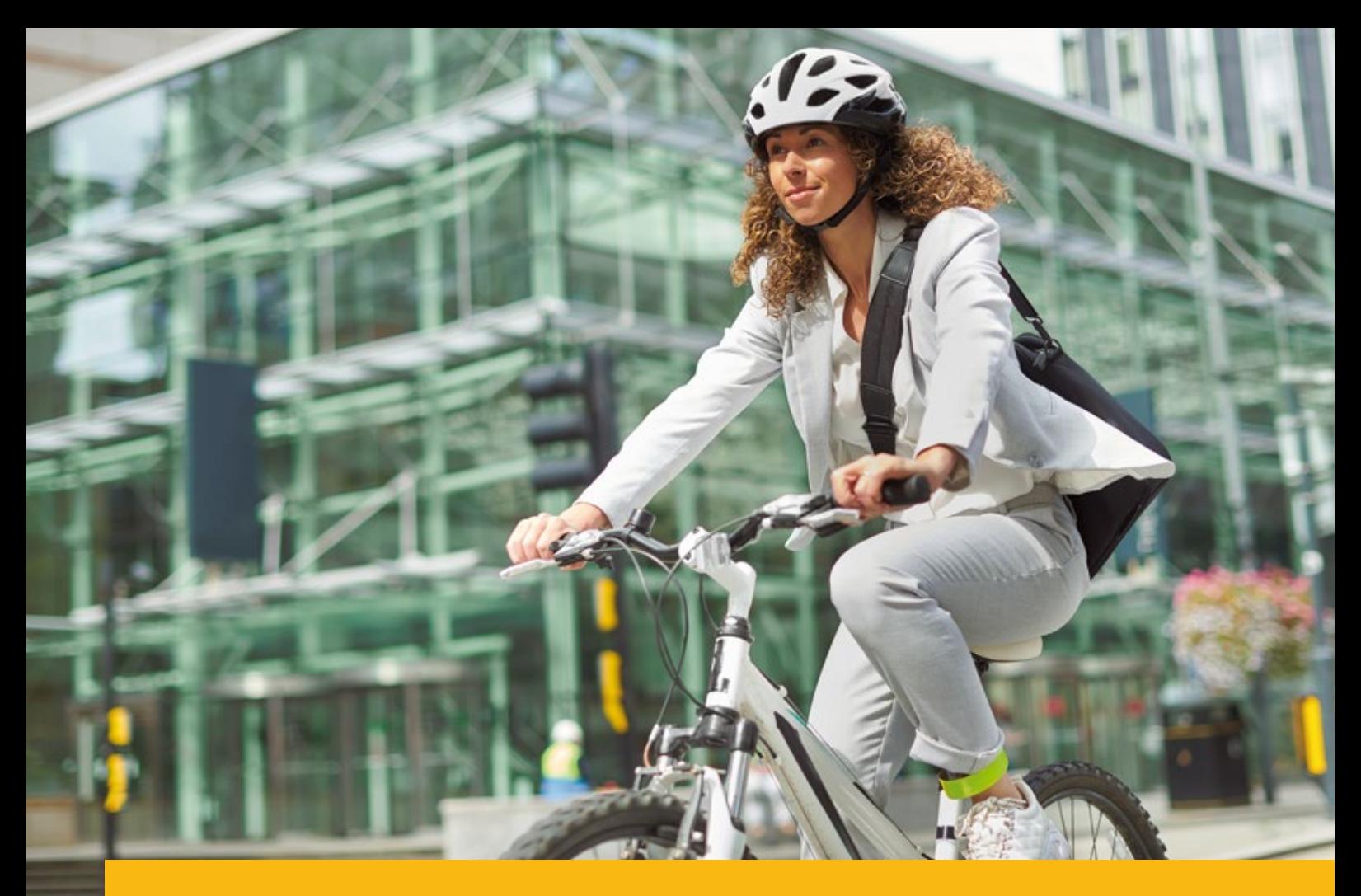

# **Geh- und Radwege einfach planen**

Immer mehr Menschen satteln um und nutzen das Fahrrad als Verkehrsmittel – das stellte eine bundesweite Umfrage im Jahr 2021 fest. Gut ausgebaute Radwege werden in Städten und Kommunen damit immer relevanter. Mit der Erweiterung des Neuen Straßenentwurfs planen Sie Geh- und Radwege in card\_1 Version 10.0 automatisiert und komfortabel.

Markus Wegner

**>>** Die Zahlen sprechen für sich: 41 Prozent der 14- bis 69-Jährigen gaben in der vom Bundesministerium für Digitales und Verkehr (BMDV) geförderten Umfrage "Fahrrad-Monitor" im Jahr 2021 an, häufiger ihr Fahrrad nutzen zu wollen. Damit gilt das Fahrrad als das Verkehrsmittel mit dem höchsten Wachstumspotenzial und hängt sowohl Pkws als auch öffentliche Verkehrsmittel ab. Die Politik begegnet dem Fahrradtrend mit entsprechenden Maßnahmen. So stehen mit dem Sonderprogramm Stadt/ Land insbesondere für die kommunale Radinfrastruktur umfangreiche Finanzhilfen des Bundes zur Verfügung. Damit

ist eine Zunahme von Planungsaufträgen zum Ausbau von Radwegen zu erwarten. Als Planer sind Sie mit den Erweiterungen des Neuen Straßenentwurfs in card\_1 Version 10.0 für die Planung verschiedener Rad- und Gehwege bestens aufgestellt.

#### **Regelwerke komfortabel per Mausklick**

Für die Planung von Rad- und Gehwegen ist im Neuen Straßenentwurf ein Assistent verfügbar, der bei der Auswahl des benötigten Querschnittes unterstützt. Die richtlinienkonformen Entwurfsparameter sind in den mitgelie-

ferten Katalogen hinterlegt. Zum Beispiel besteht bei gemeinsamen Geh- und Radwegen die Möglichkeit, in Anlehnung an die Empfehlungen für Fußgängerverkehrsanlagen (EFA) und der Empfehlungen für Radverkehrsanlagen (ERA), den Querschnitt über die Verkehrsstärke zu ermitteln, siehe Bild 1 und Bild 2, Seite 7. Bei den Radwegen stehen Ihnen als Entwurfsgrundlage die ERA und die Hinweise zu Radschnellverbindungen und Radvorrangrouten (H RSV) zur Verfügung. Sie erhalten mit nur wenigen zu wählenden Parametern automatisch den passenden Querschnitt für Ihr Projekt.

#### **Schnell erstellt – leicht bearbeitet: Das schlaue 3D-Modell**

Die wenigen im Assistenten gewählten Definitionen genügen, um unmittelbar ein vollumfängliches 3D-Modell zu generieren. Wahlweise nur für die Oberfläche oder in der vollen Berechnungstiefe mit Planum und Erdbau. Die gesamten Einstellungen zu Ihrem neuen Weg steuern

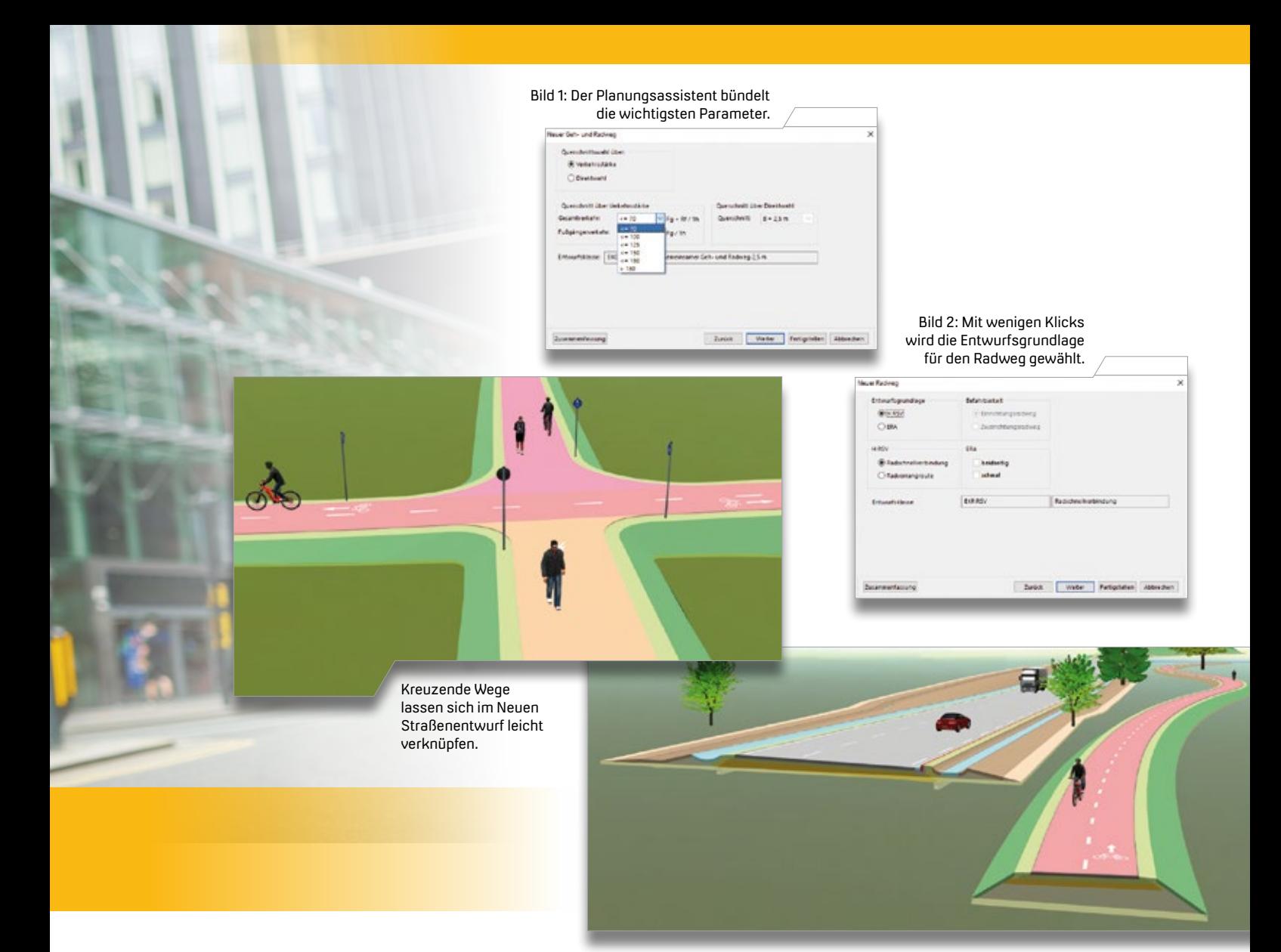

Das 3D-Modell des Radweges kann über die volle Berechnungstiefe generiert werden.

Sie über die Fachobjektstruktur. Hier sind alle Definitionen für die Teilobjekte übersichtlich aufgelistet. Sie bearbeiten Ihre Planung damit effizient und komfortabel. Wenn Sie bereits mit dem Neuen Straßenentwurf arbeiten, müssen Sie sich nicht umgewöhnen. Die Struktur ist analog zur Straße aufgebaut.

#### **Definitionen katalogisieren**

Das Katalogsystem wurde um die wegspezifischen Einträge erweitert – so stehen für die Wege eigene Definitionen für den Oberbau, das Bankett und die Böschung zur Verfügung. Für die unterschiedlichen Wegekategorien und Querschnitte haben wir interne Entwurfsklassen definiert. Über eigene Definitionen implementieren Sie projekt- oder auftraggeberspezifische Vorgaben und nutzen diese auch projektübergreifend.

#### **Abschnittsweise wechseln**

Wer in Städten oder im ländlichen Raum mit dem Fahrrad unterwegs ist, kennt

es: Der Radschnellweg mündet in einen gemeinsamen Bereich für Radfahrer und Fußgänger. Oder der Gehweg ist in Teilbereichen für Radfahrer freigegeben. In der Praxis kommt es recht häufig vor, dass Wege abschnittsweise eine andere Klassifikation erhalten. Mit dem neuen Entwurfssystem müssen Sie für diesen Fall keine neuen Wege anlegen. Erzeugen Sie einfach einen neuen Abschnitt. Die Wegabschnitte werden beim Anlegen mit der passenden Kategorie belegt. Die Stationierung der Abschnitte kann nachträglich jederzeit bearbeitet werden. Die Möglichkeit, für alle Teilobjekte Abschnitte anzulegen, um bestimmte Parameter bereichsweise anzupassen, ist eine allgemeine Eigenschaft der neuen Entwurfssysteme in card\_1.

#### **Knotenpunkte verknüpfen**

Ihre neuen Wege müssen natürlich mit anderen Trassen verknüpft werden. Auch dafür bietet der Neue Straßenentwurf das passende Werkzeug. Das System erkennt automatisch die möglichen Verknüpfungen und mit nur drei Mausklicks wird Ihnen ein Knoten als Kreuzung oder Einmündung generiert. Die Eckausrundungen und Randgradienten optimieren Sie im Anschluss nach Ihren Erfordernissen. Dabei ist es unerheblich, ob sich Radwege kreuzen oder ein Gehweg einen Radschnellweg. Es ist ebenfalls möglich, einen Weg an eine Straße anzuschließen.

Sie sehen: Mit dem Neuen Straßenentwurf planen Sie Geh- und Radwege automatisiert und regelkonform in card\_1. Und mit der Zeit, die Sie in den einzelnen Planungsschritten einsparen, bleibt Ihnen vielleicht etwas Zeit für eine kleine Radtour nach Feierabend. Ob auf virtuellen oder realen Radwegen – wir wünschen Ihnen eine gute Fahrt. **<<**

# **Eine Basis für die Zukunft**

Fachobjekte ermöglichen in card\_1 die Abbildung von Bauwerken in einem hochwertigen, schön strukturierten Projektmodell. Das ist für BIM ganz hilfreich. Vor allem vereinfacht und beschleunigt es die Entwurfs- und Bearbeitungsprozesse – was im Neuen Straßenentwurf bereits zum Tragen kommt. Darüber hinaus sind Fachobjekte die Grundlage für weitere card\_1 Lösungen, etwa die neue Bestandsmodellierung oder den Neuen Bahnentwurf.

Harry Basedow

**>>** Ist Ihnen als Anwender schon mal aufgefallen, dass, obwohl schon fast 40 Jahre mit card\_1 Straßen geplant werden, es keine Datenart "Straße" gab? Eine Straße wurde in card\_1 bisher aus einer freien Sammlung von Achsen, Gradienten, Stationsdaten, Querprofilen und Topografielinien abgebildet. Erst im Auge des Anwenders ergaben sie zusammen die Straße.

#### **Geplante Straße schön strukturiert**

Mit dem Neuen Straßenentwurf gibt es nun eine Straße in card\_1. Damit sind alle Informationen einer geplanten Straße zusammenhängend und schön strukturiert einem Datenobjekt des neuen Typs Straße untergeordnet.

Die Struktur besteht aus Objekten verschiedener Typen, die das Bauwerk einer Straße vom Großen ins Kleine hierarchisch aufteilen. Dies ermöglichen unsere neuen Fachobjekte.

#### **Mehr Information und Übersicht**

Seit der Version 8.4 haben die Fachobjekte, für die meisten zunächst unbemerkt als neue Datenart, in card\_1 Einzug gehalten. Zuerst nur benutzt für Kanalobjekte und für Spezialanwendungen, wie die Engstellenverwaltung der Hamburger Hafenbahn, sind die Fachobjekte seit Version 10.0 Grundlage des Neuen Straßenentwurfs in card\_1. Außerdem sind sie seit der Version 10.0 Grundlage des Bauwerke-Systems in card\_1, das in den letzten Jahren mit BIM

und der Bestandsmodellierung deutlich an Bedeutung gewonnen hat.

Die neue Datenart Fachobjekte erlaubt es uns, ein geplantes Bauwerk, den Bestand und die Prozesse dafür völlig anders im card\_1 Projekt abzubilden:

- $\blacktriangleright$  Mit viel mehr Informationen,
- ` Besser strukturiert und damit übersichtlicher,
- ` Eindeutig in ihrer Bedeutung und daher für das Programm automatisch nutzbar.

#### **Alles hängt zusammen**

Fachobjekte sind in card\_1 nicht nur eine neue Datenart. In Wirklichkeit sind es viele Datenarten und es werden in Zukunft noch mehr. Zurzeit gibt es über 200 Fachobjekttypen. Mit ihnen zerlegen Sie als Anwender ein geplantes Bauwerk oder den Bestand in große und kleine fachliche Einheiten und nennen dabei die Dinge beim Namen. Das Zerlegen fängt oben beim Projekt an und hört unten bei den Bauteilen auf. Alle Fachobjekte hängen zusammen in einer hierarchischen Struktur. Damit ist jedes Fachobjekt Teil eines übergeordneten Objekts.

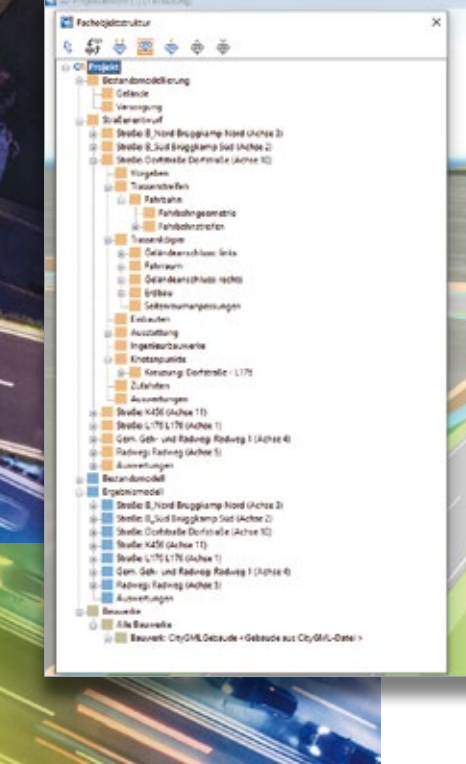

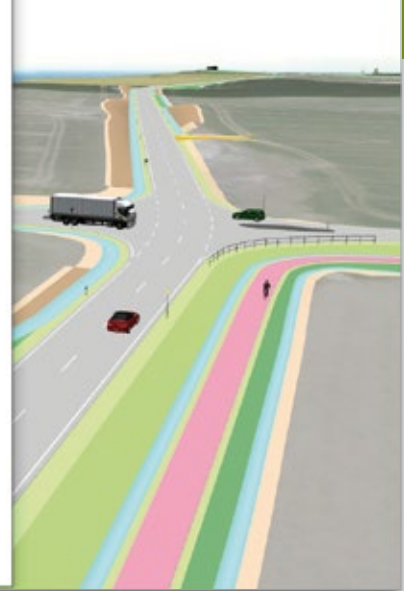

#### **Einheitliches Grundsystem**

In card\_1 bilden Fachobjekte nicht nur das Ergebnismodell der neuen Entwurfssysteme, sondern sie werden einheitlich für verschiedene Aufgaben verwendet:

- ` Definitionen in den neuen Entwurfssystemen für die Generierung der Ergebnisse,
- ` Anforderungen und Vorgaben in den neuen Entwurfssystemen,
- ` Automatische Auswertungen und Prüfungen,
- ` Import- und Exportvorgänge,
- ` Elemente des Bauwerke-Systems,
- ` Reine Strukturelemente.

Obwohl diese Kategorien sehr unterschiedlich erscheinen, so bauen alle dafür verwendeten Typen von Fachobjekten auf ein einheitliches Grundsystem auf. Dies vereinfacht nicht nur die Entwicklung, sondern bietet dem Anwender einheitliche Arbeitsweisen und Darstellungen.

Jeder Typ kann eine spezielle Zusammensetzung von Attributen und Parametern verwalten. Neben Werten, Texten und Referenzen gehören beliebig viele Raumkörper, Polygone und

andere Geometriedaten dazu. Anders als herkömmliche Datenarten kann ein Fachobjekt diverse andere spezielle Eigenschaften anbieten. Dazu zählen bspw. Dialoge, Bearbeitungsfunktionen und Algorithmen zum Erzeugen von Ergebnissen.

#### **Fachobjekte kommunizieren**

Die Fachobjekte können miteinander kommunizieren. Das tun sie zum Beispiel beim Generieren des Trassenkörpers im Neuen Straßenentwurf. In einem iterativen Prozess erzeugen viele Fachobjekte diverser verschiedener Typen gemeinsam ein großes komplexes Ergebnis, das ebenfalls aus vielen Fachobjekten besteht.

#### **Neue Arbeitsweise**

Die Fachobjekte bringen für Sie als Anwender auch eine neue Arbeitsweise mit. Bisher haben Sie eine Funktion für die Bearbeitung einer speziellen Datenart gewählt. Jetzt wählen Sie ein Fachobjekt, das dann selber die passenden Bearbeitungsfunktionen anbietet. Obwohl die Fachobjekte in vielen Aspekten anders sind als gewohnt, sind

Der Strukturbaum listet die Fachobjekte übersichtlich auf.

sie doch vollständig in das System card\_1 integriert.

#### **Hochwertiges Projektmodell**

Durch die Fachobjekte und deren Eigenschaften ist das Projektmodell, welches das zu bauende Bauwerk oder den Bestand abbildet, viel hochwertiger als es bisher möglich war. Dies ist nicht nur für BIM, sondern insbesondere für den eigentlichen Planungs- bzw. Bearbeitungsprozess wichtig.

#### **Basis für die Zukunft**

Automatisierte Entscheidungen werden möglich, wenn im Planungsprozess ein detailliertes Bestandsmodell mit im System gut abgebildeten Anforderungen, wie Vorgaben und Regelwerken, sowie einem hochinformativen Planungsmodell auf programmierte Fachkompetenz treffen. Diese Technik haben wir smart infra-modeling technology genannt. Sie wird nicht nur im Neuen Straßenentwurf Ihre Planungsarbeit deutlich schneller, effizienter und sicherer machen. Auch der Neue Bahnentwurf, die neue Bestandsmodellierung und weitere Anwendungen auf Basis von Fachobjekten sind bei uns in Arbeit.

Für uns sind die Fachobjekte eine neue, aber jetzt schon bewährte Grundlage für die Entwicklung modernster Software für Bestandserfassung und Planung von Infrastruktur. Für Sie werden die Fachobjekte das tägliche Werkzeug sein, mit dem Sie in kürzerer Zeit die geforderten, hochwertigeren Ergebnisse schaffen werden. Die Fachobjekte sind daher die Basis für eine gemeinsame Zukunft mit card\_1. **<<**

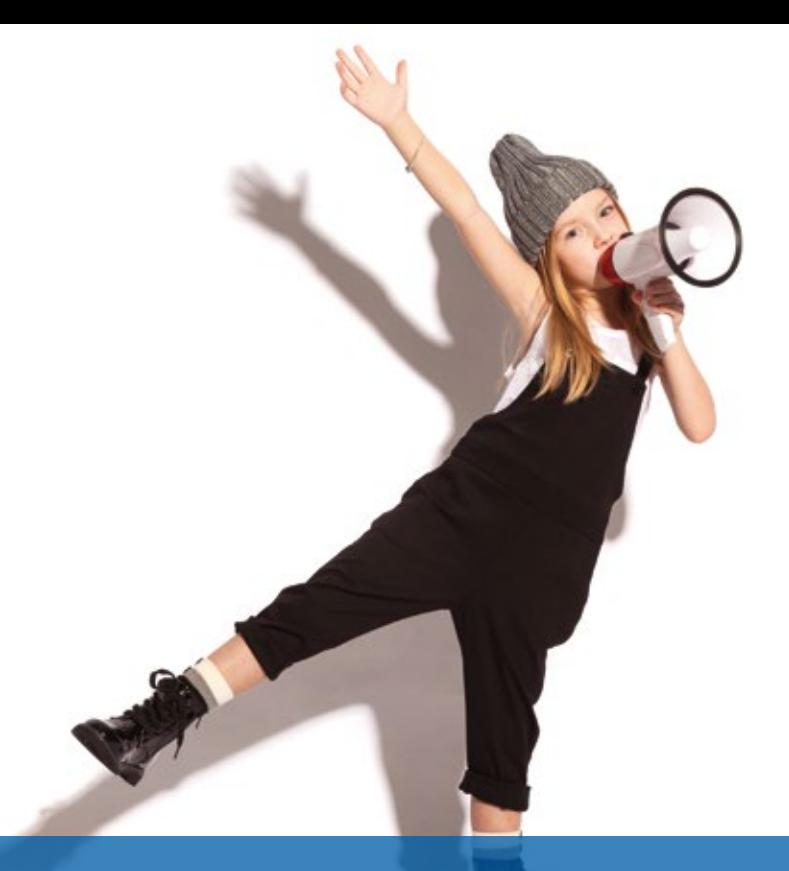

# **IB&T Geschäftsführung neu aufgestellt**

Ein Bayer im Norden: Im Juni 2023 folgte Bernhard Braun auf Harry Basedow als Geschäftsführer der IB&T Software GmbH. Seitdem leitet der gebürtige Bayer gemeinsam mit Geschäftsführer Uwe Hüttner und Prokuristin Christine Picker die Geschicke der IB&T Software GmbH.

**>>** Der 58-jährige Diplom-Ingenieur für Vermessung, Bernhard Braun, ist seit Juni 2023 als Geschäftsführer für die technischen Abteilungen bei IB&T zuständig. In den vergangenen Jahren hatte er bereits in leitender Funktion die Bereiche Produktgestaltung und Produktmanagement verantwortet. Hier arbeitete er stets eng mit der Geschäftsleitung zusammen. "Ich freue mich auf die weitere vertrauensvolle und konstruktive Zusammenarbeit mit meinen Kollegen, unseren Mitarbeitern und Partnern und auf das zügige Voranbringen innovativer Ideen", so Braun.

#### **Harry Basedow legt den Fokus auf die Entwicklung**

IB&T Gründer und Gesellschafter Harry Basedow zieht sich damit aus dem operativen Tagesgeschäft als Geschäftsführer zurück und übergibt den Staffelstab an Bernhard Braun. Er möchte sich zukünftig auf seine Kernkompetenzen konzentrieren und mehr Zeit in die Weiterentwicklung der neuen card\_1 Entwurfssysteme investieren: "Ich bin davon überzeugt, dass ich dadurch noch mehr Schwung in diese für card\_1 so wichtigen Projekte bringen kann. Bei Bedarf werde ich meine Erfahrungen natürlich auch in andere Themen der Produktentwicklung einbringen," so Basedow. Er ist zudem weiterhin alleiniger Gesellschafter der IB&T Software GmbH. Nach 35 Jahren seit Gründung der GmbH legt er fortan die Geschicke des Softwareunternehmens in kompetente Hände. "Aus meiner Sicht ist Bernhard Braun mit seiner Expertise die

optimale Besetzung und er wird die Rolle des Geschäftsführers bestens ausfüllen."

#### **Blick in die Zukunft**

IB&T ist Hersteller der BIM-Verkehrswege-Lösung card\_1 und Reseller weiterer Produkte, wie DESITE BIM, Revu oder BricsCAD. Das Release der card\_1 Version 10.0 im November 2022 ist richtungsweisend für die innovativen Technologien, an denen das Softwareunternehmen aus Norderstedt arbeitet. Die Basis für die Version bildet die smart infra-modeling technology. Sie bündelt das Wissen um einschlägige Regelwerke, das Know-how der Ingenieure und aktuelle Anforderungen an den Entwurf von Infrastrukturprojekten. Für Bernhard Braun birgt sie das Potenzial für zukunftsweisende Entwicklungen: "Mit dem Neuen Straßenentwurf, der auf der smart infra-modeling technology basiert, ist bereits ein automatisiertes Entwurfssystem entstanden, das eine BIM-gerechte Modellierung von Straßen ermöglicht. Hier werden wir mit unserer Arbeit anknüpfen und den Weg für weitere Neuerungen ebnen."

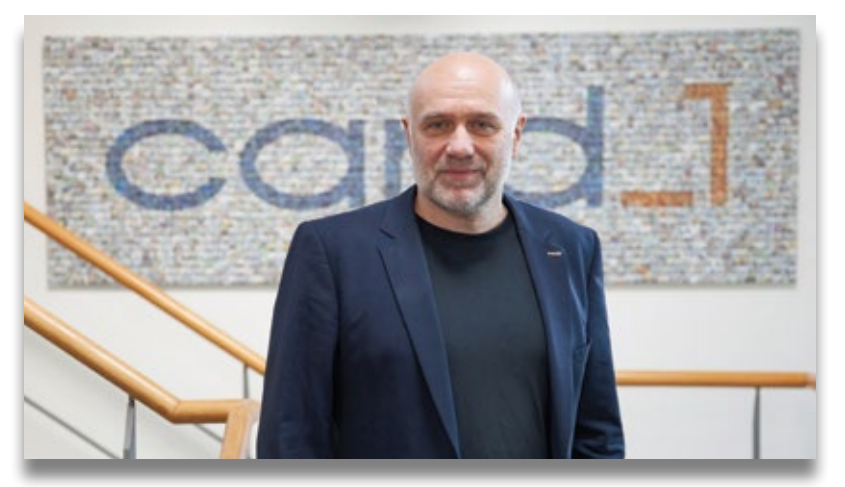

Der neue IB&T Geschäftsführer Bernhard Braun im Interview.

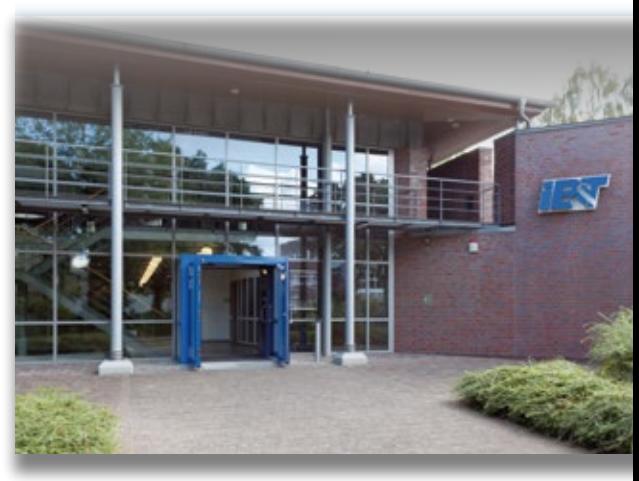

IB&T Zentrale in Norderstedt.

#### **5 Fragen an Bernhard Braun**

*Sie sind seit vielen Jahren für die IB&T Software GmbH tätig und haben zahlreiche Entwicklungsprojekte angestoßen und begleitet. Welche Erfahrungen bringen Sie für Ihre neue Position ein?* 

*Die Grundlage für meine bisherigen Aufgaben bei IB&T waren immer die Ausbildung als Vermessungsingenieur und langjährige Erfahrungen in der Softwareentwicklung. Seit 1987 arbeite ich in verschiedenen Funktionen an der Erstellung von Softwarelösungen für die Vermessung und Planung von Verkehrswegen. 1995 in Norderstedt bei IB&T gestartet, leite ich seit einigen Jahren die Abteilung Produktentwicklung und das card\_1 Produktmanagement. Die starke Vernetzung und die enge Zusammenarbeit mit der Geschäftsleitung in all den Jahren bilden für meine neue Position eine sehr gute Basis.*

*Mit dem Release der card\_1 Version 10.0 im November 2022 wurde ein wichtiger Baustein für die nächsten Jahre gelegt. Wie soll der Weg für die Softwarelösung card\_1 und für IB&T aus Ihrer Sicht weitergehen?* 

*Wir sehen uns ganz klar als Innovationstreiber. Auf der Grundlage unserer neuen smart infra-modeling technology werden wir in den nächsten Jahren sukzessive Lösungen an den Markt bringen, die die Arbeitsprozesse*  *für die Vermessungs- und Entwurfsingenieure der Tiefbaubranche erheblich verändern und verbessern. Der Neue Straßenentwurf, der mit card\_1 Version 10.0 in einer ersten Ausbaustufe zur Verfügung steht, zeigt bereits, wohin die Reise geht. Intelligente Fachobjekte, viel mehr Automatisierung und ein hochwertiges Projektmodell werden die Arbeit erleichtern und auch die Transformation zur BIM-gerechten Modellierung beschleunigen.*

*Wenn man auf die Geschichte von IB&T blickt, fällt auf, dass viele der Mitarbeiter bereits sehr lange bei IB&T arbeiten und mit dem Unternehmen gewachsen sind. Was macht IB&T als Arbeitgeber aus, und wie wollen Sie in Zukunft mit der neuen Generation agieren?*

*Dass Mitarbeiterinnen und Mitarbeiter der Firma so lange die Treue halten, sehe ich als großes Kompliment für die bisherige Geschäftsleitung. Viele Bewerber suchen neben spannenden Aufgaben auch Sicherheit und langfristige Perspektiven. Beides bietet IB&T. Flexible Arbeitsmodelle sind gefragt – das ist jedoch für ein IT-Unternehmen, das seine Wurzeln in den 80er Jahren hat, nichts Besonderes. Nichtsdestotrotz ist die Arbeitswelt gerade in einer tiefgreifenden Transformationsphase. Es gilt, die neuen Sichtweisen und Kulturen der nachwachsenden Generationen aufzugreifen und zu berücksichtigen. Wir brauchen gute Abstimmungsprozesse und nachhaltigen Wissenstransfer. Und wie überall ist ein* 

*respektvoller Umgang miteinander unabdingbar. Dann wachsen Vertrauen und Power, um die gemeinsamen Ziele zu erreichen.*

*Wie nutzen Sie Ihre Freizeit fernab von aktuellen Entwicklungsprojekten am liebsten?*

*Ich unterstütze meine drei erwachsenen Kinder, die gerade dabei sind, so richtig ins Leben und Arbeitsleben einzutauchen – falls sie mal Unterstützung brauchen. Ich bin ein politischer Mensch, bin sehr an Kultur in verschiedenster Ausprägung interessiert, und ich reise sehr gerne. Alles am liebsten mit meiner Partnerin. Ansonsten verbringe ich meine freie Zeit gerne auch mit freien Gedanken.*

*Was ist das Besondere am Reisen für Sie?*

*Ich mag es besonders, auf Reisen die kulturellen Differenzen zu spüren. Menschen zu begegnen, die bei einem kleinen Gespräch bereitwillig etwas von sich und der Welt, in der sie leben, preisgeben. Es gibt so viele spannende Reiseziele, Städte mit tollen Museen, Meere mit wunderbaren Stränden, so viel schöne Natur, die ich noch nicht gesehen habe – und einiges, was ich nochmals sehen möchte. Wenn nicht dieses Jahr, dann eben später …*

*Vielen Dank für das freundliche Gespräch.* **<<** 

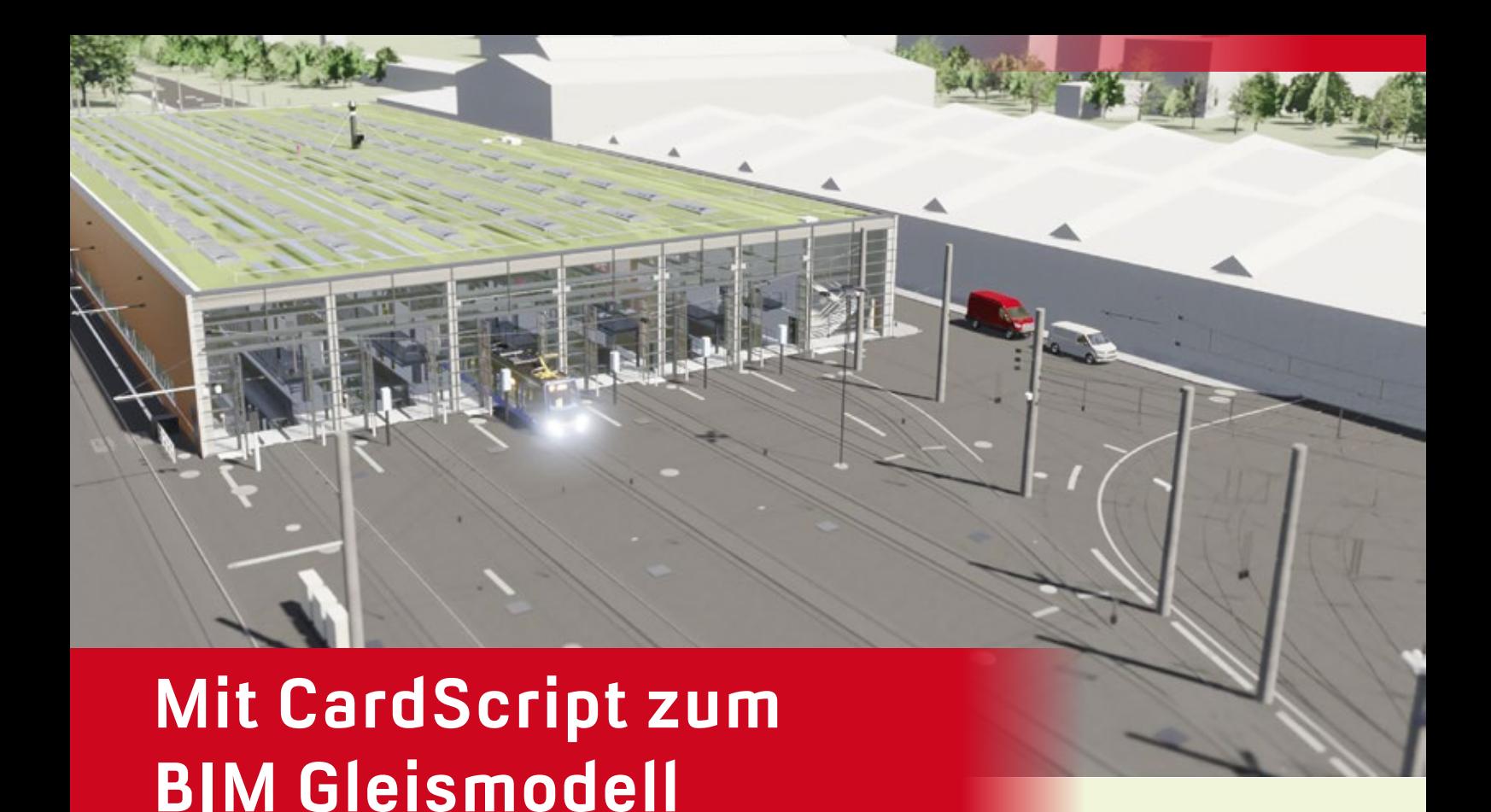

**>>** In der BIM Methodik ist sehr vieles neu und noch nicht einheitlich definiert: Gerade Spezialfälle sind oftmals nicht abgedeckt und schlecht abbildbar. Eine valide Abbildung ist aber unverzichtbar und bildet die Basis eines BIM Projektes. Ohne sie gibt es nichts, worüber sich die Planer austauschen können. Vor diesen Problemen stand auch die iproplan® Planungsgesellschaft mbH bei einem

Die BIM Methode gewinnt an Bedeutung, ist allerdings eine Herausforderung. Für eine sinnvolle Arbeit mit BIM werden 3D-Modelle mit Attributen gebraucht – und das ohne Informationsverluste. Mit manuellen Verfahren sind Aktualisierungen ein immenser Aufwand, der nicht ohne weiteres zu bewältigen ist. Daher müssen integrierte Lösungen gefunden werden, die Prozesse und Arbeitsschritte automatisieren, um die großen Datenmengen zu beherrschen. Was wäre da naheliegender als CardScript?

Nils Wischnat

Projekt für die Leipziger Verkehrsbetriebe. Um das Projekt BIM-konform abzuwickeln und dabei auf bewährte Softwarelösungen zu setzen, entschied sich das Planungsbüro für den Einsatz von CardScript.

#### **Eine Betriebswerkstatt in Leipzig**

Die Leipziger Verkehrsbetriebe planen für die Wartung und Reinigung ihrer Straßenbahnen eine neue Werkstatt auf dem Betriebshof Heiterblick. Das Gebäude umfasst sieben Gleise mit acht Inspektionsgruben und Dacharbeitsständen. Es gibt Bereiche für die regelmäßige Wartung, Reinigung und Reparatur der Fahrzeuge. Insgesamt erstreckt sich die Grundfläche auf etwa 6.200 m $^2$ .

In den Außenbereichen sind Gleise und Weichen zur Andienung der Betriebswerkstatt, Stellflächen für Fahrzeuge und ein Drehgestelllager zu finden. Für die Planung war es deshalb wichtig, vorhandene und neue Leitungen zu koordinieren.

Bei der Planung des Projektes trafen verschiedene Gewerke aufeinander: Architektur, Gebäudeausrüstung, Straßenbau, Gleisbau, Oberleitungsbau, Sicherungstechnik, Werkstattausrüstung, Signaltechnik und Leitungskoordinierung. Zur besseren Abstimmung dieser Gewerke entschied sich der Bauherr für den Einsatz der BIM Methode bei diesem Projekt.

#### **Die Spezialitäten des Hauses**

Dieses Projekt stellte in mehr als einer Hinsicht eine Herausforderung dar. Zum einen verlangt die BIM Methode nach validen Modellen, die eine angemessene 3D-Modellierung und aussagekräftige Attribute enthalten. Zum anderen handelt es sich bei der Werkstatt um ein Gebäude, durch das Züge hindurchfahren, was eine ausgedehnte Schnittstelle zwischen der Architektur und dem Gleisbau mit sich brachte.

Modelliert werden sollten Schächte, Haltungen, Schienen, Schwellen, Schienenbefestigungen, Gleisbettungen, Gleiseindeckungen, Sonderbauwerke, Borde, Rinnen und Drainagen. Die Besonderheiten dieses Projektes machten es uns an einigen Stellen unmöglich, auf Standardlösungen zurückzugreifen. Sonderfälle sind bei der 3D-Modellierung ein großes Problem.

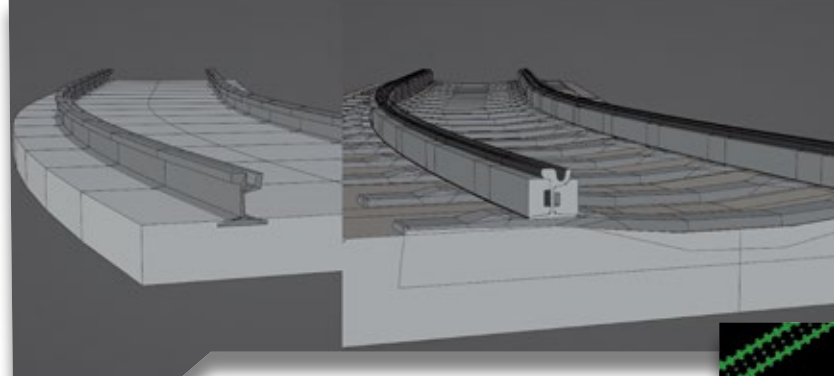

Bild 1: Gleismodell in verschiedenen Entwicklungsphasen. Links das erste Modell, rechts das aktuelle Modell.

Das Planungsteam musste ausgesuchte Schienenlagerungen in den Innenbereichen des Gebäudes, wo Schienen mit ihren Befestigungen direkt auf den Grubenwänden liegen, modellieren. Dazu kamen spezielle Oberbauformen aus der Bestandsmodellierung, zum Beispiel der sogenannte "Stopfdamm".

Für die Attributierung der Modelle gab es seitens des Bauherrn spezielle Anforderungen zu den erforderlichen Attributen und zur Benennung. All diese Problemstellungen mussten gelöst werden, doch ein Problem ist nicht einfach nur eine Hürde, die es zu überwinden gilt, sondern auch eine Chance, vollkommen neue Techniken einzusetzen.

#### **Der Weg zum Modell ist das Ziel**

Wie kann solch eine Chance ergriffen werden? Zur Auswahl standen für uns als Ingenieurbüro bei diesem Projekt verschiedene Wege:

- 1. Das Nachmodellieren in externer Software, was die Modellierung vom Entwurf getrennt hätte.
- 2. Der Umstieg auf eine andere Software, welche ebenfalls nur Standardfälle abdeckt.
- 3. Die Entwicklung einer eigenen Lösung mithilfe von CardScript.

Wir entschieden uns für den dritten Weg und setzten auf card\_1. Mittels der systemeigenen Programmiersprache CardScript entwickelten wir eine neue Softwarelösung, die bewährte Technologien und bestehende Projektdaten nutzte. Wichtig war uns dabei, dass wir keine Insellösung speziell für dieses Projekt entwickeln, sondern eine skalierbare und wiederverwendbare Lösung.

Die Anfänge der Skripterstellung fokussierten sich auf die Querprofilentwicklung, die Daten aus einer Excel-Tabelle nutzte, um auf mehreren Achsen Bauwerke zu erstellen und automatisiert Attribute anzuhängen. Anfangs waren der Funktionsumfang und der Detailreichtum der Modelle äußerst beschränkt.

Mit fortschreitender Planung im Projekt wurden die Ansprüche an die Detaillierung und die Flexibilität größer. Die erste Version erfüllte diese Anforderungen nicht, weswegen wir sie als objektorientiertes System neu aufsetzten und so die Wartung und die Erweiterbarkeit vereinfachten, siehe Bild 1.

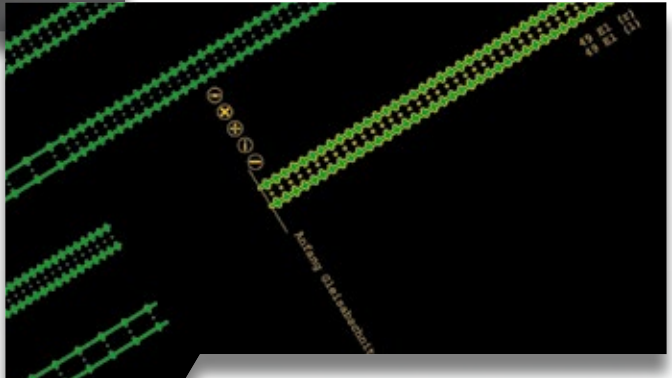

Bild 2: Lageplanansicht mit CAD-Menü und interaktiven Elementen (runde gelbe Schaltflächen am Gleis).

Es gelang uns so, die Modelle detaillierter und genauer zu erstellen. Dies verbesserte die Koordinierung, denn wo anfangs nur eine Schiene schwebend durch das Gebäude führte, ermöglichten es die Modelle von konkreten Gleisbefestigungen auch, die Kollisionen mit den Einbauten im Boden ausfindig zu machen.

#### **Das richtige Werkzeug für den richtigen Job**

Die Lösung card\_1 ist eine hochspezialisierte Software, die einen guten Job macht. Allerdings ist card\_1 kein 3D-Modellierungstool. Dafür war eine andere Softwarelösung nötig, die über eine gemeinsame Schnittstelle mit card\_1 verfügt.

Die Wahl fiel auf die Open-Source-Software Blender, eine 3D-Grafiksuite. Mithilfe von sogenannten "Modifiern" und Geometry Nodes gelang das Erstellen der 3D-Geometrien und der 2D-Darstellungen des Projektes. Über eine eigens dafür entwickelte Schnittstelle wurden diese Objekte aus einer Bibliothek in card\_1 eingelesen und nach den vorgegebenen Parametern in das Gleismodell eingefügt.

#### **Verbesserung der Verwendbarkeit**

Für den Anfang reichte eine textbasierte Steuerung aus. Im weiteren Projektverlauf folgte eine grafische Benutzeroberfläche mit entsprechenden CAD-Menüs und Dialogen. Andere Nutzer können die Lösung so leichter anwenden.

Um ein direktes visuelles Feedback zu vermitteln, werden alle Objekte in der Lageplanansicht dargestellt, wo sie durch aktive Objekte, die beim Anklicken Funktionen ausführen, selektiert und bearbeitet werden können, siehe Bild 2.

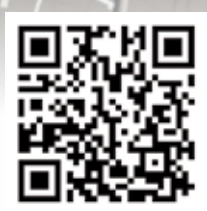

#### **Wir haben Daten – Was nun?**

Daten werden nicht zum Selbstzweck gesammelt. Das Stichwort dazu lautet Anwendungsfälle.

Eine Nutzung der Daten für das Projekt bestand darin, strukturierte Mengen automatisch auszugeben. Beispielsweise wurden über einen CardScript-Algorithmus Schienenteilungen generiert. Für Schächte wurden Aushubmengen mittels volumetrischer Verschneidung mit anderen Aushubkörpern und der Oberfläche erstellt. Da in der Infrastruktur 2D-Pläne nach wie vor eine große Rolle spielen, generierten wir aus den Gleis- und Schienenteilungsdaten Lagepläne.

Ein sehr plakativer Anwendungsfall war das Visualisieren des Projektes mit der Software Blender, siehe Bild 3. Der card\_1 Datenaustausch zu Blender erfolgte dabei über die Python-Programmierschnittstelle. Wie in der Animation unter dem QR-Code zu sehen, fügten wir komplexe Materialien, Spiegelungen, animierte Fahrzeuge und Vegetation hinzu. So konnten

Informationen und Medien ergänzen.

wir das Gleismodell mit verschiedenen

#### **Alles in allem**

BIM – das bedeutet 3D, Attribute, Fachsemantik, Datenaustausch, und vor allem Teamwork und Technologie. Im Rahmen des vorgestellten Projektes meisterte das Projektteam viele Herausforderungen. Dafür war eine vollkommen neue Technologie notwendig, die sich der klassischen und verlässlichen Grundlagen des card\_1 Systems und seiner Skriptschnittstelle bedient und es dem Nutzer erlaubt, ein mit Attributen angereichertes Modell mit der erforderlichen geometrischen Detaillierung zu erstellen. Diese Technologie lässt sich nach Belieben weiterentwickeln und für zukünftige Projekte nutzen. Es gibt noch etliche Probleme, um die es sich zu kümmern gilt. Oder sollten wir hier lieber von Chancen sprechen? **<<**

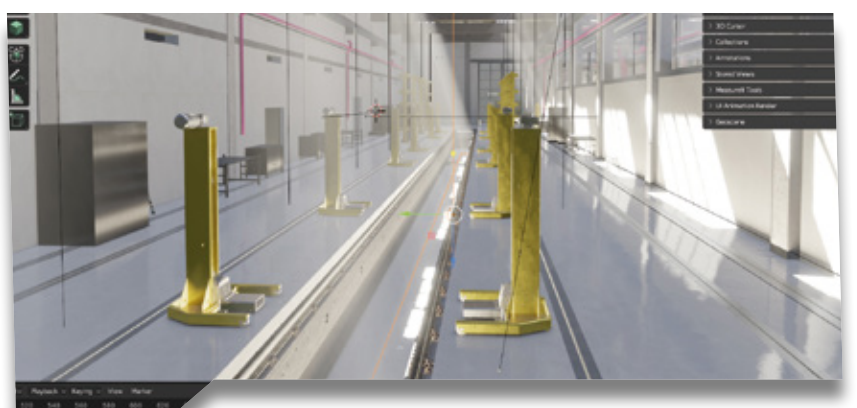

Bild 3: Screenshot der 3D-Visualisierung in Blender.

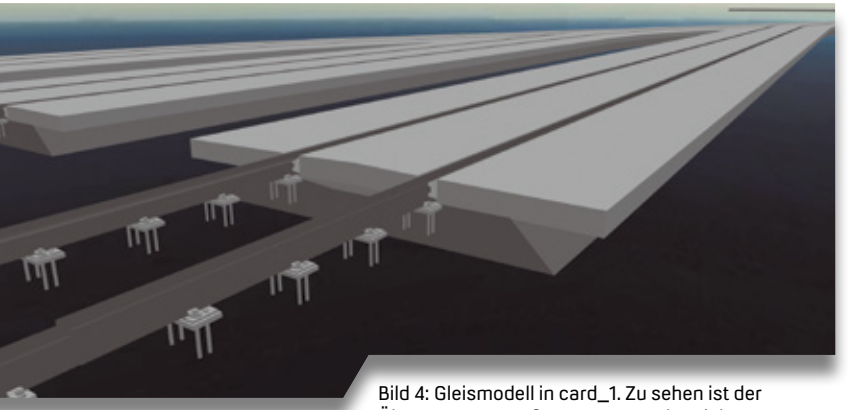

Übergang vom Außen- zum Innenbereich.

Gute Ideen haben bei iproplan® Tradition. – Und Zukunft! Seit mehr als 70 Jahren sind komplexe Bau- und Umweltprojekte bei iproplan® in den besten Händen. 200 engagierte Mitarbeiter – Architekten, Ingenieure, Sachverständige & Spezialisten – betreuen Bauvorhaben aus allen Bereichen von Wirtschaft, öffentlicher Hand und Privatinvestoren ganzheitlich in allen Fachdisziplinen.

Die Firmengruppe verfügt neben ihrem Stammsitz in Chemnitz über verschiedene Standorte in Deutschland sowie über Tochtergesellschaften weltweit.

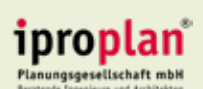

iproplan® Planungsgesellschaft mbH Beratende Ingenieure und Architekten Bernhardstraße 68 09126 Chemnitz www.iproplan.de info@iproplan.de

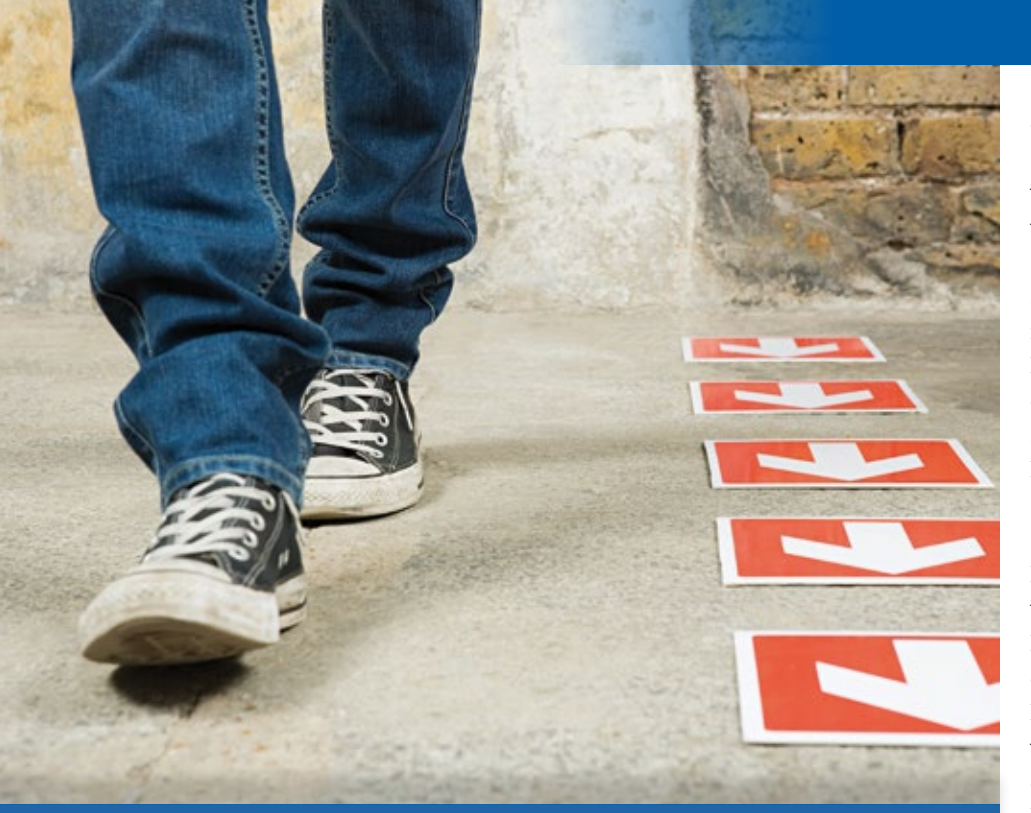

# **von morgen? Softwareentwickler**

Am Girls'Day und Boys'Day erhalten jungen Menschen einen Einblick in verschiedene Berufe unabhängig von Klischees und Rollenbildern. IB&T beteiligt sich an dem bundesweiten Aktionstag und bietet Schülerinnen und Schülern die Möglichkeit, hinter die Kulissen einen Softwareunternehmens zu blicken.

Julia Ekat

**>>** Auf die Frage, welchen Beruf er lernen möchte, hat Toni am Morgen des Boys'Days am 27. April 2023 noch keine eindeutige Antwort. Der Schüler geht in die fünfte Klasse der Willy-Brandt-Schule Norderstedt und nutzt den Aktionstag, um die vielen verschiedenen Berufe kennenzulernen, die in einem Softwareunternehmen zu finden sind.

#### **Wie arbeitet ein Entwickler?**

Zum Start des Boys'Days lernt Toni die Softwarelösung card\_1 virtuell kennen. Per VR-Brille bewegt er sich durch einen Straßenentwurf und erfährt, aus welchen Bestandteilen sich eine Straße zusammensetzt und was in der Planung beachtet werden muss. Diese Aspekte sind für Tonis nächsten Stopp wichtig: In der Entwicklungsabteilung darf er

den card\_1 Programmierern über die Schulter schauen, die den Code des Softwareprogramms schreiben. Auch die Regeln für die Straßenplanung sind in diesem Code integriert. Erste praktische Erfahrungen sammelt Toni in der Entwicklungsabteilung ebenfalls: Er erstellt eine virtuelle Geburtstagskarte und lernt so spielerisch die Grundprinzipien des Programmierens kennen.

#### **Vertrieb, Auslieferung und mehr**

Wie vielseitig die Aufgaben in einem Softwareunternehmen sind, erfährt Toni in den nächsten Stationen des Boys'Days. Damit die Softwarelösung card\_1 zum Kunden gelangt, braucht es Vertriebsmitarbeiter und eine Auslieferungsabteilung, die die Bestellungen abwickelt. In der Marketingabteilung hilft Toni

dabei, eine neue Meldung zu aktuellen Sonderangeboten auf der Webseite zu veröffentlichen – so erhalten die Kunden wichtige Informationen online.

Das Support-Center ist die Anlaufstelle für alle Fragen und Probleme rund um die Softwarelösung card\_1. Die Kollegen zeigen Toni, wie sie sich aus der Ferne auf die Rechner der Anwender schalten und ihnen bei der Problemlösung helfen.

#### **Viel zu entdecken**

Damit bei IB&T alles rund läuft, sind weitere Abteilungen wichtig, wie die IT oder die Verwaltung. Sie geben Toni einen Einblick in ihren Arbeitsalltag. Besonders beeindruckt ist der Schüler vom großen Serverraum, der dafür sorgt, dass keine Daten verloren gehen und alle Mitarbeiter problemlos arbeiten können.

Im Anschluss hisst Toni gemeinsam mit Hausmeister Viktor Kopczynki die

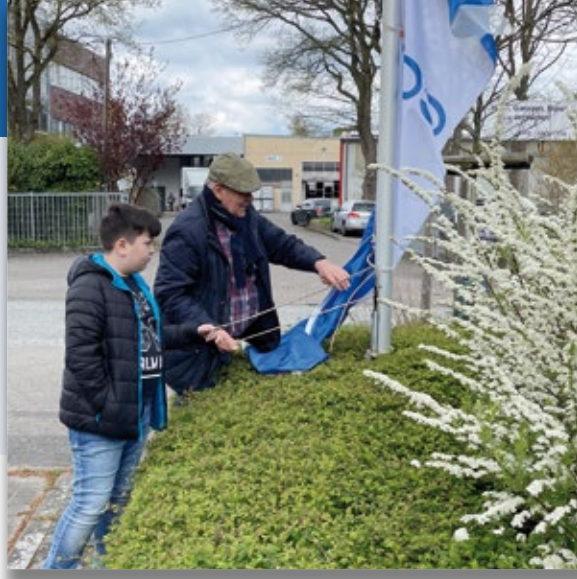

Alles schick: Gemeinsam mit Hausmeister Viktor Kopczynki hisst Toni die neuen Flaggen vor der IB&T Zentrale in Norderstedt.

neuen Fahnen mit dem Firmenlogo vor dem Gebäude und lernt etwas über das Logo und die Hausfarben von card\_1.

Nach diesem Tag staunt Toni, wie viele Köpfe hinter einem Softwareprogramm stecken. Eine Abteilung hat es dem 12-jährigen Schüler jedoch besonders angetan und so steht zum Ende des Tages ein zweiter Besuch in der Entwicklung auf dem Plan, wo Toni sich über verschiedene Programmiersprachen informiert. Nach diesem Tag ist er der Antwort auf die Frage nach seinem Traumberuf etwas nähergekommen. **<<**

# **Kompakt Infos GEO DIGITAL**

#### Axel Elmer

#### **GEOPAC für ELITECAD-Wartungsrelease 2023**

Ende April 2023 wurde die neue Softwareversion des 3D CAD-Planungsund Entwurfssystems GEOPAC für ELITECAD 16 veröffentlicht. Mit diesem Launch präsentieren wir neue Funktionen und Verbesserungen, die Ihre Erfahrung mit unserer Software weiter optimieren.

Bei der Entwicklung dieser Version sind wir auf die Wünsche und Ideen unserer Anwender eingegangen und haben verschiedene Aspekte der Lösung erweitert. So beinhaltet dieses Release neben der neuen ELITECAD-Version 16 folgende Verbesserungen in GEOPAC:

- ` Neue GEOPAC für ELITECAD-Bedieneroberfläche und Werkzeugleisten
- ` Intelligenter Funktionsassistent zur systemübergreifenden, interaktiven Funktionssuche mit automatischer Ausführung, der in der Titelzeile integriert ist
- ` Verbesserte GEOPAC-Usability durch modernisierte Dialoge, eine Bibliotheksvorschau und eine Bearbeitung der default-Einstellungen
- ` Erweiterung der Schienen-/Spurstangenteilung um eine Schwellenteilung sowie um die Erzeugung von Gleisjochen
- $\blacktriangleright$  Weichenplanung/-ausgestaltung mit GEOPAC-WPL
- ` Neues Digitales Geländemodell (GEOPAC-DGM) und optionale Tools zur Trassenplanung (GEOPAC-TPL)
- ` Weitergehende, durchgängige BIM-Integration, u. a. in der Schienen-/ Schwellen-/Spurstangenteilung und im Weichenlageplan
- ` Erweiterungen im 3D-Hüllkurvenverfahren
- ` Aktualisierte Schnittstellen (ASCI-BAHN, DXF-/DWG, IFC-RAIL)

Außerdem haben wir die Sicherheit und Stabilität der Software optimiert, um sicherzustellen, dass Ihre Daten und Informationen stets geschützt sind.

#### **Neues aus der Entwicklung**

Mit dem Launch von GEOPAC für ELITECAD 16 erfolgte die Freigabe unseres neuen Digitalen Geländemodells (DGM) und den optionalen DGM-Funktionalitäten zur Trassenplanung (TPL). Die Basisfunktionalitäten des GEOPAC-DGM ermöglichen das Erzeugen, Bearbeiten und Auswerten digitaler Geländemodelle. Neben einer performanten Delaunay-Triangulierung (Dreiecksvermaschung), bei der sowohl die Bruchkanten als auch die Konstruktion

und Unterstützung von Aussparungen (Inringe / Freiflächen) berücksichtigt werden, unterstützt das GEOPAC-DGM die Berechnung von Höhenlinien, die Interpolation von Profilen und die Berechnung von Massen. Digitale Geländemodelle, die wegen der Datenmenge (z.B. >1 Mio. Punkte) als Punktwolke eingelesen werden, lassen sich ebenfalls vermaschen und auswerten.

Optional stehen mit dem Programm GEOPAC-TPL weitergehende Funktionen zur Trassenplanung im Digitalen Geländemodell zur Verfügung. So generieren Sie einen Längenschnitt entlang einer vorgegebenen Achse und erzeugen und bearbeiten die (Regel-) Quer- und Zwischenprofile einschließlich der Verbindungen. Zudem ist in einem ersten Schritt des Programmes das Generieren eines Querprofils mit farblicher Darstellung des Auf- und Abtrages sowie das Ermitteln der Delta-Höhen im Querprofil und die Ausgabe eines Deckenbuches (Absteckplan) möglich.

Die neuesten Features unseres praxiserprobten TramEditors, mit dem Sie 3D-Schienenfahrzeuge modellieren und diese mit dem GEOPAC3D-Hüllkurverfahren verwenden, lernen Sie auf den folgenden Seiten kennen.

#### **HPA-Lue 1.3**

Seit dem Frühsommer 2023 ist die neue Version HPA-Lue 1.3 verfügbar. Sie ist besonders interessant für Eisenbahninfrastrukturunternehmen (EIU), da es sich um eine Softwarelösung handelt, mit der Beförderungsanordnungen (Befo) für Fahrten mit außergewöhnlichen Sendungen (auSend) erstellt werden.

Neben einer optimierten Performance sowie einer verbesserten Stabilität setzten wir einen Fokus auf das Gewährleisten der Kompatibilität bei der Migration des RDBMS von der MySQL-Version 5.7 auf 8.0. Dieser Schritt ist notwendig, da Oracle den Extended Support für die Version 5.7 zum 31. Oktober 2023 einstellt.

#### **Anwendertreffen (AGKV) 2023**

Wir blicken zurück auf ein gelungenes ELITECAD- und GEOPAC-Anwendertreffen in 2022, bei dem wir zu Gast bei der Kölner Verkehrs-Betriebe AG (KVB) waren. In diesem Jahr laden wir Sie am 14. und 15. November zum traditionellen Anwendertreffen nach Leipzig ein. Es freut uns sehr, dass wir nach nunmehr sechs Jahren eine Neuauflage des Treffens in Leipzig ankündigen können. Unterstützt werden wir durch den Bereich Infrastruktur – Objektplanung (BIPP-p) der Leipziger Verkehrsbetriebe (LVB) GmbH. Damit bleiben wir unseren Grundsätzen

treu, jährlich alternierend den Veranstaltungsort zwischen dem mittleren Westen und Ostdeutschland zu tauschen.

Freuen Sie sich auf viele spannende Praxisbeiträge und Diskussionen rund um die Themen Gleisvermessung/ planung und Trassierung sowie auf eine Preview der neuen GEOPAC für ELITECAD-Features in einem adäquaten Umfeld am Hauptstandort der IFTEC GmbH & Co. KG, den Experten für Fahrweginfrastrukturen und Schienenfahrzeuge.

Einige Fotoimpressionen des letztjährigen Anwendertreffens in Köln bzw. weiterer zurückliegender Veranstaltungen finden Sie auf unserer Facebook--Unternehmensseite. Eine persönliche Einladung mit weiteren Informationen senden wir Ihnen zeitnah zu.

Haben wir Ihr Interesse geweckt und möchten Sie mehr über unser 3D CAD-Planungs- und Entwurfssystem GEOPAC für ELITECAD 16 sowie unser Unternehmen erfahren? Wir informieren Sie gern. **<<**

GEO DIGITAL GmbH Vogelsanger Weg 80 40470 Düsseldorf Telefon +49 211 522883-0 Telefax +49 211 522883-99 info@geodigital.de www.geodigital.de [twitter.com/GEODIGITALGmbH](http://twitter.com/GEODIGITALGmbH) [facebook.com/geodigital](http://facebook.com/geodigital)

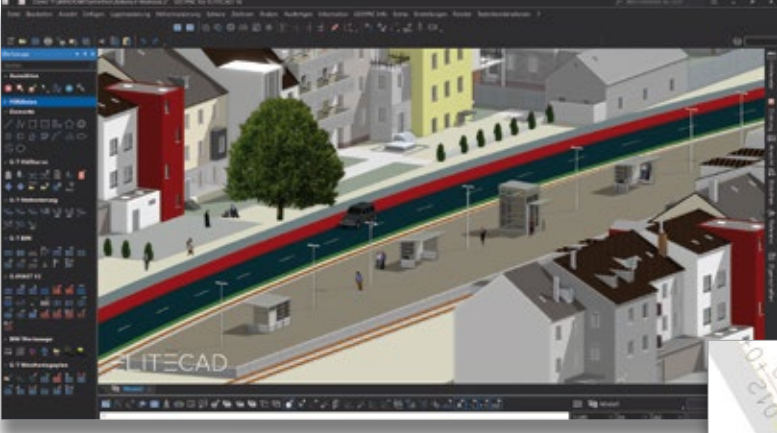

GEOPAC für ELITECAD 16 im Dark Mode.

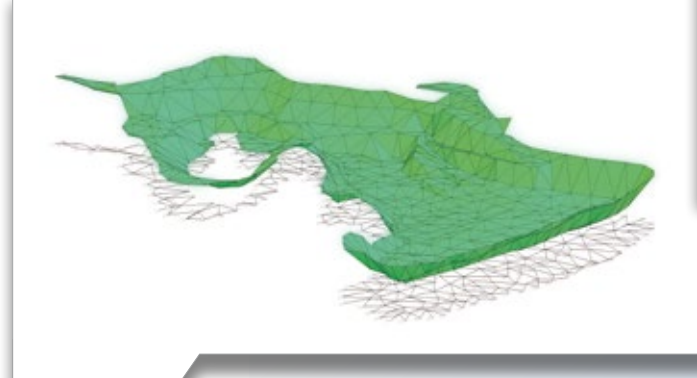

Prismendarstellung im neuen GEOPAC-DGM (Digitales Geländemodell).

Ausgabe eines Deckenbuches (Absteckplan) mit dem neuen Modul GEOPAC-TPL (Trassenplanung).

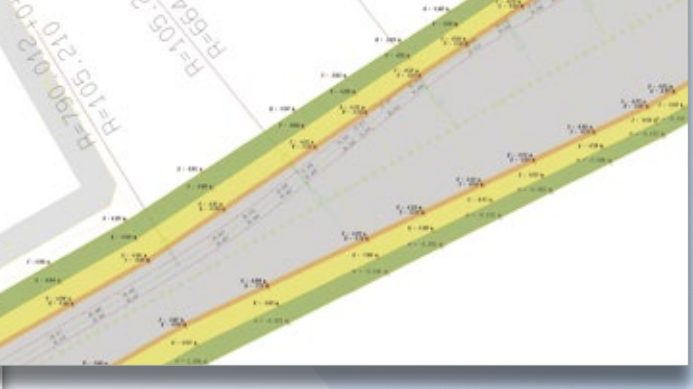

Transport eines 273 t Transformators im HPA-Gleisnetz. (Foto: Frank Lackmann, HPA)

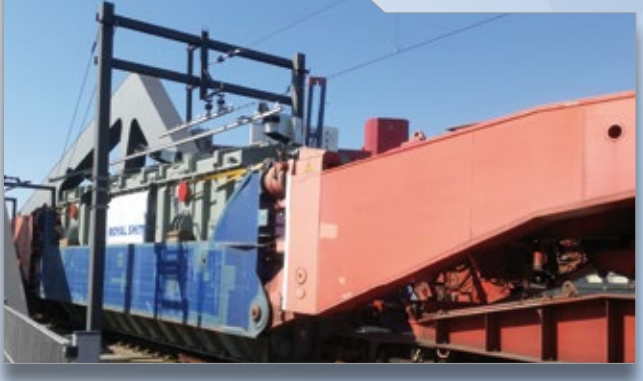

# **GEOPAC-3D TramEditor – Hüllkurvenvisualisierung leicht gemacht**

Öffentliche Verkehrsmittel werden immer beliebter. Durch die steigenden Fahrgastzahlen müssen vielerorts zusätzliche Beförderungskapazitäten erschlossen werden. Das GEOPAC-3D-Hüllkurvenverfahren liefert im Zusammenspiel mit dem grafischen 3D TramEditor wertvolle Erkenntnisse bei der Zulassung von Neufahrzeugen sowie bei der Evaluierung der Bestandsflotte.

Rudolf Brinkmöller

**>>** Die Berechnung der Hüllkurve ist ein wichtiger Faktor, um zu bewerten, ob sich ein Fahrzeug für die Infrastruktur einer Stadt eignet. Die zuständigen Technischen Aufsichtsbehörden (TAB) fordern mitunter eine netzweite Nachweisführung und auch in anderen Entscheidungsgremien werden Präsentationen von Hüllkurvenbetrachtungen häufig eingesetzt. 3D-Ansichten der verwendeten Fahrzeuge, die exakt auf der Gleisachse platziert sind, vereinfachen diese Betrachtungen erheblich. Die Modellierung der Fahrzeuge erfolgt dabei mit Unterstützung des praxiserprobten 3D TramEditors, der in dem CAD-Planungs- und Entwurfssystem GEOPAC für ELITECAD integriert ist.

#### **Kompatibilität zu card\_1**

Die GEOPAC-Version des TramEditors unterstützt die Objektart Box. Platzieren Sie das Schienenfahrzeug auf einer Gleisachse, so wird die Objektart durch 3D-Boxen mit der zugewiesenen Farbe dargestellt. In der Hüllkurvenberechnung werden aus diesen Boxen entsprechend dem Parameter Wagenteilung systemseitig Profilpunkte für die finale Simulation berechnet. Für die Hüllkurvenbetrachtung potenziell kritischer Fahrzeugpunkte, wie der Fahrzeugmitte, der Türeinstiege, der Dachtechnik oder der Infrastruktur, z.B. Lichtraum, Begegnung und Bahnsteige, sind definierte und platzierte Profile vorteilhafter als Boxen. Die Profile können Sie automatisch aus den vorhandenen Box-Definitionen erzeugen und systemgestützt an den Kanten der Wagengliederboxen platziert platzieren.

Die modellierten Fahrzeuge sind auch für die GEOPAC-Hüllkurve für card\_1 verwendbar. Hier empfiehlt es sich, an den relevanten Stellen Profile auf das Wagenglied zu setzen, damit die Kompatibilität gewährleistet ist. Durch die Zuordnung der Profile zu einer Baugruppe wird bei der 3D-Visualisierung des Fahrzeuges ein zusammenhängendes 3D-Objekt mit der im TramEditor zugewiesenen Farbe dargestellt. Sie erreichen so einen Visualisierungsgrad, der mit den 3D-Boxen vergleichbar ist.

Für dieses Vorgehen müssen Sie zwei Punkte beachten: Zum einen werden Profile auf verschiedenen Wagengliedern nicht über das Gelenk verbunden, auch wenn diese zur gleichen Baugruppe gehören. Zum anderen muss die Anzahl der Profilpunkte bei den Profilen einer Baugruppe immer identisch sein. So sind z. B. Verjüngungen am Fahrzeuganfang und -ende mit weniger Punkten nur über die Definition einer zusätzlichen Baugruppe, wie einem Zwischenprofil, realisierbar, in welchem die Punkte zusammenlaufen, siehe Bild 1, Seite 17.

#### **Neue Funktionen**

Bei der Modellierung eines Fahrzeugs mit dem TramEditor liegt – je nach gewünschtem Detailierungsgrad – ein wesentlicher Teil der Arbeit in der Profilerstellung. Um diese Arbeit effektiver zu unterstützen, wurden bei der Profilauswahl des TramEditors die Hauptmenüpunkte entsprechend implementiert. Unter dem Hauptmenüpunkt Datei finden Sie folgende Untermenüpunkte:

- ` Neu
- ` Importieren
- $\blacktriangleright$  Exportieren
- ` Beenden

Der Hauptmenüpunkt Bearbeiten umfasst die Untermenüpunkte

- ` Kopieren
- ▶ Einfügen
- ▶ Löschen
- ` Ändern

Beim Kopieren wird ein Profil im XML-Format in der Windows Zwischenablage abgelegt. Über den Menüpunkt Einfügen ergänzen Sie das Profil aus der Zwischenablage in der Profilauswahl. Der ursprünglichen Profilbezeichnung wird automatisch der Textzusatz "– Kopie" angefügt. Wenn Sie zu allen Eckpunkten eines kopierten Profils einen Wert addieren oder subtrahieren wollen (Verbreiterung, Verjüngung), setzen Sie dies über den Button "Breite +/-" im Profileditor schnell um, siehe Bild 2. Ein Profil kann aus der Zwischenablage in einen beliebigen Texteditor abgelegt und dort angepasst oder für die weitere Verwendung gespeichert werden.

Zu den Abmessungen der relevanten Profile gibt es von den Bahnherstellern oft keine konkreten Detailinformati-

onen bezüglich der Bombierung, den Dachradien usw. In der Regel verjüngen sich die Profile eines Wagens ab einer bestimmten Höhe nach oben. Diese Verjüngung dient dazu, den Platzbedarf des oberen Fahrzeugteils bei Kurvenfahrten auf ein Minimum zu reduzieren, um das Kollisionspotenzial für die Fahrzeugbewegungen um den Wankpol (Federung) zu minimieren. Steht ein Wagen in einer überhöhten Kurve, wird sich dieses Fahrzeug – bedingt durch sein Gewicht – etwas mehr nach innen neigen, als bei der Durchfahrt der Kurve mit der vorgesehenen Geschwindigkeit, siehe Bild 3. Diese Effekte bleiben bei der statischen Hüllkurvenberechnung bewusst unberücksichtigt.

Detailgetreu modellierte Fahrzeuge sind für eine animierte Darstellung des Wagens sehr schön anzusehen, siehe Bild 4. Allerdings gilt auch hier das Sprichwort "Weniger ist mehr", da ein einfaches Rechteckprofil mit der bekannten Wagenbreite und -höhe erfahrungsgemäß qualitativ identische Ergebnisse liefert. Als Planer ist der größte Vorteil für Sie ein geringerer Aufwand beim Modellieren des Fahrzeuges. Zudem sparen Sie Zeit bei der Auswertung, aufgrund der geringeren Anzahl zu betrachtender Fahrzeugeckpunkte bei umfangreichen Untersuchungen (Punktwolke und/oder Strecke).

#### **Feature Oberleitung in Punktwolken**

Neben der reinen Hüllkurve, also dem Raum, den ein Schienenfahrzeug bei seiner Fahrt entlang der Achse beansprucht, modellieren Sie mittels des TramEditors auch ein Fahrzeug, mit dem Sie problemlos überprüfen, ob sich bspw. der Fahrdraht in der gewünschten Mindesthöhe befindet und ob dieser auch im gewünschten "Zick-Zack" geführt wird, siehe Bild 5.

Hierzu ist das entsprechende Fahrzeug um ein oder zwei Profile zu erweitern, die den Stromabnehmer mit Schleifleiste abbilden. Wird diese Schleifleiste an der richtigen Stelle mit der Oberkante in einer Höhe von 5,5 m positioniert, kann in einer Punktwolke die Position des Fahrdrahts auf der Schleifleiste entlang des Fahrwegs kontrolliert und visualisiert werden.

Alternativ ist es denkbar, über ein Zusatzprofil mit einer Oberkante in Höhe von 5 m und ausreichender Tiefe alle Positionen zu ermitteln, an denen die (Soll-) Fahrdrahthöhe von 5,5 m um mehr als 0,5 m unterschritten wird. Darüber hinaus überprüfen Sie mit einem Profil, das vom Fahrdraht permanent gesichert durchstoßen wird, anhand der ermittelten Konfliktpunkte exakt die Fahrdrahtseitenlage (Zick-Zack). **<<**

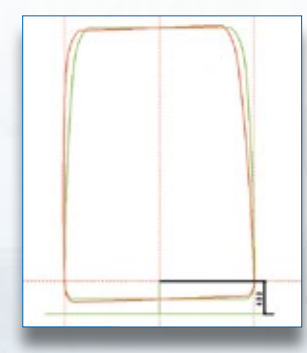

Bild 3: Fahrzeugneigung um den Wankpol in 400 mm Höhe.

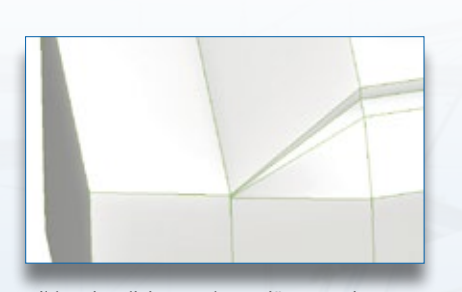

Bild 1: Visualisierung der Verjüngung einer Fahrzeughülle mittels eines Zwischenprofils.

Bild 2: GEOPAC 3D TramEditor – Profilbearbeitung.

រ 3

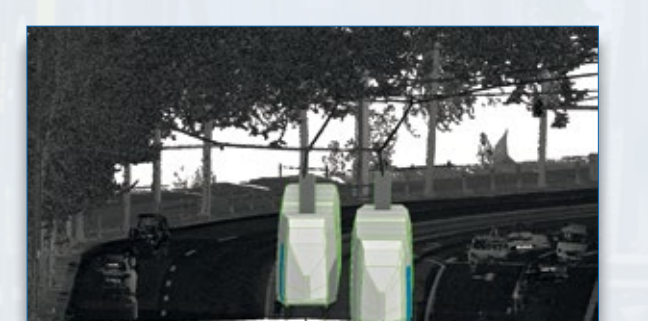

Bild 5: Punktwolkenauswertung mit Fahrdraht und Position des Stromabnehmers zweier NGTW6-Leoliner im Begegnungsverkehr, Quelle: Leipziger Verkehrsbetriebe (LVB).

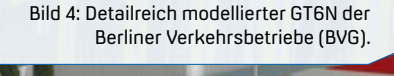

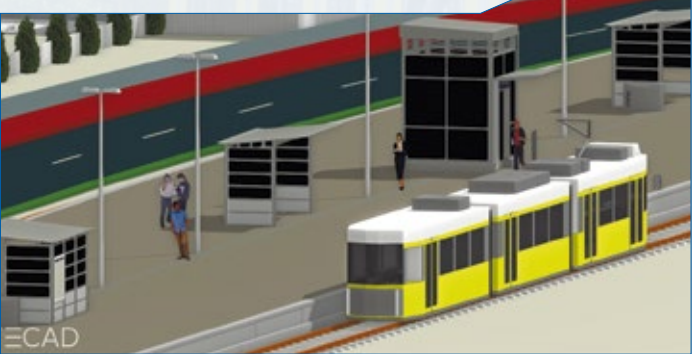

# **RASVerm und OKSTRA®: Fachbedeutungen harmonisieren**

**>>** Das Forschungsprojekt FLS – Harmonisierung der Fachobjekte wurde am Zentrum für Angewandte Forschung und Technologie (ZAFT) an der Hochschule für Technik und Wirtschaft (HTW) Dresden im Auftrag des IT-Koordinierungsrates (ITKo) Straßenwesen durchgeführt. Der ITKo bildet sich aus Vertretern des Bundes und der 16 Länder auf Einladung des Fernstraßen-Bundesamtes (FBA). Den Vorsitz und die Geschäftsstelle im ITKo hat die FBA inne. Die ITKo-Fachgruppe "FLS Fachobjektmodell über den Lebenszyklus der Straße" befasst sich mit der Entwicklung eines Fachobjektmodells, das einen einheitlichen Informationsaustausch über die Bundesländergrenzen hinweg gewährleistet. Das langfristige Ziel ist das Erstellen eines Datenmodells mit Objektklassen, das Informationen zu allen physikalischen und funktionalen Objekten über den gesamten Lebenszyklus einer Straße abbildet. Dieses Modell soll einheitlich gelten und die Fachbedeutungen ablösen. Zentrale Aufgabe des Forschungsprojekts war das Analysieren und Harmonisieren der Fachbedeutungslisten im Rahmen des Objektartenkataloges für das Straßenund Verkehrswesen (OKSTRA®).

Wie lässt sich der Datenaustausch zwischen den Bundesländern im Straßen- und Verkehrswesen erleichtern? Das Forschungsprojekt FLS – Harmonisierung der Fachobjekte ging dieser Frage nach und erzielte erste Ergebnisse.

Tim Kaiser, Sebastian Schilling, Christian Clemen

#### **Hintergrund**

Das OKSTRA-System dient der softwaretechnischen Standardisierung von Objekten im deutschen Straßenwesen. In der Praxis des OKSTRA-Datenaustausches werden meistens generische Allgemeine Geometrieobjekte mit einem zusätzlichen Code verwendet. Der Code beschreibt die Semantik oder die sogenannte Fachbedeutung. Jedes Bundesland führt und veröffentlicht die Fachbedeutungslisten individuell in Formen von Excel-Tabellen. Die Listen legen damit über ein Code-Bezeichnungs-Paar den Diskursbereich der Bestandsdokumentation im Straßenwesen unterschiedlich pro Bundesland fest. Die Fachbedeutungen enthalten auch grafische Anweisungen, wie Linienstärke oder Symbolart, und übernehmen damit teilweise die Funktion einer Zeichenvorschrift.

#### **Ziel und Notwendigkeit der Harmonisierung**

Als Ziel für das Projekt strebte das Projektteam im ersten Schritt eine Analyse der verschiedenen Fachbedeutungslisten an. Im nächsten Schritt galt es, die Listen zu harmonisieren. So werden die Fachbedeutungslisten in Zukunft den IT-Anforderungen gerecht und ermöglichen neue Nutzungsmöglichkeiten im Bereich des Building Information Modeling (BIM). Das Umstrukturieren der Fachbedeutungslisten zu harmonisierten Objektklassen war ein wichtiger Schritt, um eine objektorientierte Modellierung innerhalb des OKSTRA vorzubereiten. Dies umfasste den Übergang von flachen Bedeutungslisten zu objektstrukturierten Semantiken mit Klassen, Attributen und Relationen. Auch die Tatsache, dass die harmonisierten Objektklassen

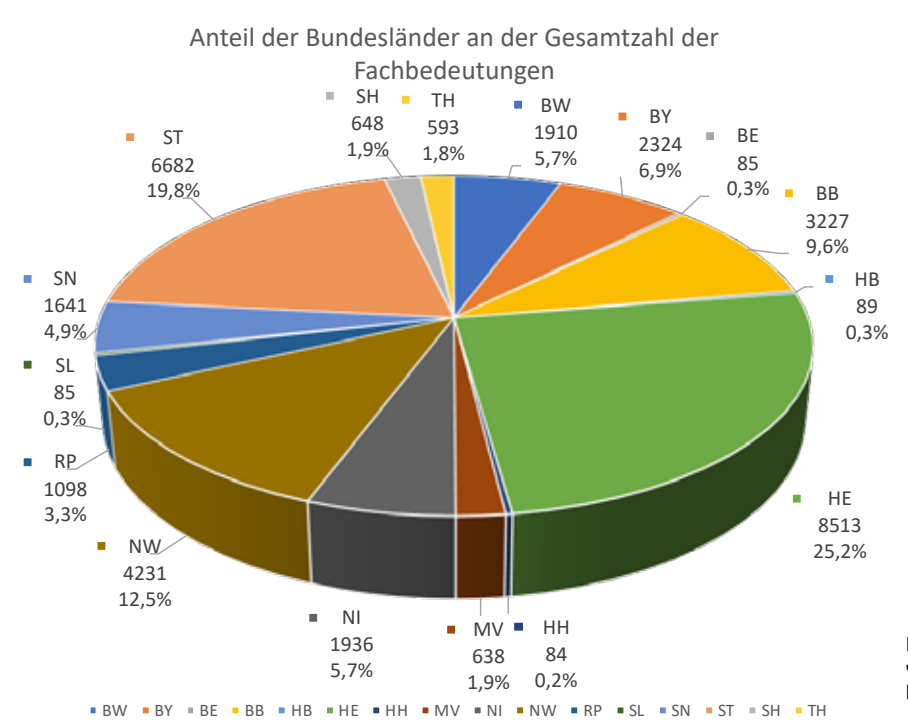

Bild 1: In jedem Bundesland kommen verschiedene Fachbedeutungen vor, hier die Anteile an der Gesamtzahl.

1 16453 90,8%  $-2 - 5$ 1345 7,4%  $6.10$ 281 1,6%  $11 - 15$ 40 0,2% Vorkommen identischer Fachbedeutungen in den Bundesländern  $1 \cdot 1 \cdot 2 \cdot 5 = 6 \cdot 10 = 11 \cdot 15$ 

Bild 2: 90 % aller Fachbedeutungen kommen jeweils nur in einem Bundesland vor.

ausschließlich semantische Aspekte beschreiben und nicht die grafische Darstellung beinhalten, musste be rücksichtigt werden.

#### **Arbeitsprozesse und Ergebnisse**

Die Analyse der Fachbedeutungslisten aus den 16 Bundesländern bildete den Ausgangspunkt des Projektes.

#### **Analyse der Fachbedeutungslisten**

Das Projekt startete am 1. April 2022. Zur Analyse wurden die damals gültigen 33.784 Fachbedeutungen der Bundesländer "in einen Topf geworfen". Dieser Schritt brachte zum Teil erstaunliche Ergebnisse:

- ` Die Anzahl der Fachbedeutungen in einem Bundesland unterscheidet sich erheblich, siehe Bild 1.
- ` Durch Eliminieren der Dopplungen innerhalb eines Bundeslandes reduzierten sich die Fachbedeutungen von 33.784 auf 18.119.
- ` Es gibt keine Fachbedeutung, die in allen Bundesländern vorhanden ist. 90 % Fachbedeutungen (16.453) kommen nur in einem Bundesland vor, siehe Bild 2.
- ` Die am häufigsten vorkommenden Fachbedeutungen sind "Sonstiges" und "Bankett", sie sind in jeweils 15 bzw. 14 Bundesländern vorhanden.

Erst das Speichern und Vereinigen aller Fachbedeutungen in einer einheitlichen Projektdatenbank (SQLite) ermöglichte es, die Analysen durchzuführen und weiterzuverarbeiten.

#### **Harmonisierung der Objektklassen**

Die eigentliche Harmonisierung der Fachbedeutungen erfolgte durch das Bilden neu entwickelter Objektklassen. Das Projektteam strebte das Erstellen von so wenig Objektklassen wie möglich an, versuchte jedoch auch so viele wie nötig zu definieren. Dabei griff das Team auf bestehende artverwandte Objektkataloge zurück, wie RAS-Verm, OKSTRA und BIM-Klassen der Verkehrswege aus der buildingSMART-Schriftenreihe.

Die Harmonisierung gestaltete sich aufwendiger, als ursprünglich angenommen. Nach dem Eliminieren der Dopplungen innerhalb der Bundesländer verblieben 18.119 Fachbedeutungen. Diese ließen sich mit automatischen Verfahren nur wenig reduzieren. Mit weiteren Ausschlussverfahren, etwa Symbolart, Text oder grafische Bedeutung, wie Strichstärke/Farbe, reduzierte das Projektteam den Umfang weiter. Die zunächst verbleibenden ca. 1.500 Fachbedeutungen ließen sich in zahlreichen Diskussionsrunden und viel Fleißarbeit sowie mit tatkräftiger Unterstützung der Landesbehörden auf 168 harmonisierte Objektklassen "eindampfen". In regelmäßigen Abständen wurden die

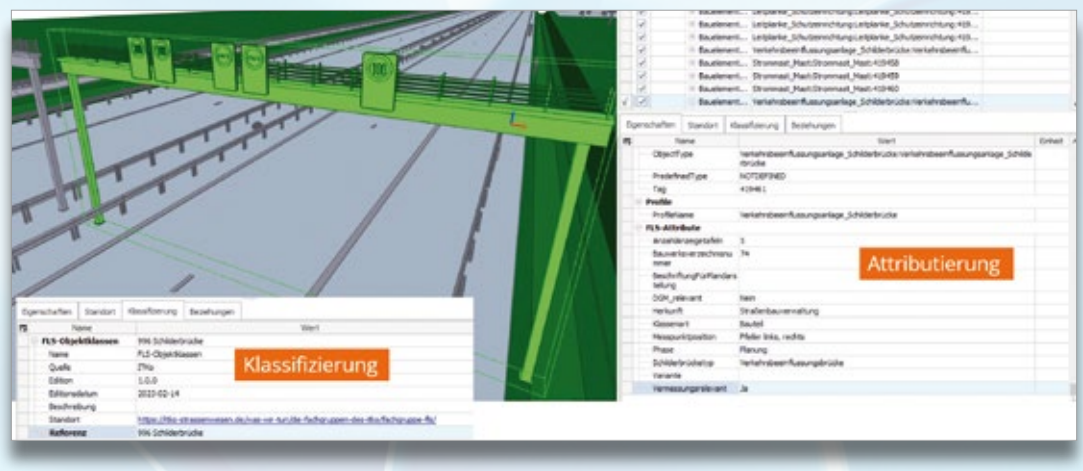

Bild 3: Anschauungsmodell einer Schilderbrücke – die Klassifizierung und die Attribute harmonisierter Objektklassen lassen sich identisch per OKSTRA oder IFC verwenden.

Zwischenergebnisse mit der ItKo FLS Fachgruppe abgestimmt.

Sehr hilfreich war, dass die entwickelte Projektdatenbank die Migration der ursprünglichen 16 Fachbedeutungslisten in die harmonisierten Objektklassen zu jedem Zeitpunkt reproduzieren konnte. Jeder Entscheidungsgrund für oder gegen ein semantisches Konzept floss in die Datenbank als Metadatum ein.

#### **Attributierung und 3D-Modellierung**

Das Projektteam spezifizierte die erstellen harmonisierten Objektklassen über Attribute weiter. Typattribute ermöglichten die Spezialisierung der "groben" Objektklassen. Globale Attribute, wie Phase, Herkunft, Klassenart, Variante, wurden definiert und zugeordnet. So ließ sich fast der komplette Diskursbereich der bestehenden Fachbedeutungslisten auf eine handhabbare Anzahl von Objektklassen reduzieren. Das Projektteam erstellte zudem Teil-Ganzes-Beziehungen zur semantischen Modellierung von Beziehungen zwischen den Objekten.

Für eine bessere Anschauung wurden auf Basis der definierten Objektklassen 80 Einzelobjekte modelliert und als Szenen oder Umgebungsmodelle in dem BIM Austauschschema Industry Foundation Classes (IFC) dargestellt.

Die beispielhafte 3D-Modellierung zeigte die Vorteile einer von der Geometrie getrennten Spezifikation der Semantik. Im Prinzip können IFC und OKSTRA sich aus den gleichen, harmonisierten Wörterbüchern "bedienen".

Im Bild 3 ist das Anschauungsmodell einer Schilderbrücke dargestellt. Die Klassifizierung und die Attribute der harmonisierten Objektklassen lassen sich in OKSTRA und IFC identisch verwenden.

#### **XMI und Enterprise Architect**

Die Ergebnisse des Projektes wurden in einem Enterprise Architect Projekt als UML Klassendiagramme modelliert und im XML Metadata Interchange (XMI) Format für den Datenaustausch bereitgestellt. Hierbei griff das Forschungsteam auf die Modellierungskonzepte des OKSTRA zurück. Ein eigens entwickeltes Tool in Java ermöglichte die automatisierte Erstellung der XMI Datei aus der Projektdatenbank. Nach dem Import der Datei in Enterprise Architect, ließen sich die Objekte visuell darstellen und für den Datenaustausch bereitstellen.

#### **Schlussfolgerung**

Das Projekt FLS – Harmonisierung der Fachobjekte legt einen fachlichen Grundstein für eine verbesserte Standardisierung und Harmonisierung der Fachbedeutungen im OKSTRA-System. Die Analyse, Harmonisierung, Attributierung und Modellierung der Fachbedeutungen ermöglichen eine effiziente objektorientierte Modellierung und tragen dazu bei, den Datenaustausch und die Zusammenarbeit zwischen den Bundesländern im Straßen- und Verkehrswesen zu erleichtern. Die automatisierten Prozesse und die Nutzung von Enterprise Architect und XMI ermöglichen das programmatische Weiterverwenden der Ergebnisse. **<<**

Das Leistungsangebot des ZAFT e.V. umfasst angewandte Forschung und Entwicklung, Wissens- und Technologietransfer sowie die Durchführung von Kursen, Seminaren und Fachtagungen. Gegründet am 1. Juli 1998 gliedern sich die Forschungsaktivitäten in die gemeinsam mit der HTW Dresden erarbeiteten Profillinien ein. Diese sind: Sicherung natürlicher Lebensgrundlagen, Entwicklung zukunftsfähiger Mobilität und Infrastruktur sowie Gestaltung, Vernetzung und Digitalisierung von Wirtschaft und Arbeit. Das ZAFT steht den Professoren aller Fachgebiete offen. Dadurch ist es möglich, Kompetenzen zu bündeln, interdisziplinäre Projekte zu generieren und gleichzeitig Synergieeffekte zu erzielen. Die Mitglieder und Forschungsmitarbeiter gewährleisten, koordiniert durch die Geschäftsstelle, die professionelle Bearbeitung von Projekten.

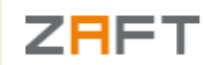

Dr.-Ing. Tim Kaiser Sebastian Schilling, M.Eng. Prof. Dr.-Ing. Christian Clemen Zentrum für angewandte Forschung und Technologie e.V. (ZAFT e.V.) Friedrich-List-Platz 1 01069 Dresden www.zaft-dresden.de

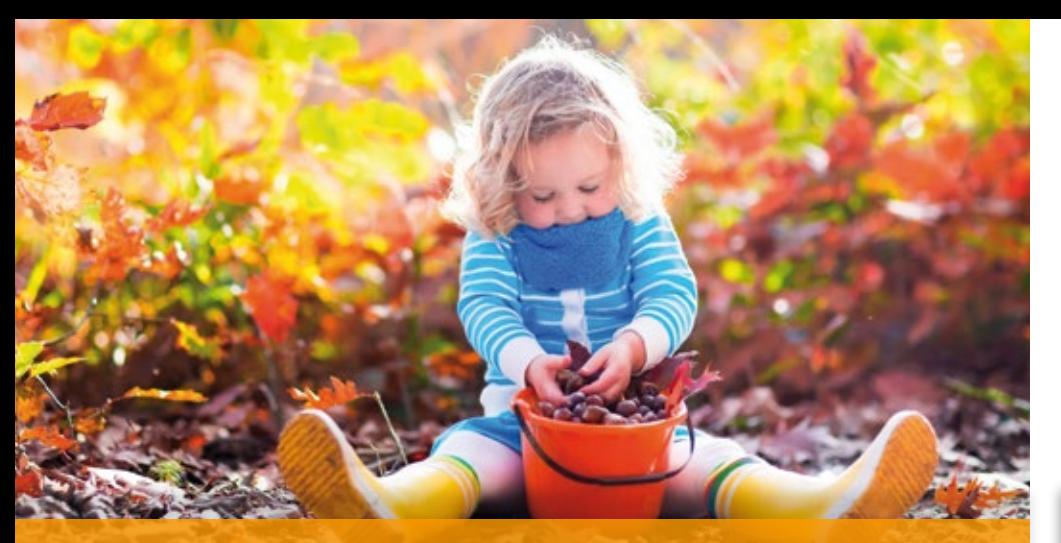

## **Monats Oktober CardScript des**

Nicht selten gehören Treppen zu den Bauwerken des Tiefbaus. Wenn es gelingt, diese auf einfache Weise in das Projektmodell zu integrieren, wird die Darstellung realistischer. Die Aufgabe, Treppen als 3D-Fachobjekte zu erzeugen, übernimmt das vorgestellte Skript für Sie.

Rolf Milde

**>>** Bei dem Begriff "Treppe" denkt man häufig zuerst an Gebäude und angrenzende Bereiche. Dabei sind bei Tiefbauprojekten ebenso Treppen zu finden, etwa in Böschungen oder bei Brücken. Auch wenn es nicht zum Planungsumfang Ihres Auftrages in der jeweiligen Phase gehören sollte, wäre es dennoch für die Präsentation und die räumliche Vorstellung ein Gewinn, wenn die vorgesehenen Treppen bereits zu sehen sind. Deshalb haben wir das Skript so konzipiert, dass sich mit wenigen Eingabeparametern einfache Treppen generieren lassen.

#### **Ausgangsdaten**

Die Vorgabe für einen Treppenabschnitt bilden zwei Punkte mit Höhen, siehe Bild 1. Diese gewinnen Sie per Fadenkreuz unter Berücksichtigung der Höhe aus einem DGM, des Weiteren sind Eingaben über vorhandene Punkte oder über ein Linienelement möglich.

#### **Parameter**

Wenn die Ausgangsdaten vorbereitet sind, starten Sie das Skript. In dem folgenden Dialog nehmen Sie alle Einstellungen zu dem zu erzeugenden Treppenabschnitt vor, siehe Bild 2. Neben den formalen Parametern, wie Namen

und Materialien, gibt es eine Breite für die Einfassungen und Angaben zu Geländern. Die Breite der Treppe selbst wird über den linken und den rechten Abstand zur Leitlinie festgelegt. Auf diese Weise können Sie vorhandene Punkte oder Linien zur Treppendefinition nutzen, auch wenn diese sich nicht in der Treppenmitte befinden. Über die Namen des Fachobjektes und der Baugruppe wird außerdem geregelt, ob ein neues Fachobjekt angelegt oder ein vorhandenes erweitert wird, ob die Baugruppe hinzugefügt oder ob sie ersetzt wird.

#### **Generierung**

Aus der Treppenleitlinie und den eingegebenen Parametern erzeugt das Skript einen Treppenabschnitt als Fachobjekt. Dabei wird der Höhenunterschied zwischen den beiden Endpunkten der Leitlinie ausgewertet und im Anschluss werden daraus gleiche Stufen erzeugt, wobei nach Möglichkeit die fachlich anerkannten Regeln für Stufenhöhe und -breite eingehalten werden. Daraus ergibt sich überdies die Anzahl der Stufen, die nicht vorgegeben werden muss, siehe Bild 3.

In dem Sonderfall, dass beide Punkte auf gleicher Höhe liegen, wird ein waagerechter Abschnitt mit nur einer

"Stufe" erzeugt. Auf diese Weise lassen sich gleichfalls Zwischenpodeste oder Übergänge über Gräben erzeugen, siehe Bild 4.

Das Skript steht Ihnen ab dem 15.10.2023 auf der Webseite des IB&T Partners IGM zum kostenlosen Download zur Verfügung, www.igmilde.de, Stichwort "CardScript." <<

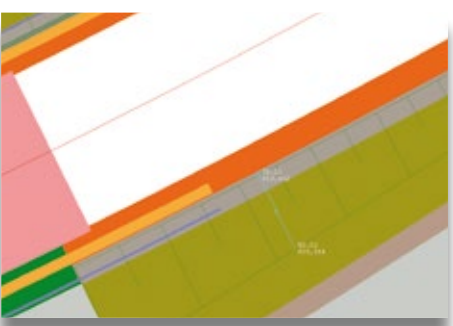

Bild 1: Ausgangsböschung und Treppenlinie mit Anfangs- und Endpunkt.

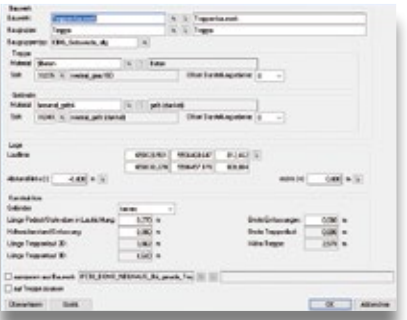

Bild 2: Im Treppendialog nehmen Sie alle Einstellungen vor.

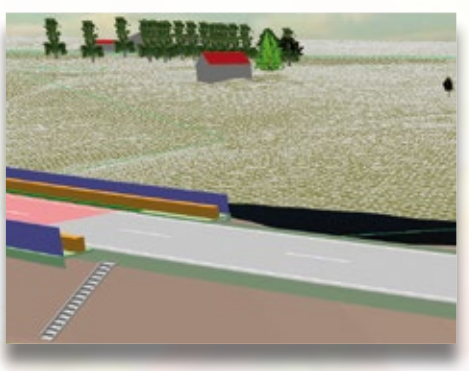

Bild 3: In der Böschung befindet sich eine Treppe, vom Skript automatisch erzeugt.

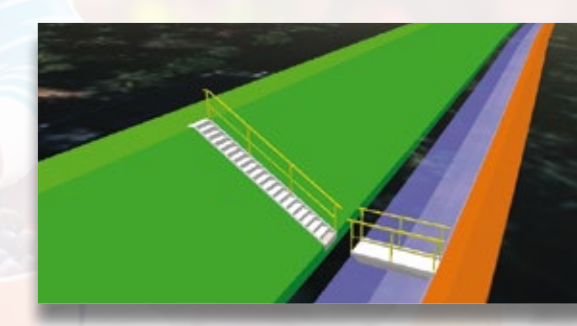

Bild 4: Treppe und Übergang über einen Graben, jeweils mit Geländer.

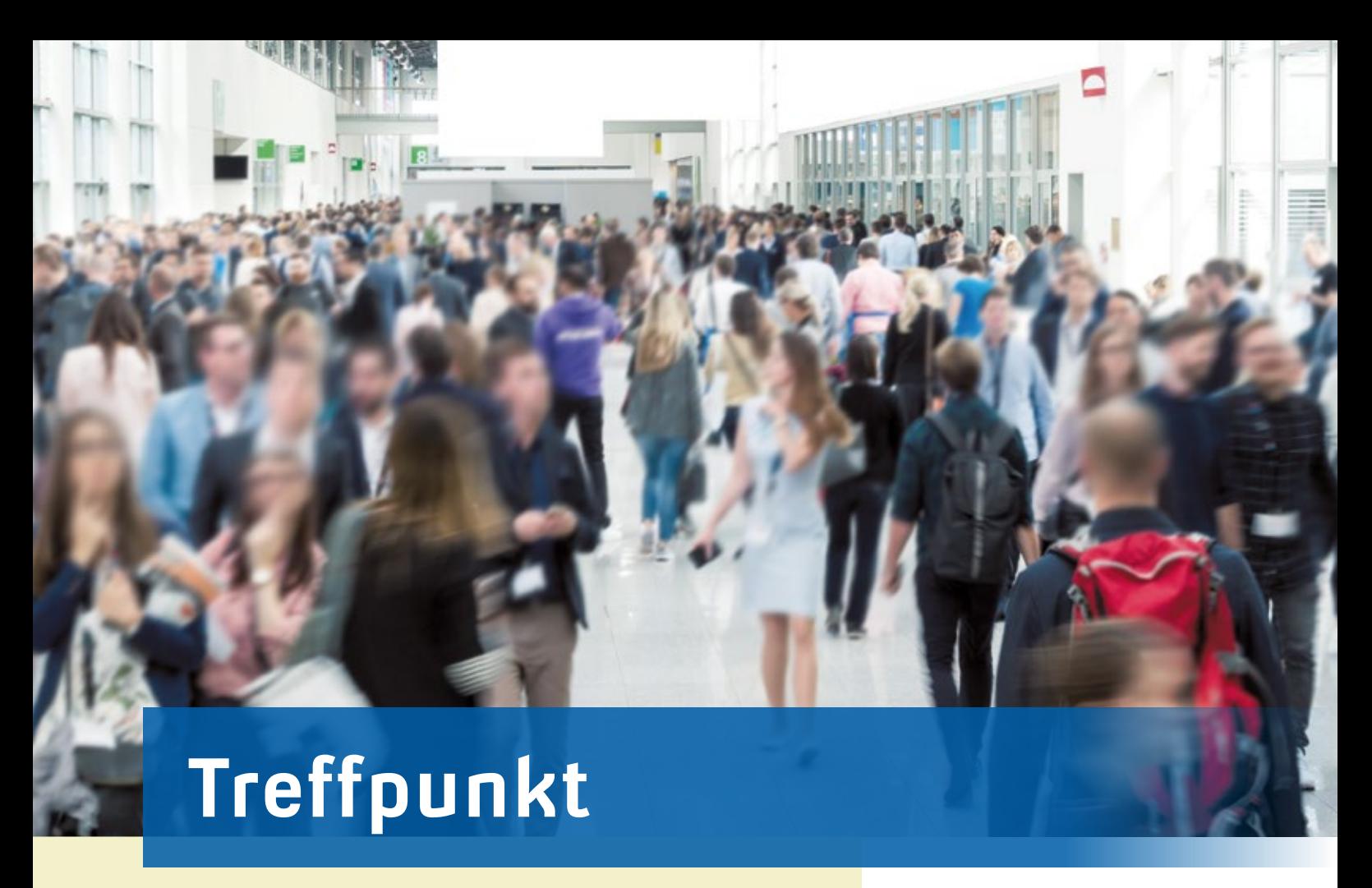

Im Messeherbst nach Berlin, München oder Magdeburg? Sie haben die Wahl. Das IB&T Team freut sich auf Ihren Besuch vor Ort.

Antje Schwindt

**Die INTERGEO macht den Auftakt. Wir laden Sie sehr herzlich auf das Berliner Messegelände am Funkturm ein. Genießen Sie das größte Toptreffen der Geo-Community in der Hauptstadt Berlin und freuen Sie sich auf drei spannende Tage mit persönlichen Begegnungen, einem inspirierenden Austausch auf der Expo, in der Conference und den Stages.**

#### **Produktüberblick**

Die IB&T Software GmbH und ihre Tochter RZI Software GmbH präsentieren Ihnen auf dem gemeinsamen Messestand ihre aktuellen Softwarelösungen für die Infrastrukturplanung. Lassen Sie sich die Vorteile des automatisierten Erstellens einer richtlinienkonformen Straßenplanung mit dem Neuen Straßenentwurf zeigen oder informieren Sie sich zu den Themen BIM Koordination mit DESITE BIM, Planung, Vermessung, DGM, Wasserwirtschaft, Bauabrechnung, 3D-Fahrsimulation, Virtual Reality, Schleppkurvenberechnung und Kostenmanagement mit SmartTurn. Testen Sie unsere neue VR-Brille HP Reverb live im Projekt. Unsere Mitaussteller, die Firmen aRES Datensysteme und G&W Software AG, runden mit ihren Produkten das Angebot ab.

Sie studieren oder möchten ein Praktikum in der Branche absolvieren? Die IB&T Gruppe bietet Plätze an. Sprechen Sie die Kollegen am Messestand bei Interesse gerne an.

#### **INTERGEO 2023**

Kongress und Fachmesse für Geodäsie, Geoinformation und Landmanagement Messe Berlin, 10.-12.10.2023 Halle 25.2, Stand C25.23 www.intergeo.de Ihr Freiticket: IG23-IBuT-Gruppe

#### **Vorträge**

**11.10.2023, 10:45 Uhr, Marius Reuters BIM Kino - Halle 3.2** Modellbasierte Abrechnung nach der Blockmethode - Praxisbeispiel der STRABAG AG mit card\_1, DESITE BIM und CaliforniaX

**11.10.2023, 16:30 Uhr, Uwe Hüttner Moderation Conference - Raum Beta 6+7** Innovative BIM-Modellierung in der Infrastrukturplanung

**12.10.2023, 11:30 Uhr, Marius Reuters BIM Kino - Halle 3.2** DESITE BIM im Straßenbau

**12.10.2023, 14:15 Uhr, Marius Reuters Vortrag Expo Stage 2 - Halle 5.2** Alle 11 Sekunden verliebt sich ein Anwender in den neuen Straßenentwurf von card\_1

#### **Sie finden uns hier**

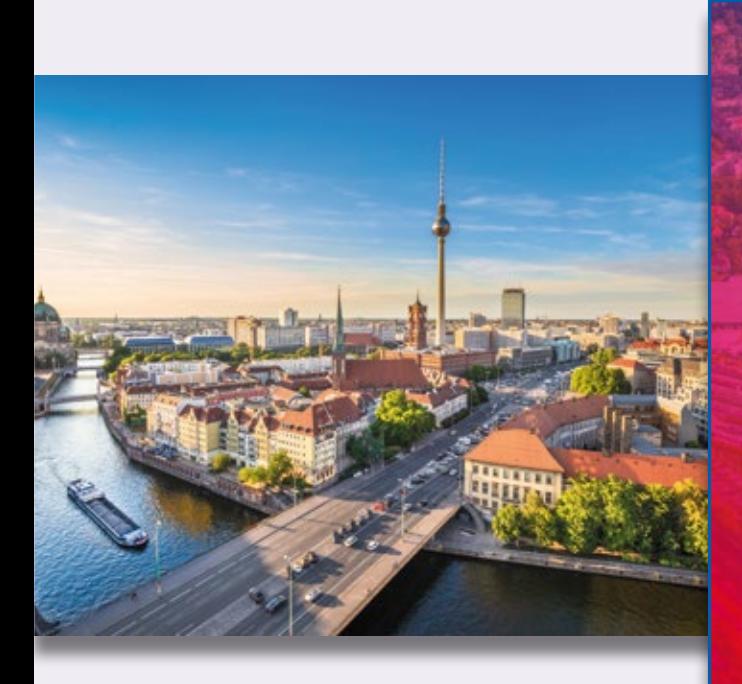

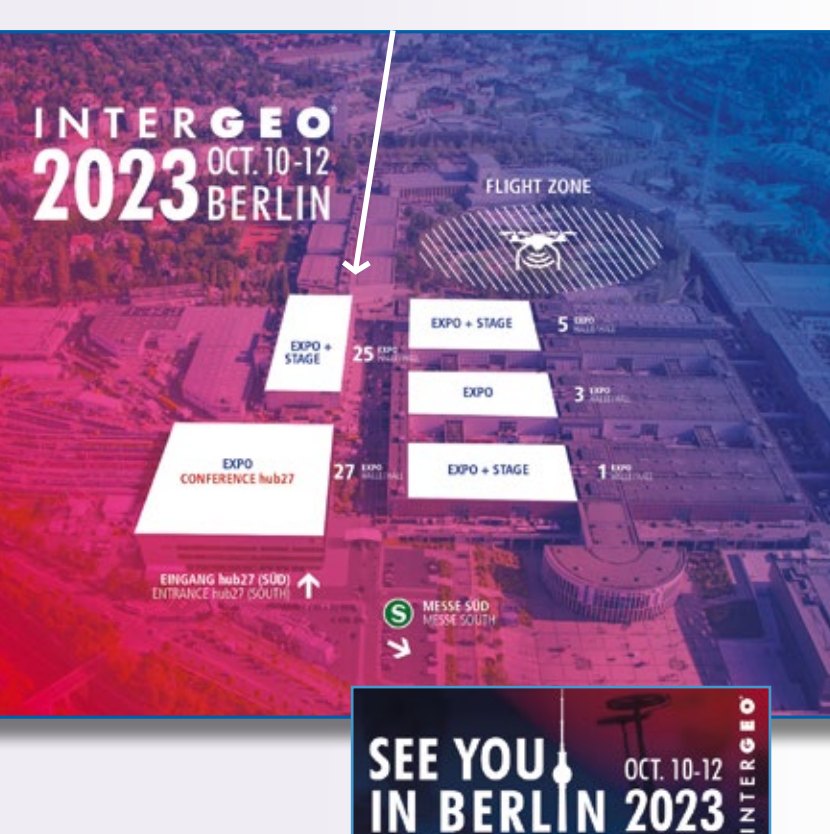

Seien Sie dabei und gewinnen Sie neue Erkenntnisse für Ihre Projekte. Gern vereinbaren wir einen Besuchstermin und senden Ihnen Freikarten für die Messetage. Das weitere Vortragsprogramm entnehmen Sie bitte der Messewebseite. Die Vorträge auf den Messebühnen hören Sie gratis.

#### **Bildungsurlaub**

Die Conference ist kostenpflichtig, sie wird in den folgenden Bundesländern als Veranstaltung zur Bildungsfreistellung anerkannt: Hamburg, Nordrhein-Westfalen, Rheinland-Pfalz, Schleswig-Holstein, Sachsen-Anhalt.

#### **BauSCAN 2023**

Fachkongress zum Thema Laserscanning, dem innovativen Erfassungs-, Mess- und Dokumentationsverfahren in Vermessung, Bauwesen und Architektur Campus Hochschule Magdeburg-Stendal, 09.-10.11.2023 Hörsaal 6 – Haus 14 [www.wubs.h2.de/bauscan2023/](https://www.wubs.h2.de/bauscan2023/)  www.laserscanning-europe.com/de/bauscan2023

#### **Vortrag**

**09.11.2023, 13:45 Uhr**

#### **Hörsaal 5**

CAD/BIM Komplettlösung für Infrastrukturprojekte: Einsatzmöglichkeiten von Punktwolken bei der Bestandsmodellierung und Verkehrswegeplanung

Nach vier Jahren Pause wird die unter Bauingenieuren, Vermessern, Archäologen und Geoinformatikern populäre Veranstaltung im November wieder ausgerichtet – 2019 kamen über zweihundert Teilnehmer.

Es referieren Laserscanningexperten aus Wirtschaft und Wissenschaft. Angereichert wird das umfangreiche Vortragsprogramm durch ein Ausstellerforum der wichtigsten Hard- und Softwarehersteller sowie durch interessante Workshops. IB&T ist gemeinsam mit unserem regionalen Vertriebspartner, der IGM Interaktive Grafik Milde GmbH, vor Ort und stellt Aktuelles aus der Vermessung, der Bahnvermessung und der Punktwolkenverarbeitung vor. Kommen Sie bei uns vorbei. Übrigens

kennt die Ingenieurkammer-Bau Nordrhein-Westfalen den Fachkongress als Fort- und Weiterbildung an, weitere Bundesländer sind angefragt.

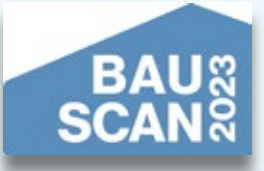

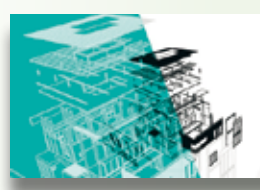

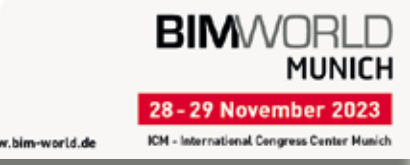

#### **BIM World MUNICH 2023**

Das größte BIM Event im DACH Raum ICM Internationales Congress Center München Halle B0, Stand 204 München, 28.-29.11.2023 www.bim-world.de

Erwartet werden über 8.000 Besucher, 250 Aussteller und 250 Sprecher in München auf der BIM World. Den IB&T Stand finden Sie gleich neben dem Thinkproject Messestand. Mit DESITE BIM und neu auch KAIRNIAL bieten wir neben card\_1 Lösungen an, die auf die wichtigsten Anwendungsfälle in der BIM Wertschöpfungskette ausgelegt sind und gleichzeitig die BIM Prozesse vereinfachen. Durch die mehrjährige Arbeit in der Beratung, Implementierung und Begleitung von BIM Prozessen verfügen wir über umfangreiches Fachwissen, trainieren BIM Koordinatoren, bilden DESITE BIM Profis aus und sind mittlerweile Platinum Reseller für das Produkt. Unsere Kollegen des BIM Kompetenz-Centers bereiten sich auf viele Fragen zum Building Information Modeling vor. Nutzen Sie diese Chance und besuchen Sie uns auf der BIM World, knüpfen Sie neue Kontakte und genießen Sie die Messeatmosphäre.

# **Rückblick**

#### **BIM-Messe der Deutschen Bahn**

Wir waren in diesem Jahr zum ersten Mal Gast auf der BIM-Messe der Deutschen Bahn. Am 10. Mai 2023 drehte sich in der Bolle-Meierei in Berlin alles um das Thema BIM auf der Baustelle. IB&T konnte hierbei eindrucksvoll die "BIM Rail Planning Solution" vorstellen, eine Systemgemeinschaft mit Partnerunternehmen. Einen effizienten Daten- und Workflow für das Bearbeiten komplexer Bahnprojekte mit entsprechenden BIM Schnittstellen, unter anderem IFC 4.x, zum automatisierten Datenaustausch demonstrierten wir live. Weiterer Höhepunkt war der neue card\_1 Bahnsteiggenerator für die automatische Erzeugung BIM-konformer Außen- und Mittelbahnsteige inklusive Übergabe der Bauteile an Revit. Unser Standteam präsentierte überdies die Weiterentwicklungen des BIM Bahnkörpers und die 3D-Symbole für die Visualisierung. Wir bedanken uns sehr für die gelungene Veranstaltung und den regen Austausch mit Bahnexperten aus der Branche.

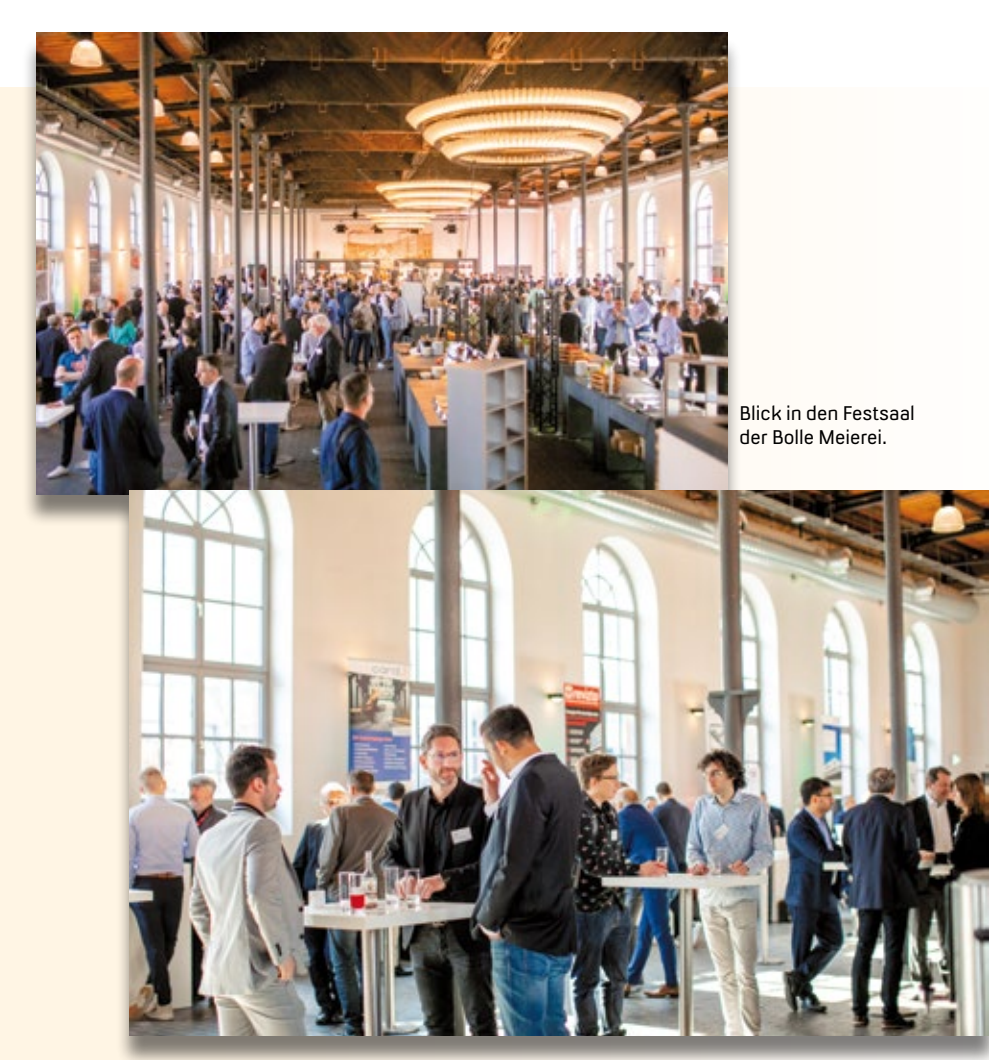

Fachgespräche an den Ständen und Bistrotischen.

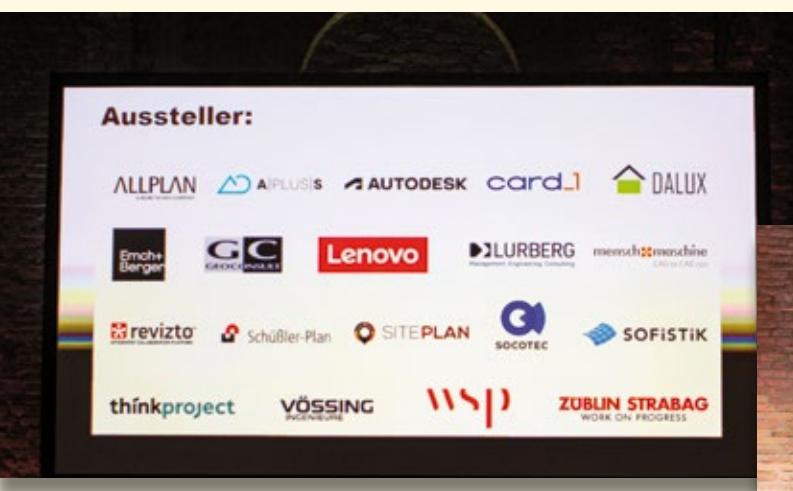

Die Aussteller der BIM-Messe.

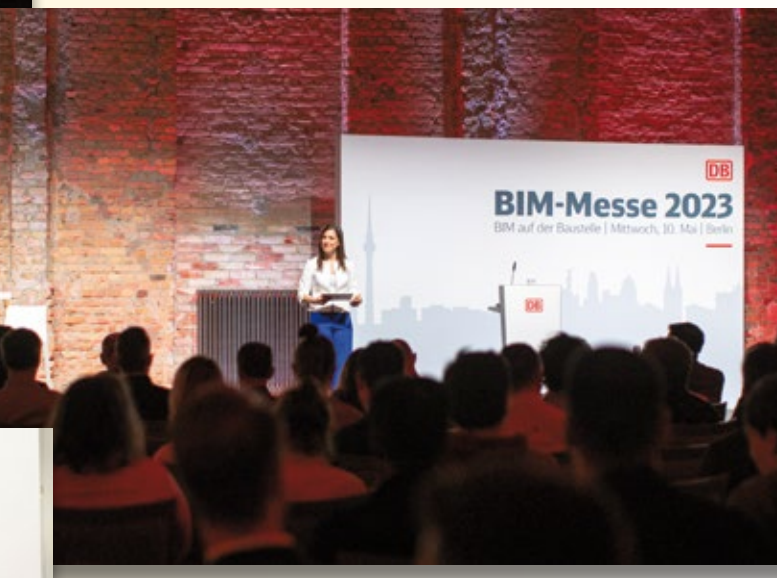

Auftakt der Messe der Deutschen Bahn AG in der Bolle Kapelle.

Besucherberatung am card\_1 Stand.

Die Pausen boten Zeit, um sich zu stärken und ins Gespräch zu kommen.

# **VORSCHAU**

**Oldenburger BIMTag, 31.01.-01.02.2024**

**digitalBAU Köln, 20.-22.02.2024**

**VDV Seminar Gleisbau, 01.-02.03.2024**

**InnoTrans Berlin, 24.-27.09.2024**

**INTERGEO Stuttgart, 24.-26.09.2024**

**Deutscher Straßen- und Verkehrskongress Bonn, 23.-25.10.2024**

Wir freuen uns auf Sie. Melden Sie sich gern an per vertrieb@card-1.com oder besuchen Sie unsere Veranstaltungswebseite www.card-1.com/aktuell/messen

# **Korrespondierende Knotenpunkte**

Der Neue Straßenentwurf ermöglicht es Ihnen bereits, mit card\_1 Version 10.0 fachlich korrekte Einmündungen und Kreuzungen in Windeseile zu generieren. Für den Fall, dass Sie versetzte Kreuzungsarme entwerfen, hilft Ihnen die neue automatisierte Lösung für korrespondierende Knotenpunkte.

Ines Plettner

**>>** Kreuzungen sind in der Regel vierarmige Knotenpunkte, die maximal 32 Konfliktpunkte aufweisen. Einmündungen sind T-förmig ausgebildet und weisen maximal 9 Konfliktpunkte auf. Aufgrund der hohen Anzahl an Konfliktpunkten birgt die Kreuzung ein hohes Unfallrisiko. Um dieses Risiko zu senken, können entweder Kreisverkehre oder versetzte Kreuzungsarme vorgesehen werden. Bei der zweiten Lösung unterstützt Sie ab sofort der Neue Straßenentwurf (NSE) in der card\_1 Version 10.0 mit der neuen Lösung für korrespondierende Knotenpunkte.

#### **Situation automatisch erkannt**

Kreuzungen und Einmündungen außerorts werden mit dem Neuen Straßenentwurf in der Version 10.0 komfortabel und schnell generiert. Liegen die Knotenpunkte so nah beieinander, dass Überlappungen entstehen, erkennt der Neue Straßenentwurf diese Situationen automatisch und berechnet fachlich korrekte Lösungen, die die gegenseitigen Abhängigkeiten berücksichtigen. Dabei gibt es drei mögliche Kombinationen, wie sich die LAB-Streifen mit Verziehung und Rückverziehungen anordnen können, siehe Bilder 1-3, Seite 29. Alle drei Kombinationen werden unterstützt.

#### **Gemäß RAL 2012**

Bei der automatischen Berechnung werden die Längen der Linksabbiegespuren (Verzögerungspur, Aufstelllänge)

entsprechend dem Abstand der Knotenpunkte im ersten Schritt hälftig auf beide Linksabbieger verteilt. Die Mindestlängen werden gemäß der RAL 2012 eingehalten und die Sperrflächen und Markierungen unmittelbar mitgeneriert.

#### **… den Rest macht der NSE**

Mit der Anpassung der Ausgangsparameter passen Sie die Längen flexibel und einfach an die örtlichen Gegebenheiten an. So ist es möglich, die Längen für die Aufstellstrecke, Verzögerungsstrecke, Hin- und Rückverziehung für eine Einmündung festzulegen. Für die korrespondierende Einmündung werden die resultierenden Werte dann automatisch berechnet.

Für den Fall, dass die Einmündungen und Kreuzungen so weit auseinanderliegen, dass sich keine Überlappung ergibt, diese jedoch gewünscht ist, vergrößern Sie die Längen soweit, dass eine Überlappung entsteht – den Rest übernimmt der Neue Straßenentwurf.

#### **Journal hilft**

Das Journal unterstützt und erleichtert dabei Ihre Arbeit. Im Journal werden berechnete Werte dokumentiert, und Sie werden auf Problemfälle hingewiesen – inklusive Bezug zur konkreten Situation bzw. zum konkreten Fachobjekt. Das hilft Ihnen besonders bei der Prüfung und Bearbeitung Ihres Entwurfs.

#### **Erheblicher Zeitvorteil**

Im Vergleich zur klassischen Arbeitsweise bringt die neue card\_1 Lösung für korrespondierende Knotenpunkte einen erheblichen Zeitvorteil und mehr Sicherheit – vom Spaßfaktor mal abgesehen. Als Planer können Sie sich auf Ihre Kernaufgaben konzentrieren, die Kärrnerarbeit übernimmt card\_1.

Eine Ihrer Kernaufgaben ist es, Lösungen zu finden, die den Verkehr möglichst sicher über die Knotenpunkte führt. Der Neue Straßenentwurf von card\_1 ist dafür gemacht, Sie dabei möglichst gut zu unterstützen. **<<**

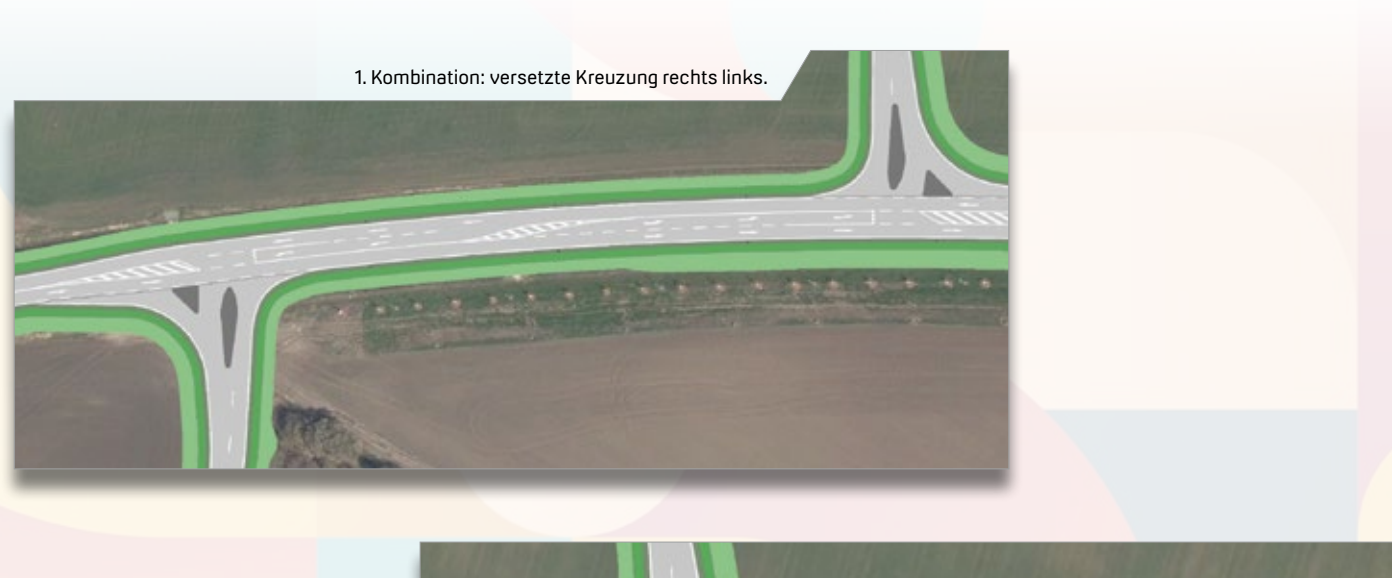

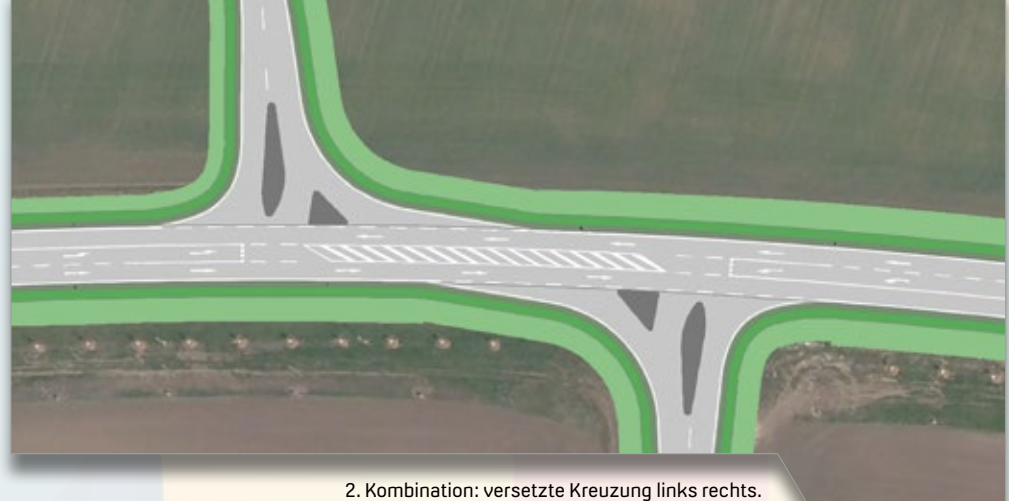

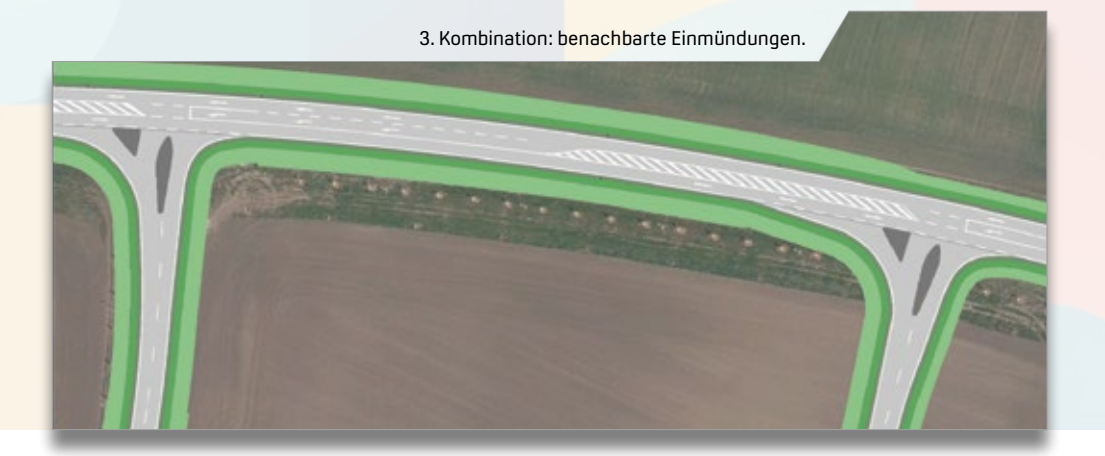

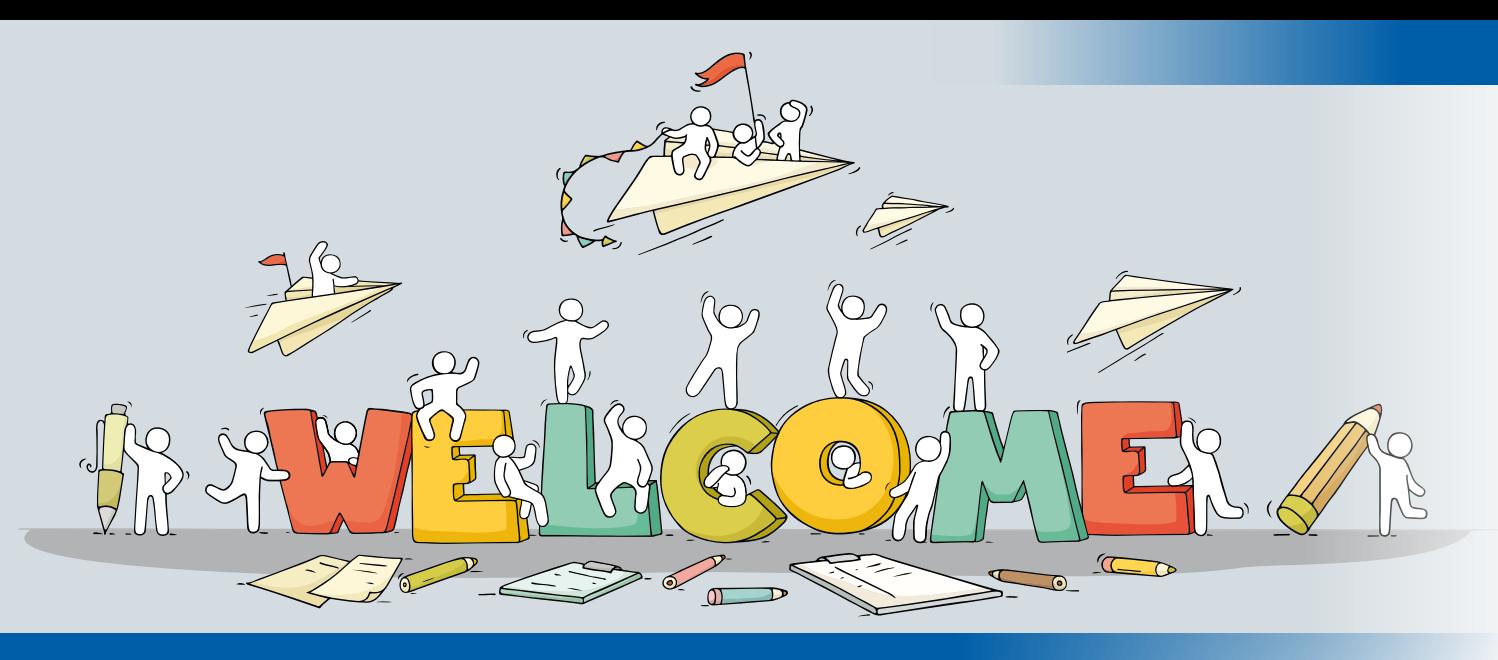

# **Willkommen im Team**

Unterstützung in allen Bereichen – wir freuen uns, gleich drei neue Kolleginnen und einen Kollegen bei IB&T und unserer Partnerfirma IGM Interaktive Grafik Milde zu begrüßen.

Julia Ekat

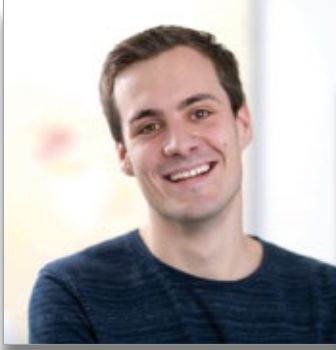

Bahn und BIM sind die Fachbereiche

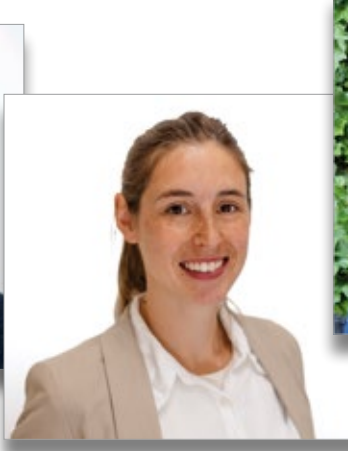

des BIM Consulting bei IGM.

**>>** Seit Februar 2023 ist Nathalie Nübling Teil des card\_1 Support-Teams. Aus ihrem Homeoffice in Reutlingen unterstützt sie die Kunden und Kollegen mit ihrem umfangreichen Wissen aus der Praxis. Bereits während ihrer Ausbildung zur Bauzeichnerin im Tief-, Straßen- und Landschaftsbau im Tief- und Straßenbauamt Reutlingen sammelte sie erste Erfahrungen mit card\_1 Version 7.7. Nach der abgeschlossenen Ausbildung arbeitete Nathalie Nübling in verschiedenen Ingenieurbüros in Stuttgart, Reutlingen und Tübingen. Insbesondere die Straßenplanung und die Entwässerung zählten dort zu ihren Aufgaben. Beim Trassieren von Achsen, dem Entwickeln von Gradienten und Querprofilen und der Zeichnungserstellung lernte Nathalie Nübling verschiedene Softwarelösungen und die unterschiedlichen card\_1 Programmversionen kennen. Dieser Wissensschatz kommt ihr bei IB&T zu Gute. "Mir gefällt an der Arbeit im Support Center, dass ich viel Neues lerne, Kontakt mit Anwendern habe und mit meinem Wissen anderen helfen kann", fasst Nathalie Nübling ihren ersten Eindruck zusammen. Ihre Freizeit nutzt

Nathalie Nübling blickt auf ein umfangreiches Praxiswissen zu card\_1 zurück, das sie nun im Support einsetzt.

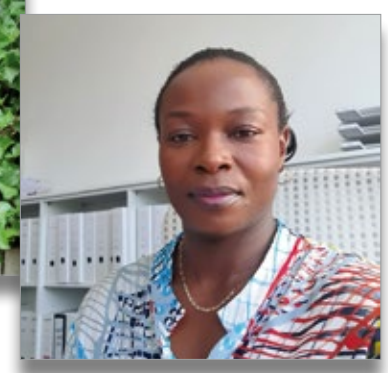

Virginie Uhorakeye bringt ihr Fachwissen Marie Furlan stärkt den Bereich in die Buchhaltung von IB&T ein.

sie gerne kreativ, zum Basteln oder Nähen. Auch Ausflüge mit den Kindern bspw. zum Kletterpark stehen auf der Tagesordnung.

Mit Benedikt von Lossau wurde das Team der Produktgestaltung um einen Bahnexperten erweitert. Seit Januar 2023 bringt er sein Fachwissen in den Bereichen Bahnstrecken, Bahnsteige und BIM ein. In seinem Studium in Geodäsie und Navigation an der Hochschule Karlsruhe sammelte er durch zahlreiche Praktika erste Erfahrung im Bereich Laserscanning. Anschließend arbeitete Benedikt von Lossau vier Jahre bei der Mailänder Consult GmbH als Projektingenieur. Hier war er unter anderem für die Bereiche Trassierung, Querprofilentwicklung und die Arbeit mit CardScripten verantwortlich – der erste Entwurf des card\_1 Bahnsteiggenerators stammt aus seiner Feder. Ein weiterer Fokus lag auf dem Thema BIM. Nach einer Weiterbildung zum BIM-Koordinator konnte er auch in diesem Feld sein Fachwissen erweitern. Bei IB&T schätzt er die offene Kommunikation mit den Kollegen und die

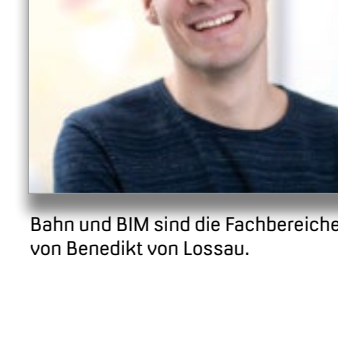

Möglichkeit, innovative Lösungen für neue und bestehende Entwurfssysteme zu finden. Wenn Benedikt von Lossau gerade nicht den Neuen Bahnentwurf entwickelt, nutzt er seine Freizeit zum Joggen oder Wandern.

Ebenfalls seit Januar 2023 im IB&T Team ist Virginie Uhorakeye. In der Zentrale in Norderstedt ist sie für die Bereiche Verwaltung und Rechnungswesen zuständig. Ihren Bachelorabschluss hat Virginie Uhorakeye in der Fachrichtung Business Administration and Accounting gemacht. Im Anschluss folgte der Master mit dem Schwerpunkt Strategy and Organization an der Uni Flensburg. Hier lernte sie verschiedene Unternehmensstrukturen und unterschiedliche Branchen- und Markenspezifika genauer kennen. Bevor Virginie Uhorakeye bei IB&T anfing, sammelte sie bereits erste Erfahrung im Debitorenmanagement. Bei IB&T bildet das Kreditorenmanagement ihren Aufgabenschwerpunkt. Hierzu zählen das Prüfen und Buchen von Eingangsrechnungen sowie Abrechnungen im Unternehmen. "Ich finde das Arbeitsklima, die netten Kollegen und die Flexibilität hier bei IB&T sehr angenehm", fasst Virginie Uhorakeye ihre bisherige Zeit bei IB&T zusammen. Nach Feierabend oder am Wochenende ist sie gerne aktiv und geht schwimmen oder wandern.

#### **BIM Know-how für Bannewitz**

Die IB&T Partnerfirma IGM freut sich ebenfalls über Zuwachs im Team. Marie Furlan ist als BIM-Konsultantin für den Support und Vertrieb der Thinkproject-Lösung DESITE BIM sowie für den Vertrieb von Bluebeam Revu verantwortlich. Nach ihrem Studium an der TU Dresden im Bereich Verkehrswirtschaft arbeitete sie zunächst in einem Ingenieurbüro für Verkehrsplanung und betreute die Leistungsphasen 1-5 bei Straßenplanungsprojekten. An ihrer Arbeit bei IGM gefällt Marie Furlan besonders der Support für DESITE BIM. "Im direkten Kontakt mit den Anwendern kann ich sehen, wie vielfältig die Software eingesetzt wird. Im Gespräch wird meist deutlich, wie sehr BIM die Arbeitsprozesse erleichtert", berichtet sie. Nach der Arbeit schaltet Marie Furlan gerne beim Stricken oder der Gartenarbeit ab.

Wir wünschen allen neuen Kolleginnen und Kollegen weiterhin eine gute Zeit bei IB&T und IGM und freuen uns auf viele weitere Jahre der guten Zusammenarbeit. **<<**

### card\_1

Die IB&T Software GmbH entwickelt die Branchensoftware card\_1 zum Vermessen, Planen und Bauen von Verkehrswegen. Sie ermöglicht Ingenieuren die präzise Modellierung und Visualisierung von Infrastrukturprojekten und unterstützt Building Information Modeling-Prozesse.

Niederlassungen und Partner unterstützen den Vertrieb und die Entwicklung. In unserer Zentrale in Norderstedt arbeiten wir vernetzt mit allen Standorten und wir möchten weiterwachsen.

Wir suchen für unseren Standort Norderstedt bei Hamburg oder alternativ Potsdam Sie als

#### **Kundenberater Nord/Ost (m/w/d)**

#### **Ihre Aufgaben**

- Beratung, Verkauf und Einführung unserer Lösungen bei unseren Kunden.
- Neukundengewinnung und Weiterentwicklung unseres Kundenstammes.
- Dienstleistungen (Consulting, Training) bei unseren Kunden.
- Präsentation und Vorstellung unserer Lösungen bei Kunden.
- Vertriebsveranstaltungen, Messen und Verbandsaktivitäten.
- Betreuung der Hochschulen und Ausbildungsstätten im Vertriebsgebiet.
- Serviceleistungen (Support) für unsere Kunden.

#### **Ihr Profil**

- Sie verfügen über ein abgeschlossenes Bauingenieurstudium, sind Vermessungsingenieur oder -techniker, verfügen über Erfahrungen im Bereich Straßen- und Tiefbau, idealerweise in der Vermessung, der Bahnoder Straßenplanung.
- Sie haben bereits mit modernen Planungssystemen gearbeitet (vorzugsweise card\_1 oder anderen).
- Erfahrungen im Vertrieb und der Kundenberatung erleichtern Ihnen den Einstieg, sind aber nicht Bedingung. Gern geben wir auch Hochschulabsolventen der angegebenen Fachrichtungen eine Chance.
- Wir erwarten ausgeprägte Kundenorientierung, hervorragende Team- und Kommunikationsfähigkeit, hohen persönlichen Einsatz sowie Lern- und Reisebereitschaft.

#### **Wir bieten Ihnen**

- Sicherheit: Seit 1985 sind wir am Markt und entwickeln uns seitdem stets mit einem Ohr nah am Kunden weiter. Ihr Arbeitsplatz ist modern und zukunftsorientiert ausgestattet. Gern unterstützen wir Sie bei Ihrer Altersvorsorge.
- Flexibilität: Wir bieten flexible und familienfreundliche Arbeitszeitmodelle, auch im Homeoffice.
- Team: Sie arbeiten in einem hochmotivierten Team mit guten Entwicklungsund Weiterbildungsmöglichkeiten und langfristigen Perspektiven.
- Potenzial: Wir bieten Ihnen Freiräume, eigene Ideen zu entwickeln und umzusetzen.
- Onboarding: In Ihr neues Tätigkeitsfeld werden Sie gezielt eingearbeitet.
- Benefits: Deutschlandticket, Fitnessstudio und regelmäßige Netzwerktage runden das Angebot ab.

#### **Ihre Bewerbung**

Wir haben Ihr Interesse geweckt? Dann sollten wir uns kennenlernen!

Bitte senden Sie uns Ihre Bewerbungsunterlagen per Mail oder per Post an unsere Personalabteilung. Bei Fragen steht Ihnen Christine Picker unter 040 53412-210 gern zur Verfügung.

IB&T Software GmbH An'n Slagboom 51 22848 Norderstedt +49 40 53412-0 https://ibtnet-karriere.de/

# **Rückblick: infraTage 2023**

Unter dem Motto "Verkehrswege attributieren und modellieren" fanden im Juni 2023 die card\_1 infraTage in Hamburg, Mittweida, Ulm und Frankfurt am Main statt. Die Veranstaltungsreihe bot rund 150 Besuchern neben Fachvorträgen und Workshops auch die Möglichkeit, sich mit den IB&T Partnerfirmen zu vernetzen.

Julia Ekat

**>>** Das abwechslungsreiche Programm der diesjährigen infraTage richtete sich sowohl an Interessenten aus dem Bereich der Infrastrukturplanung, als auch an erfahrene Anwender der verschiedenen Softwarelösungen aus dem Hause IB&T. Die Teilnehmer reisten aus ganz Deutschland zu den unterschiedlichen Standorten an und besuchten die spannenden Vorträge und Workshops zu aktuellen Infrastrukturthemen.

**Alle Neuigkeiten auf einen Blick** Zu Beginn eines jeden Veranstaltungstages begrüßte IB&T Geschäftsführer

Uwe Hüttner die Teilnehmer und stellte ihnen die Partnerfirmen vor, die mit Workshops und Ständen auf der Mini-Messe vertreten waren. Er ging zudem auf die verschiedenen Praxispartner ein, die mit ihren Vorträgen weitreichende Einblicke in die Arbeit mit card\_1 und DESITE BIM boten.

Im Anschluss ging Marius Reuters, Leiter Kundenberatung bei IB&T, auf aktuelle Entwicklungen innerhalb des Norderstedter Softwareunternehmens ein. Mit einem Bilderrätsel und dem Lösungswort "Staffelstabwechsel" stellte er Bernhard Braun als neuen

Geschäftsführer der IB&T Software GmbH vor. Dieser hatte den Staffelstab von IB&T Gründer und Gesellschafter Harry Basedow erhalten und leitet seit Juni 2023 gemeinsam mit Uwe Hüttner und Prokuristin Christine Picker die Geschicke der Firma.

Ein genauer Blick auf die Softwarelösungen card\_1 eView, DESITE BIM und card\_1 Version 10.0 durfte ebenfalls nicht fehlen. Hier gab es viel Neues zu berichten: Anwender können sich auf Performance-Steigerungen, auf Aktualisierungen für den Neuen Straßenentwurf und den Bahnsteiggenerator sowie auf ein neues Modul für die Visualisierung freuen.

#### **Software im Praxiseinsatz**

Ein Highlight der infraTage waren die Praxisberichte. An jedem der vier Standorte stellten jeweils zwei Firmen aktuelle Projekte vor, die sie mit card\_1 oder DESITE BIM realisierten. In Hamburg stand die Hamburger Hochbahn im Fokus: Julia Middendorf (WTM Engineers GmbH) gab in ihrem Vortrag exklusive Einblicke in die neue U-Bahn-Linie 5 in Hamburg und stellte dar, wie DESITE BIM die Arbeit im Projektteam erleichtert. Im Vortrag von Sebastian Dudek (Sellhorn Ingenieurgesellschaft mbH) spielte die U5 ebenfalls eine wichtige Rolle. Für den östlichen Bereich der neuen U-Bahn-Linie wurde eine Sichtweitenanalyse für die Signale benötigt. Die Sellhorn Ingenieurgesellschaft setzte dabei auf den BIM Bahnkörper und generierte verschiedene Bauwerke inklusive Querprofile in card\_1.

In Mittweida zeigte Nils Wischnat (iproplan® Planungsgesellschaft mbH) am Beispiel des Betriebshofs Leipzig

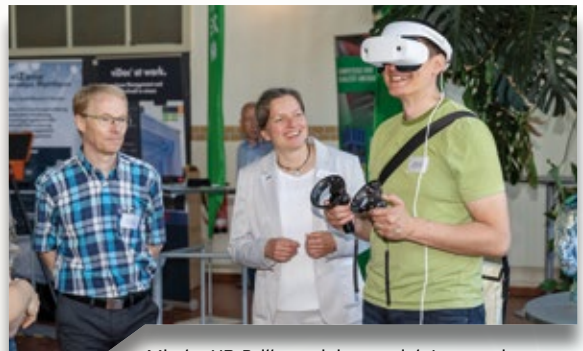

Mit der VR-Brille navigierten sich Interessierte durch ein card\_1 Straßenbauprojekt.

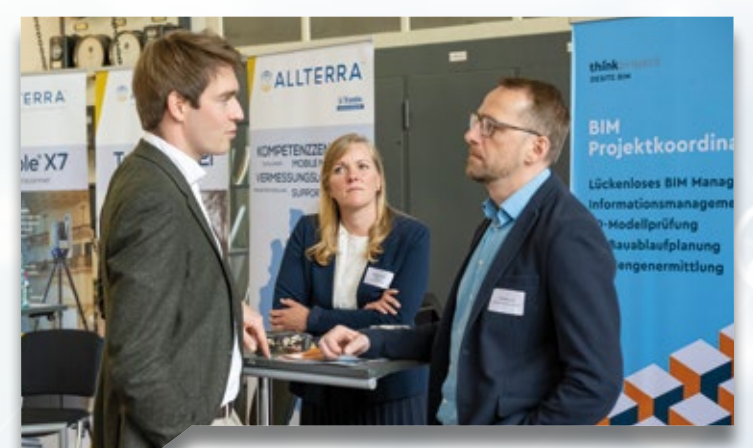

Die Mini-Messe bot Zeit für Gespräche.

Heiterblick, wie das Ingenieurbüro eine parametrisierte 3D-Modellierung mittels CardScript umsetzte. Mehr dazu lesen Sie auf Seite 12 in dieser Ausgabe.

Wie vielseitig DESITE BIM als Lösung ist, präsentierten Heiko Schulzki (Heidelberger Betonelemente GmbH und Co. KG) und Dr. Jochen Hanff (COLNEO GmbH) in ihrem Vortrag zur modellbasierten Fertigteilproduktion. Gemeinsam mit der COLNEO GmbH hatte die Heidelberger Betonelemente GmbH und Co. KG zahlreiche Prozessschritte für die Planung, Produktion und Lieferung ihrer Fertigteile für BIM optimiert.

Eine individuelle und automatisierte Straßenbau- und Kanalplanung mit card\_1 und Wasserwirtschaft Pro stellte Céline Aubry (IB Langenbach GmbH) in Ulm vor. Steffen Widmann (Regierungspräsidium Stuttgart) gab mit dem Projekt B 29a und der Ortsumgehung Ebnat einen Einblick in die Projektstruktur und zeigte, wie DESITE BIM für die modellbasierte Abrechnung im Projekt genutzt wurde.

Bei der Wayss & Freytag Ingenieurbau AG ist DESITE BIM für viele Projektbereiche im Einsatz. Beim infraTag in Frankfurt am Main stellte Dr.-Ing. Daniel Krause die verschiedenen BIM Anwendungsfälle, wie die modellbasierte

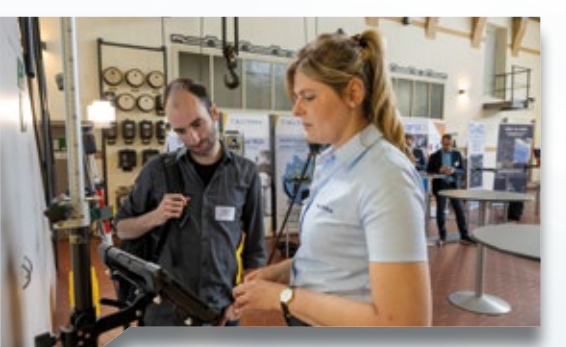

Trimble-Geräte live erleben – Nadine Ott von der Allterra Deutschland GmbH im Gespräch mit Nils Wischnat (iproplan® Planungsgesellschaft mbH).

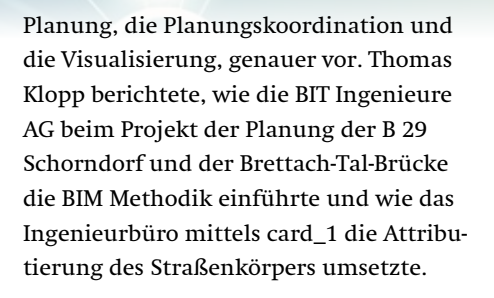

#### **Die Partner stellen sich vor**

Als Partnerfirmen waren aRES Datensysteme, die Bluebeam GmbH, die Thinkproject Deutschland GmbH, die vigram GmbH und die Trimble Partner, die allnav GmbH, die Allterra Deutschland GmbH und die Herzog Ingenieurgesellschaft mbH, auf der Mini-Messe vertreten. An den Ständen entstanden spannende Gespräche zu den einzelnen Lösungen und Produkten. Die Teilnehmer ließen sich die neuesten Trimble Vermessungsgeräte präsentieren und staunten über die kompakten Messgeräte der vigram GmbH. Im Workshopprogramm am Nachmittag stellten die Ansprechpartner der Thinkproject Deutschland GmbH die neue Lösung Kairnial vor, die als BIM Field Anwendung Vorteile für das Mängelmanagement, die Baufortschrittskontrolle und vieles mehr bietet. In weiteren Workshops erfuhren die Teilnehmer, wie Bluebeam Revu und Bluebeam Cloud die digitale Zusammenarbeit fördern, welche Neuerungen die Lösung Wasserwirtschaft Pro aus dem Hause aRES Datenssysteme mit sich bringt und wie die verschiedenen Produkte der vigram GmbH im Zusammenspiel funktionieren.

#### **Fokus auf card\_1**

Die card\_1 Workshops am Nachmittag boten detaillierte Einblicke in die Version 10.0. Die Besucher der infraTage lernten das neue Attributsystem der Version näher kennen. Die Arbeit mit Nebenattributen und Fachobjekttypen ist für eine BIM-konforme Planung unerlässlich und sichert einen durchgängigen Arbeitsfluss. Die Bahnmodellierung in card\_1 wurde um verschiedene Aspekte ergänzt. So ist für den

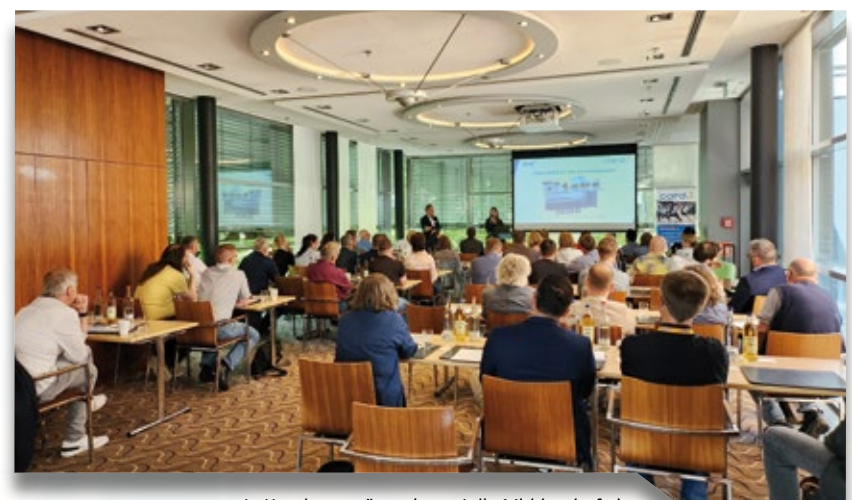

In Hamburg präsentierte Julia Middendorf ein aktuelles U-Bahn-Projekt aus Hamburg.

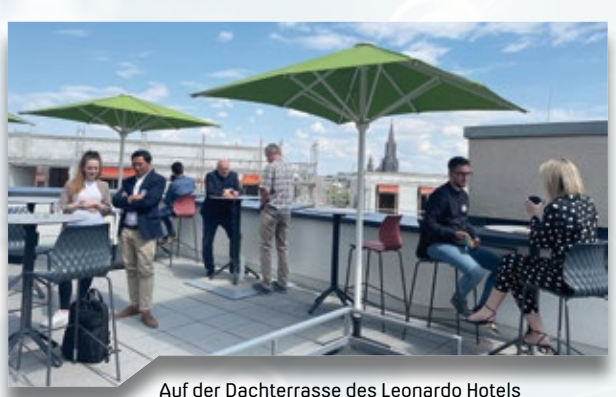

Ulm fand der infraTag ein geselliges Ende.

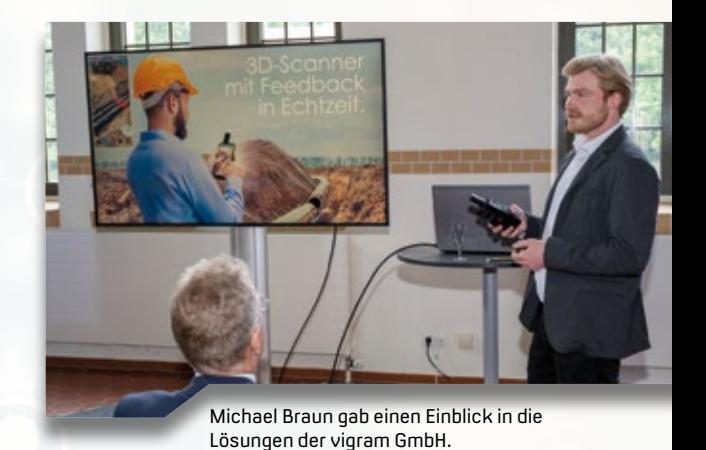

Bahnsteiggenerator eine dialogbasierte Parametrisierung des Bahnsteiges verfügbar. Diese ermöglicht die automatische Erstellung von 3D-Fachobjekten und Querprofillinien. Eine weitere Neuerung ist die Revit-Schnittstelle zur Übergabe von Bauteilparametern.

Das Herzstück der card\_1 Version 10.0 bildet die smart infra-modeling technology, der auch der Neue Straßenentwurf zugrunde liegt. Seit dem Release der Version 10.0 wurde fleißig weitergearbeitet. Im Workshop präsentierten die IB&T Kundenberater die Planung einer Kreuzung mit dem Neuen Straßenentwurf. Einen Ausblick gab es zudem auf die Planung von Rad- und Gehwegen. Mehr dazu lesen Sie auf Seite 6 in dieser Ausgabe. Außerdem lernten die Teilnehmer, wie das Journal System in der Version 10.0 aufgebaut ist und wie sie Geodaten, wie Rasterbilder, GIS-Daten und Co., per WMS in card\_1 importieren. nicht zu kurz kommen. In den Pausen stärkten sich die Teilnehmer der infra-Tage mit Kaffee, Tee und Snacks und schlenderten dabei über die Mini-Messe. Zum Abschluss des Veranstaltungstages wurde beim Get-together auf die erfolgreiche Veranstaltung angestoßen. In Hamburg bot die Terrasse des Mövenpick Hotels mit dem Schanzenpark als Kulisse eine sommerliche Location für den Ausklang. Die Räumlichkeiten des Wasserkraftwerkes in Mittweida luden die Gäste zum Staunen ein, eine Führung durch das Gebäude rundete den infraTag ab. In Ulm lockte die Dachterrasse mit kühlen Drinks, leckerem Fingerfood und einem beeindruckenden Blick auf den Ulmer Bahnhof, während in Frankfurt am Main die Hotelterrasse einen entspannten Ort für einen abendlichen Plausch bot.

Wir bedanken uns bei allen Teilnehmerinnen und Teilnehmern der infraTage für ihre Treue und ihr reges Interesse

an unseren Lösungen. Ein großes Dankeschön geht an unsere Partnerfirmen für ihre tatkräftige Unterstützung.

#### **Mehr erfahren**

Sie möchten weiter in Erinnerungen schwelgen oder wichtige Informationen nachlesen? Auf unserer Webseite finden Sie eine Bildergalerie mit fotografischen Eindrücken der infraTage. Außerdem haben wir Ihnen im Support-Center die Präsentationen der Vorträge und Workshops zum Download zur Verfügung gestellt.

Sie konnten in diesem Jahr nicht dabei sein? Dann schauen Sie sich die Aufzeichnung der infraSession vom 6. September an und erleben Sie die Vorträge zu card\_1 und den Partnerprodukten online.

Ebenfalls ans Herz legen möchten wir Ihnen den Film zu den infraTagen, der Ihnen einige Impressionen aus diesem Jahr zeigt. **<<**

#### **Geselliger Austausch**

Bei so viel fachlicher Tiefe in Vorträgen und Workshops durfte das leibliche Wohl

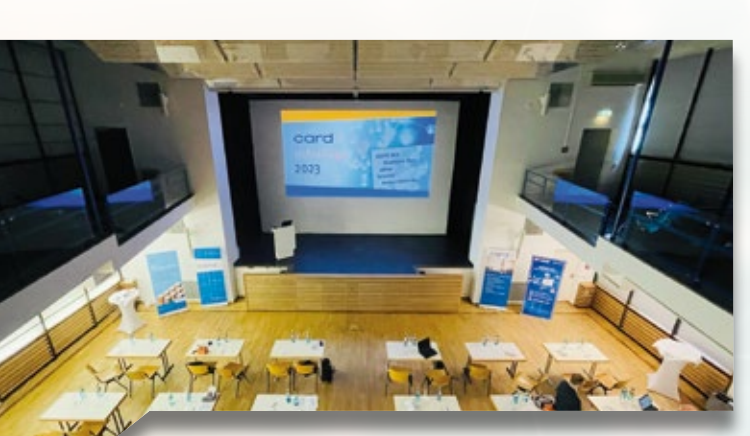

Bühne frei für card\_1 hieß es in Frankfurt am Main.

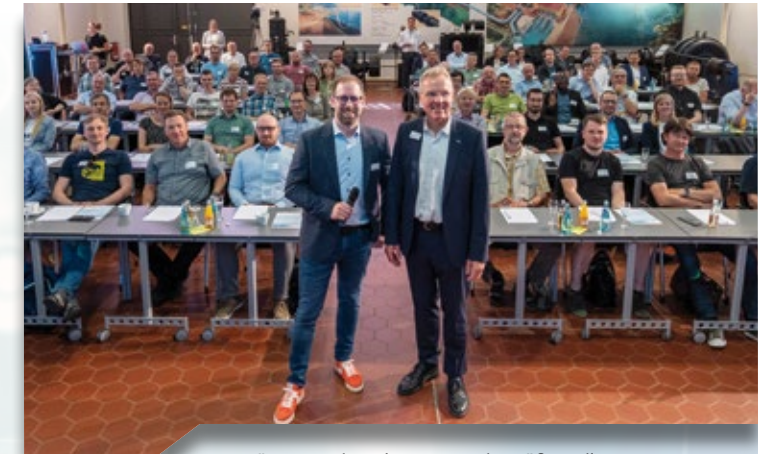

Uwe Hüttner und Marius Reuters begrüßten die interessierten Teilnehmer im Wasserkraftwerk in Mittweida.

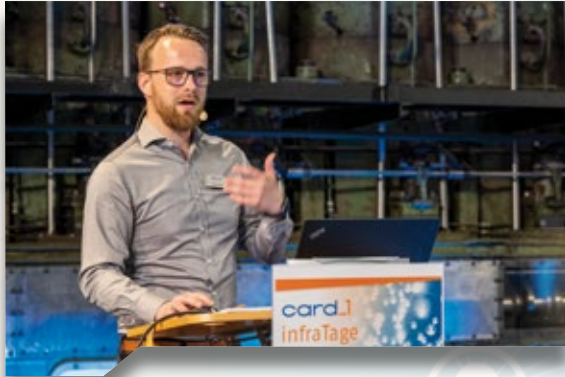

Peter Müller stellte die Neuigkeiten zur Wasserwirtschaft Pro vor.

Aufzeichnung der infraSession: www.card-1.com/aktuell/card-1-infrasessions

Videoeindrücke der infraTage: https://youtu.be/VDrSorJGJAU

# **Neues aus den Gremien**

Gemeinsame Standards für BIM in der Infrastrukturplanung – das ist ein Ziel, dass die IB&T Software GmbH mit ihrer Arbeit in verschiedenen Gremien, Vereinen und Fachverbänden erreichen will. Viele Prozesse wurden in den vergangenen Monaten angestoßen. Wir geben Ihnen einen Überblick über aktuelle Entwicklungen und Trends.

uwe Hüttner<br>1980 - Johann Stein, Amerikaansk politiker († 1908)<br>1990 - Johann Stein, Amerikaansk politiker († 1908)

**>>** BIM ist in aller Munde und wird immer wichtiger für die zielgerichtete Planung von Verkehrswegeprojekten. Die intensive Arbeit der Fachverbände hat in den vergangenen Jahren dazu geführt, dass immer mehr Standards und Normen für die Arbeit mit BIM entwickelt werden konnten.

i

#### **GIS-Daten BIM-konform nutzen**

Geoinformationssysteme (GIS) erfassen, verwalten und analysieren raumbezogene (Umwelt-)Daten. Sie bilden damit ein wichtiges Fundament für die Infrastruktur- und Siedlungsplanung. Um zukünftig auch GIS-Daten BIMkonform in Projekten abzubilden, hat die Fachgruppe BIM- und GIS-Integration des buildingSMART Deutschland e.V. ein Whitepaper veröffentlicht, in dem sie erste Schritte für eine Vorstandardisierung beschreibt.

Das Whitepaper laden Sie kostenfrei über die Webseite des buildingSMART Deutschland e.V herunter: [www.b](http://buildingsmart-verlag.de/produkt/whitepaper-der-buildingsmart-fachgruppe-bim-und-gis-integration/)uildingsmart-verlag.de/ produkt/whitepaper-der-buildingsmartfachgruppe-bim-und-gis-integration/

#### **IFC 4.3 wird zur ISO-Norm**

Bei der IFC 4.3 handelt es sich um den neuen Open-BIM-Standard der building-SMART International. Der Verein strebt eine weltweite Akkreditierung der IFC 4.3 an. Momentan läuft das ISO-Standar-

disierungsverfahren für den Anerkennungsprozess. In der Draft International Standard-Genehmigungsphase wurde die IFC 4.3 mit 22 zu 1 Stimmen abgenommen. Damit ist ein großer Schritt in Richtung ISO-Norm gemacht. Wenn die finale Abstimmung genehmigt wird, wird der Standard Ende 2023 oder Anfang 2024 offiziell veröffentlicht.

#### **Jetzt mitmachen: Hier steckt BIM drin!**

In den vergangenen zwei Jahren veröffentlichte der buildingSMART Deutschland e.V. das Sammelwerk "Hier steckt BIM drin!". 2022 lag der Fokus auf Projekten aus Sachsen, 2023 folgten Projekte aus ganz Deutschland und den Niederlanden. Nach dem positiven Feedback zu beiden Werken ist die Ausgabe für das Jahr 2024 in der Planung. Hierfür werden spannende BIM-Projekte aus dem Infrastrukturbau, dem Hochbau oder auch der Sanierung gesucht, die auf zwei Doppelseiten vorgestellt werden. Sowohl Projekte, die sich momentan noch in Planung befinden, als auch bereits realisierte Bauwerke können präsentiert werden.

Sie haben vor kurzem ein Projekt mit Open-BIM realisiert und können sich vorstellen, das Projekt und Ihr Unternehmen in der nächsten Ausgabe "Hier steckt BIM drin!" zu präsentieren? Dann setzen Sie sich gerne mit unserem Vertrieb in Verbindung oder informieren Sie sich über die Webseite des building-SMART Deutschland e.V.: [www.buildingsmart.de/buildingsmart/](https://www.buildingsmart.de/buildingsmart/aktuelles/hier-steckt-bim-drin-2024-wir-suchen-bim-projekte)

[aktuelles/hier-steckt-bim-drin-2024-wir](https://www.buildingsmart.de/buildingsmart/aktuelles/hier-steckt-bim-drin-2024-wir-suchen-bim-projekte)[suchen-bim-projekte](https://www.buildingsmart.de/buildingsmart/aktuelles/hier-steckt-bim-drin-2024-wir-suchen-bim-projekte) 

#### **BVBS und buildingSMART auf der INTERGEO**

Am 11.10.2023 moderieren und referieren Vertreter des Bundesverband Bausoftware (BVBS) und des buildingSMART Deutschland e.V. im Rahmen der INTERGEO Conference zu neuen Entwicklungen BIM-basierter Infrastrukturprojekte. Nicht fehlen darf dabei die Vorstellung des aktuellen Standes der Kataloge "BIM-Klassen der Verkehrswege" und "Smarte parametrisierte Straßenmodellierung" durch Vertreter der IB&T Software GmbH.

[www.intergeo.de/de/intergeo](https://www.intergeo.de/de/conference)[conference#/](https://www.intergeo.de/de/conference) **<<**

#### **Save the Date**

#### **1. BIM- und OKSTRA®-Symposium**

Am 28. und 29.02.2024 veranstaltet die FGSV zusammen mit den Querschnittsausschüssen QA 3 (Informationstechnik) und QA 8 (BIM in der FGSV) unter dem Motto Vision – Forschung – Anwendung das 1. BIM-OKSTRA-Symposium als Nachfolgeveranstaltung des bisherigen OKSTRA-Symposiums. Damit sollen beide Themenbereiche behandelt und auch die Verbindung zwischen OKSTRA und BIM gezeigt werden. Einzelheiten zum Programm des Symposiums finden Sie Anfang 2024 unter www.fgsv.de. Veranstaltungsort: KOMED Köln, Im Mediapark 7, 50670 Köln

#### **Anwendertag in Erfurt**

Am 8. Mai 2024 findet der building-SMART Anwendertag in Erfurt statt. Freuen Sie sich auf ein vielfältiges Programm mit spannenden Fachvorträgen und neuen Impulsen zum Thema BIM. Am Abend des 7. Mai werden zudem die BIM Champions 2024 im traditionsreichen Kaisersaal in Thüringens Landeshauptstadt geehrt. Veranstaltungsort: Messe Erfurt

Gothaer Str. 34, 99094 Erfurt

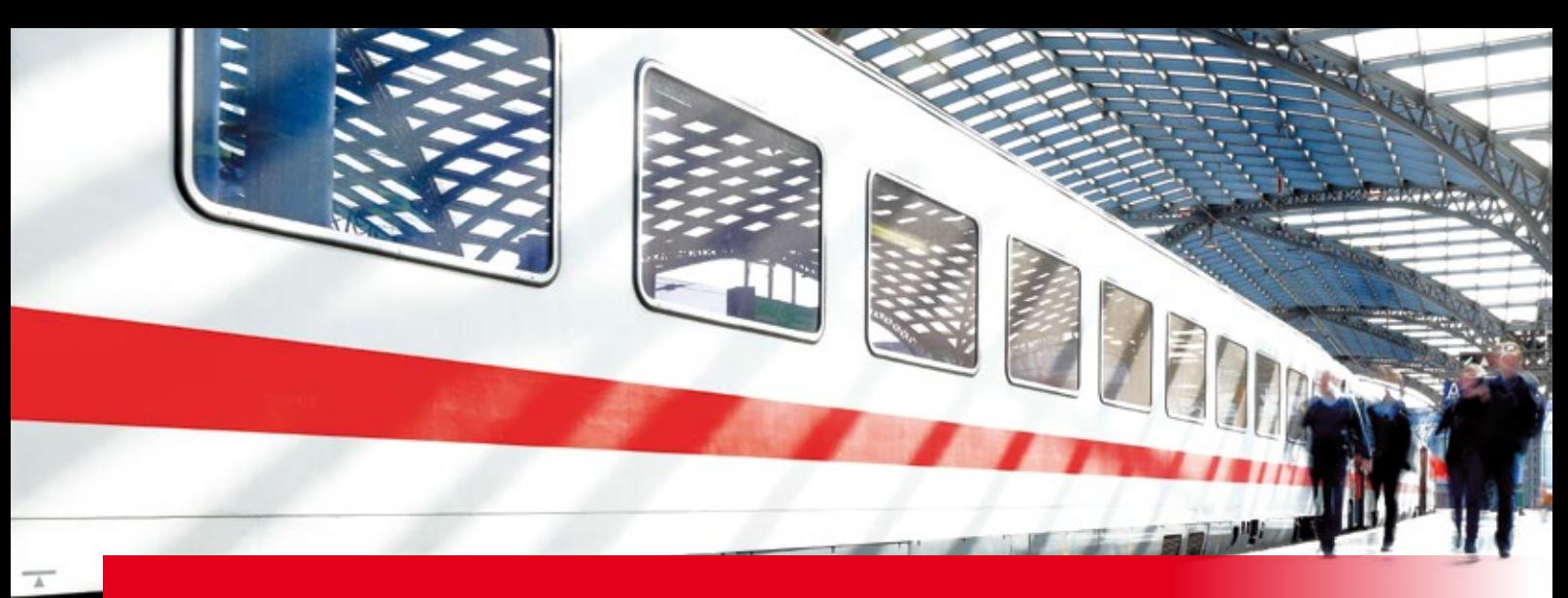

# **Transformieren ins VA-System**

Für Personenbahnhöfe hat die DB Station&Service AG verzerrungsfreie Koordinatensysteme für Verkehrsanlagen definiert. Mit card\_1 transformieren Sie bequem Ihre Projektdaten vom globalen DB\_REF-System ins VA-System oder in umgekehrter Richtung.

Benedikt von Lossau

**>>** Für eine verzerrungsfreie Planung von Personenbahnhöfen werden lokale Koordinatensysteme für Verkehrsanlagen, kurz VA-Systeme, verwendet. Die DB Station&Service AG stellt deutschlandweit für jede Verkehrsstation Transformationsparameter zur Verfügung. Damit transformieren Sie in card\_1 Ihre Planungsdaten sicher vom globalen DB\_REF System in ein gewünschtes lokales VA-System.

#### **Kleinräumig maßstabsfrei**

Übergeordnete Koordinatensysteme, wie etwa DB\_REF oder UTM-Systeme, haben den Nachteil, dass Sie maßstabsbehaftet sind. Das bedeutet, dass die Längen und Flächen nicht exakt dem örtlichen Maß

entsprechen. Mit der Definition und Bereitstellung der lokalen VA-Systeme entfällt diese Einschränkung. Voraussetzung dafür ist, dass die lokalen Koordinatensysteme nur für kleinräumige Bereiche verwendet werden. Da dies bei Personenbahnhöfen zutrifft, kann mit den VA-Systemen de facto maßstabsfrei geplant und abgesteckt werden.

#### **Komfortabel transformieren**

Viele Projektdaten liegen im DB\_REF vor, weshalb es eine leistungsstarke Transformationslösung braucht. Mit card\_1 transformieren Sie die erforderlichen Daten komfortabel vom globalen DB\_REF-System in das lokale Verkehrs-

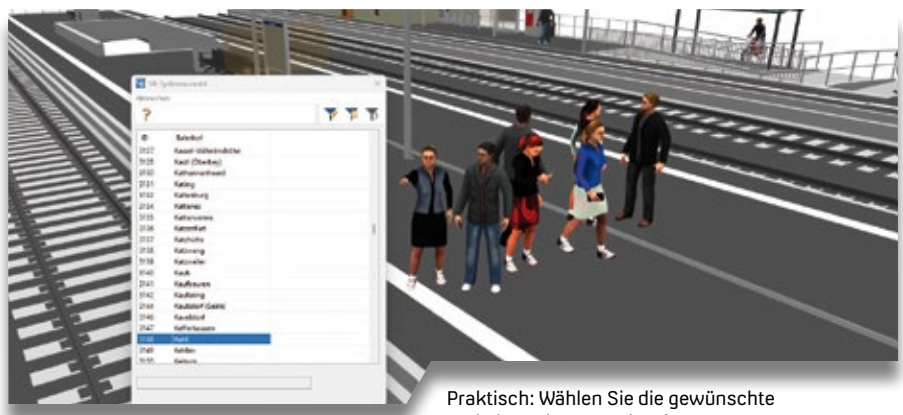

Verkehrsanlage aus der Liste aus.

anlagen-Koordinatensystem, etwa Achsdaten, 3D-Bauwerke, Topografiedaten oder Rasterdaten. Dafür wählen Sie einfach die gewünschte Verkehrsstation aus der Liste aus, siehe Bild. Kleiner Tipp: Nutzen Sie die Schnellsuche – die Liste ist lang. Die Projektdaten stehen nach der Umrechnung im lokalen System zur Verfügung. Das funktioniert bei Bedarf auch für die Gegenrichtung.

#### **Bahnsteige planen**

Bei der Planung von Bahnsteigen sind einerseits die Bahnsteigkanten vorschriftenkonform in Abhängigkeit der Achsgeometrie zu berechnen. Das erfolgt im DB\_REF-System. Andererseits sollen die Bauteile maßstabsfrei generiert werden, also am besten im VA-System. Für den detaillierten Workflow zur Bahnsteigplanung, insbesondere mit dem card\_1 Bahnsteiggenerator, stellen wir Ihnen in der Dokumentation eine Anleitung zur Verfügung, mit der Sie Ihre Bahnsteige schnell und korrekt im lokalen VA-System erzeugen.

#### **Neue Systeme – neues Glück**

Mit Einführung der VA-Systeme wird das Arbeiten in den kleinräumigen Projekten der DB Station&Service AG in vielen Aspekten einfacher. Damit auch die Umrechnung zwischen dem übergeordneten DB\_REF-System und den lokalen VA-Systemen leicht gelingt, bietet card\_1 eine professionelle, integrierte Lösung für die Transformation der Projektdaten für alle Personenbahnhöfe in Deutschland. **<<**

### Orig<sub>nial und Kopie</sub> Kopie **Original und Kopie**

# **Mitmachen & Gewinnen**

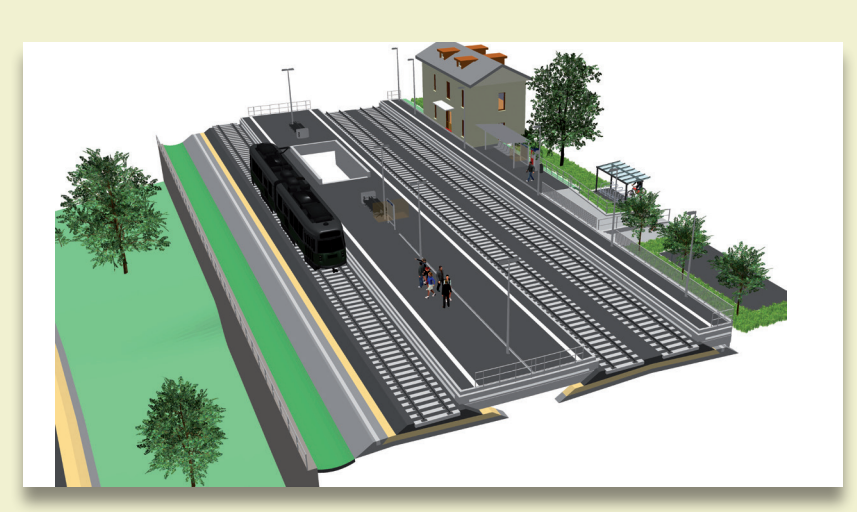

**Original** 

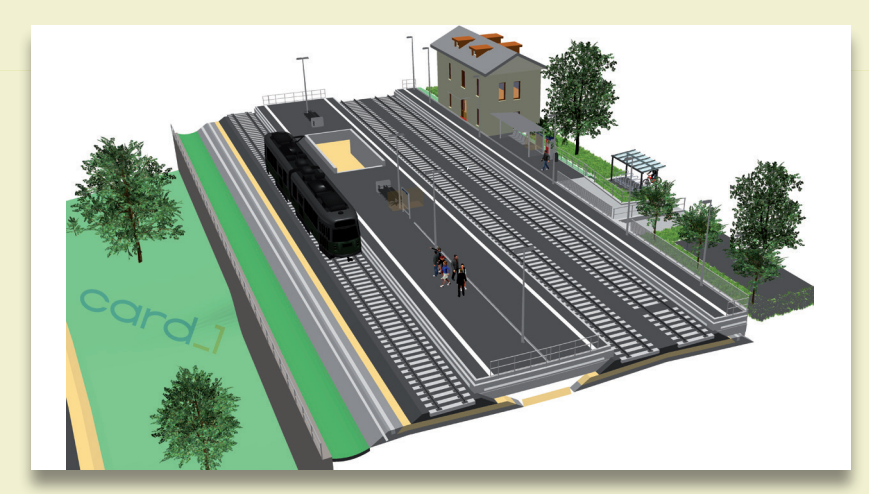

Kopie

#### Absender

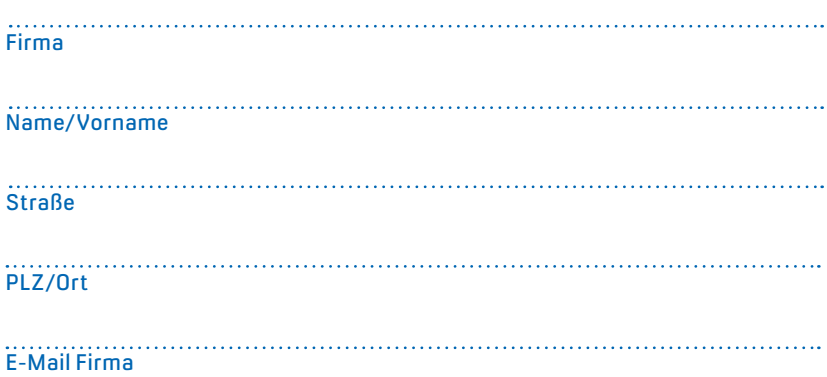

Mit dem Bahnsteiggenerator modellieren Sie in card\_1 BIM-konforme Bahnsteige. Das Modul wurde in vielen Bereichen aktualisiert, sodass nun auch das Ableiten von Querprofilen und die Verwendung verschiedener Bahnsteigkanten möglich ist. In den Bildern links sehen Sie das Ergebnis eines modellierten Bahnsteiges mit passenden 3D-Objekten. Doch einige Objekte und Elemente unterscheiden sich vom Original.

Finden Sie die 10 Unterschiede in der Kopie. Mit etwas Glück gewinnen Sie einen tollen Preis. Einsendeschluss ist der 22. Dezember 2023.

#### **Das gibt's zu gewinnen**

- 1. Preis: UCI Kino Gold Card
- 2. Preis: Ein Shiatsu Nacken- und Rückenmassagegerät
- 3. Preis: card\_1 Kulturbeutel
- 4.-10. Preis: card\_1 Kühltasche

#### **Gewinner der interAktiv 1/2023**

Einen Sitzsack für entspannte Pausen gewinnt Emanuela Margarito, Ingenieurbüro für Bauwesen Herbert Germey GmbH; Silke Lorenz, BUNG Ingenieure AG kann mit dem Schokoladen-Set zum Selbermachen künftig spannende Kreationen zaubern; über ein kabelloses Ladegerät für das Smartphone freut sich Holger Söllig, IST Ingenieure für Straßen- und Tiefbau; den card\_1 Coffee to go Becher für warme Getränke in der kalten Jahreszeit erhalten Peter Leitsch, ex-act GmbH; Timon Krolop, BeMo Tunnelling GmbH; Franko Pahl, UWT Planungsbüro GmbH; Thu An Tran Thi, BPR Dipl.-Ing. Bernd F. Künne & Partner; Christof Schwarz, Thomas und Partner; Nina Christopher, Niedersächsische Landesgesellschaft mbH; Kim Zizmann, Landratsamt Tuttlingen.

*Wir gratulieren herzlich und wünschen Ihnen viel Freude mit Ihrem Gewinn.*

Unter den richtigen Einsendungen entscheidet das Los. Der Rechtsweg ist ausgeschlossen. Mitarbeiter der IB&T Software GmbH und deren Angehörige sind von der Teilnahme ausgenommen. Die Gewinner werden vier Wochen nach Einsendeschluss benachrichtigt und in der nächsten interAktiv veröffentlicht.

IB&T Software GmbH An'n Slagboom 51 · 22848 Norderstedt marketing@card-1.com

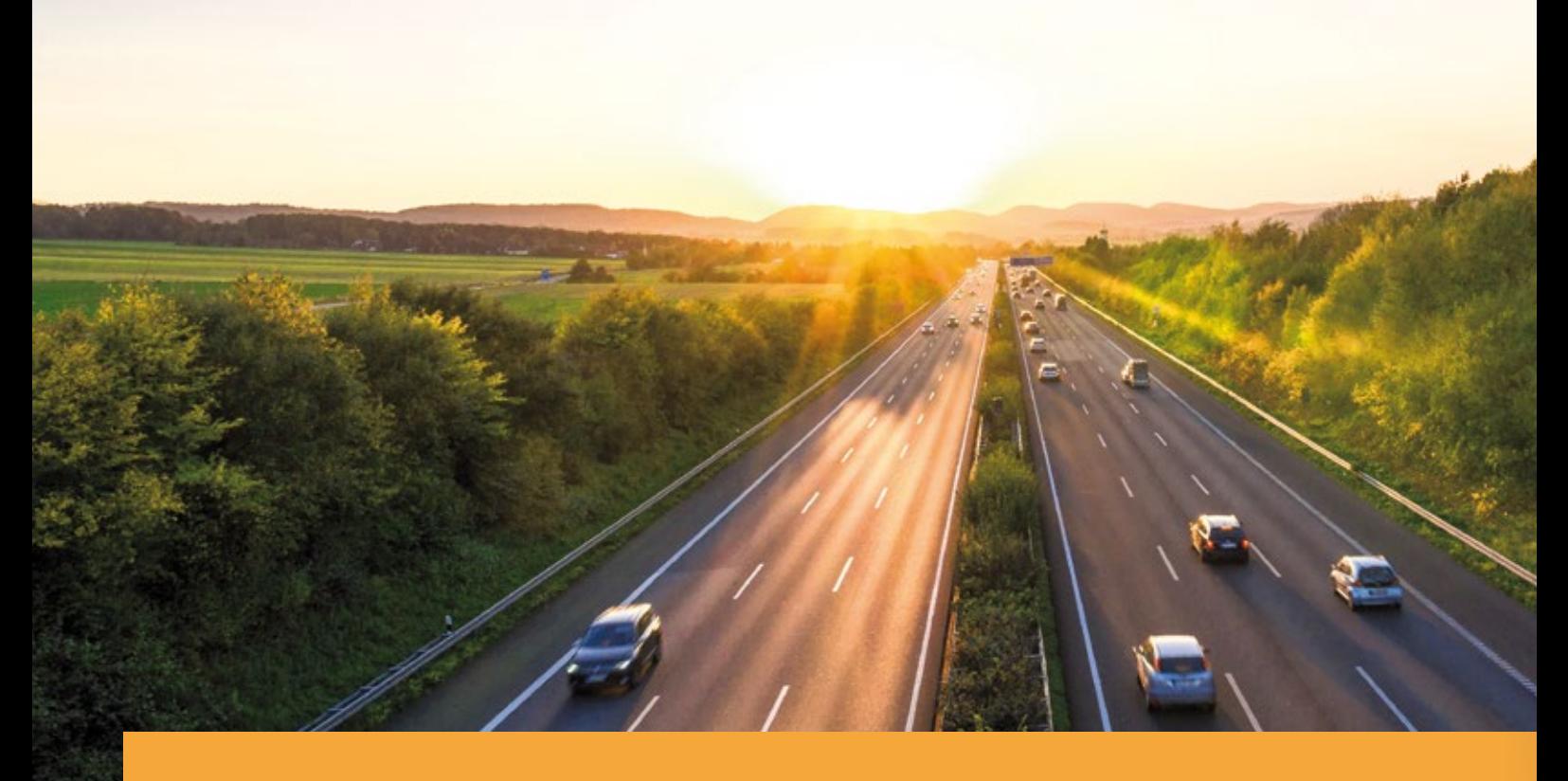

# **Freie Fahrt mit card\_1 und DESITE BIM**

Die Autobahn GmbH des Bundes setzt auf card\_1 und DESITE BIM für ihre Straßenplanungsprojekte. Für eine zielgerichtete Einführung der Lösungen arbeitete die Autobahngesellschaft eng mit der IB&T Software GmbH zusammen und entwickelte einen Stufenplan, der einen reibungslosen Start ermöglichte.

Uwe Hüttner

**>>** Ein doppelter Erfolg für IB&T: Seit November letzten Jahres zählt card\_1 zu den Softwarelösungen für die Verkehrswegeplanung, die bei der Autobahn GmbH des Bundes eingesetzt werden. Im Juni 2023 wurde die Thinkproject BIM-Koordinationslösung DESITE BIM flächendeckend eingeführt. Die IB&T Software GmbH erhielt in beiden Ausschreibungen den Zuschlag für die Ausstattung der Arbeitsplätze.

#### **Alle Bausteine der Verkehrswegeplanung**

Mit der card\_1 Version 10.0 einschließlich der Anwendung Kosten AKVS/ elKe steht der Autobahn GmbH des Bundes ein umfangreiches Lösungspaket für die Straßenplanung zur Verfügung. Die card\_1 Arbeitsplätze sind mit vielen wichtigen erweiterten Bausteinen der Verkehrswegeplanung

ausgestattet, bspw. für die Bereiche Bahn, Grunderwerb, Kanalplanung und Wasserwirtschaft und Vermessung mit Feldbucheinsatz. Inbegriffen sind zudem BIM Funktionalitäten, wie Virtual-Reality, IFC-Im-/Export und Bestandsmodellierung. Die Lösung wird in der Azure-Cloud zentral betrieben sowie teilweise lokal auf CAD-Arbeitsplätzen angeboten.

#### **IT-Sicherheit im Fokus**

Damit beim Einsatz von card\_1 und DESITE BIM alle Prozesse problemlos starten, entwickelten die Ansprechpartner und die IT-Abteilung der Autobahn GmbH ein Konzept für die Einführung und den Betrieb der Lösungen. Ein lokaler Lizenzserver hilft bei der Kontrolle der IT-Sicherheit und der Lizenzauslastung aller installierten Arbeitsplätze. Die Netzlizenzen für die

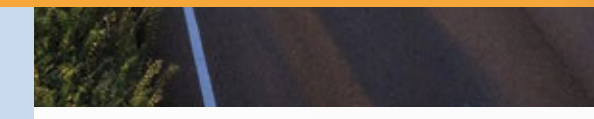

card\_1 Nutzer stehen seit Jahresbeginn zur Verfügung, die ersten DESITE BIM-Lizenzen für KeyUser wurden im Sommer ausgeliefert. Ab 1. September stehen sie allen BIM Koordinatoren und Planern flächendeckend zur Verfügung.

#### **Schritt für Schritt zum Ziel**

Damit alle Mitarbeiter der Autobahn GmbH die Softwarelösungen zeitnah nutzen können, wurde ein entsprechendes Schulungskonzept entwickelt. Die ersten Grundlagenschulungen starteten jeweils kurz nach Abnahme der Lizenzen. Auch das card\_1 und DESITE BIM E-Learning bildet hier einen wichtigen Baustein für den Wissenstransfer. Für den Einsatz von DESITE BIM sind im weiteren Schulungsverlauf kurze Trainingsvideos geplant, die kompakte BIM Anwendungsfälle beschreiben und eine Datenbank für BIM Anwender bilden.

#### **Arbeitsprozesse automatisieren**

Bereits vor dem Start der Schulungen zu DESITE BIM erarbeitete die Autobahn GmbH erste Ideen für die Nutzung der WebForms und Formulare der BIM

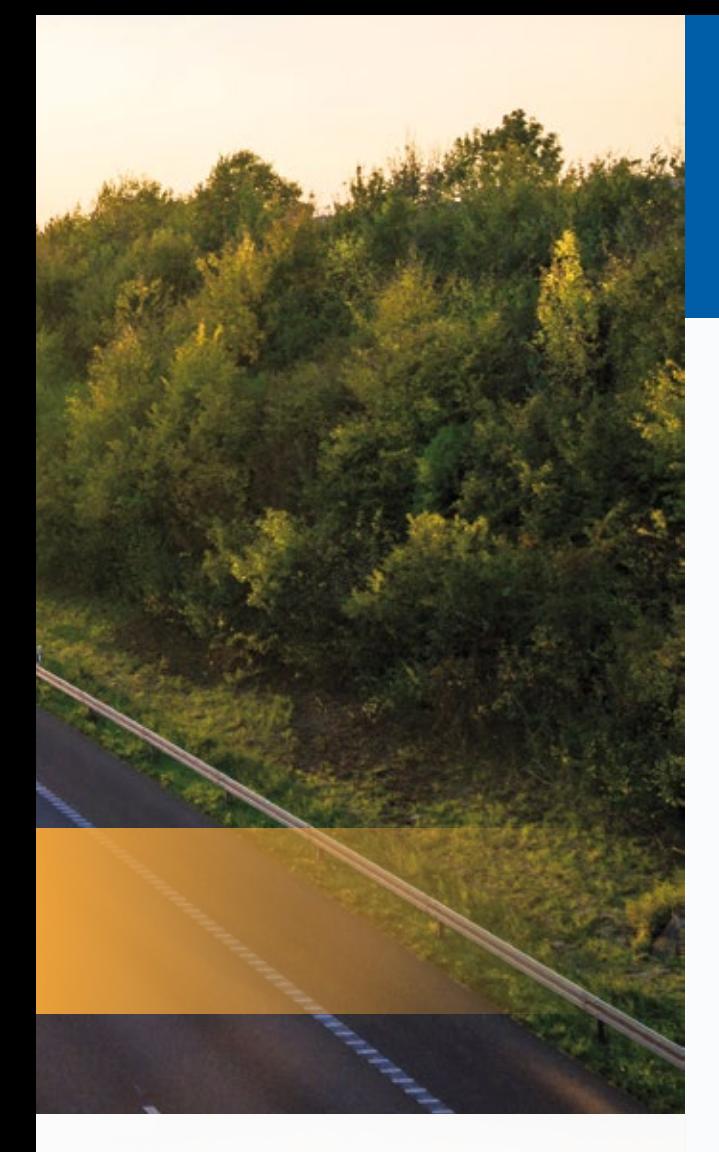

Lösung. Diese bieten ein hohes Potenzial für das Automatisieren verschiedener Arbeitsprozesse. Ziel war es, dass bereits in der Grundlagenschulung erste Schritte zur Bedienung und zum Zugriff der Formulare erlernt werden. Die Formulare werden zentral verwaltet und gehostet, sodass Anwender an verschiedenen Standorten davon profitieren. Ein weiteres Ziel ist das Erstellen eines Moduls zur Standard-Projekteinrichtung. Über das zentrale Formular werden die jeweiligen Projektdaten zum Import für verschiedene standardisierte Prüfungen, bspw. Kollisionsprüfung, Attributprüfung etc., bereitgestellt.

#### **Reibungsloser Ablauf**

Dank der vorausschauenden Planung der Autobahn GmbH des Bundes und dem umfangreichen Konzept für die Einführung und die Schulung der Softwarelösungen card\_1 und DESITE BIM verlief der Start reibungslos. Die Lizenzen sind im täglichen Einsatz und werden künftig genutzt, um spannende Projekte aus dem Infrastrukturbereich BIM-konform zu realisieren. **<<**

# **Visualisierung zum Einführungspreis**

Mit einer anschaulichen Projektvisualisierung Auftraggeber überzeugen und räumliche Zusammenhänge bei der Projektarbeit besser erkennen. Bis zum Jahresende haben wir ein attraktives Angebot für Sie.

**>>** Mit der nächsten card\_1 Version erscheint das neue Modul Visualisierung. Es ersetzt die bisherigen Module 3D-Symbolkatalog Straße und Verkehr und 3D-Straßenmöblierungskatalog und unterstützt den BIM Planungsprozess in besonderer Weise.

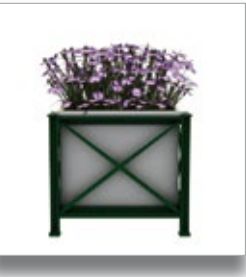

**Aktion**

Ob ein bunter Blumenkübel, …

#### **Neu: VisualisierungBIM**

l

Der neue card\_1 Katalog stellt die Verkehrszeichen, die Straßenmöblierung und die Vegetation als 3D-Modell dar, und zwar so realistisch wie ein Foto. Nutzen Sie das Modul für die Visualisierung in der 3D-Projektansicht, für die Fahrsimulation und in der Virtual Reality.

Durch dreidimensionale Ansichten lassen sich räumliche Zusammenhänge besser analysieren und so eventuelle Schwächen oder Fehler der Planung früher erkennen. Die 3D-Symbole werden auch von den neuen card\_1 Entwurfssystemen zur Visualisierung fachlicher Objekte eingesetzt. Außerdem ist eine Import-Funktion in Planung, damit Sie Ihre eigenen 3D-Symbole bei Bedarf ergänzen können.

#### **Angedockt**

Die Visualisierung beinhaltet Lizenzprodukte unseres Entwicklungspartners aus Ilmenau, der Software-Service John GmbH. Dort unterstützen versierte Mitarbeiter mit ihrem Fachwissen die Kundschaft in den Bereichen 3D-Visualisierung, Transfer von Daten in CAD und GIS im Bereich der Geodäsie, Industrie, Vermessung, Geoinformation und Infrastruktur. Dabei stehen das Erarbeiten von Lösungsvorschlägen und die stete Suche nach Optimierungsmöglichkeiten im Mittelpunkt der Leistungen. Wir freuen uns über die erfolgreiche Zusammenarbeit im Bereich der 3D-Symbolkataloge.

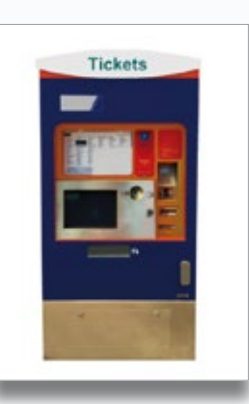

… ein Ticketautomat oder …

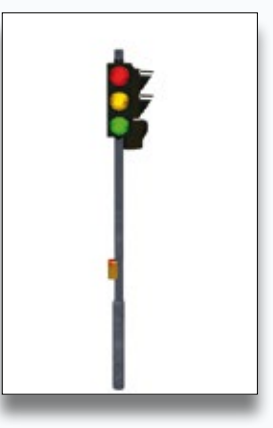

… ganz klassisch eine Ampel: Die Visualisierungen schaffen einen realen Eindruck von Ihrem Projekt.

#### **Bestellbar**

Da die Importfunktion noch in der Vorbereitung ist, bieten wir Ihnen das neue Modul Visualisierung bis zum Jahresende für den sehr attraktiven Preis von 2.000 Euro, statt 3.000 Euro, zzgl. 19 % MwSt. an. Zögern Sie nicht und kontaktieren Sie uns, gern beantworten wir Ihre Fragen. **<<**

Kontakt: vertrieb@card-1.com

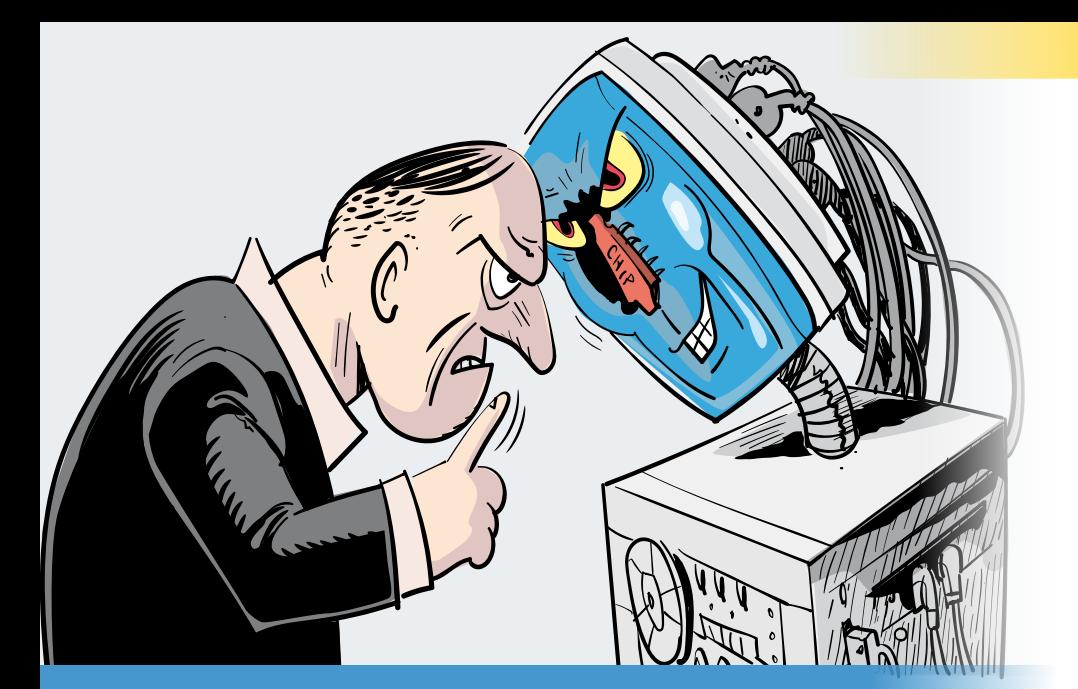

# **Schon gewusst...?**

Hilfe, Knowledge Base, FAQ, F1 & Co. – genau wie viele Wege nach Rom führen, führen in card\_1 viele Wege zur Hilfe. Damit Sie jederzeit den richtigen Pfad einschlagen, geben wir Ihnen mit diesem Artikel eine Übersicht.

Christine Kluth, Martina Leverenz

#### **Ihre erste Hilfe**

Bevor Sie die Softwarelösung card\_1 installieren, informieren Sie sich in der Installationsanleitung über das richtige Vorgehen. Hier erfahren Sie, was Sie vor der Installation beachten müssen, welche Systemanforderungen notwendig sind und welche Installationsarten zur Verfügung stehen. Werfen Sie doch gleich einen Blick hinein, wenn Sie die Lizenzdaten anfordern.

#### **Ihre trendige Hilfe**

Der letzte Schrei, den es in Sachen Hilfe gibt, ist die Knowledge Base. Diese Wissensdatenbank bündelt alle Informationen, die Sie für Ihre card\_1 Produkte benötigen, wie die Installationsanleitung, FAQs und Tipps & Tricks. Erreichbar ist sie auf verschiedenen Wegen über die card\_1 Webseite:

- ` Support > Ihre Vorteile >Knowledge Base
- ` Download > Systemanforderungen/ Neu in Version/ Installationsanleitung/ Versionshinweise

#### **Ihre Notfallhilfe**

Im Bereich FAQ & Fehlerbehebung halten wir Lösungen zu Problemen und häufig gestellten Fragen rund um das Starten und Einrichten von card\_1 für Sie bereit. Hier werden auch Ihre Administratoren hilfreiche Tipps und Antworten finden, wenn sie außerhalb der Bürozeiten am System arbeiten.

#### **Ihre grundlegende Hilfe**

In den Schnelleinstiegen lernen Sie in kurzen Videos grundlegende Funktionen und Abläufe kennen, z. B. wie Sie Ihren Firmenkopf in einen Ausdruck einfügen, wie Sie Zeichnungen erzeugen oder wie Sie Projektdaten transformieren.

#### **Ihre schlaue Hilfe**

Im Bereich Tipps & Tricks finden Sie Informationen, die über alltägliche Aufgaben hinausgehen. Sie wollten schon immer wissen, wie Sie einen Barcode als Font nutzen oder, wie Sie Stifte einer Zeichnung austauschen? Dann sind die Tipps & Tricks der richtige Ort für Sie.

#### **Ihre rundum-glücklich-Hilfe**

Über das "?"-Menü in der Softwarelösung erreichen Sie die card\_1 Hilfe. Hier finden Sie verschiedene Hilfethemen im Überblick, die Sie während Ihrer Projektbearbeitung mit card\_1 benötigen.

#### **Ihre punktgenaue Hilfe**

Sie kennen die Funktionstaste F1 aus den meisten Windows-Anwendungen. Mit F1 wird Ihnen immer die passende Information angezeigt. Dies funktioniert auch in card\_1. Wenn Sie F1 drücken, öffnet sich die Hilfe im Standardbrowser auf einer neuen Seite. So können Sie mehrere Hilfefenster geöffnet haben und zwischen ihnen wechseln.

#### **Suchen und finden**

Einzelne Hilfethemen werden über farblich hervorgehobene Links miteinander verknüpft.

Sie haben auch die Möglichkeit, nach einem Stichwort zu suchen.

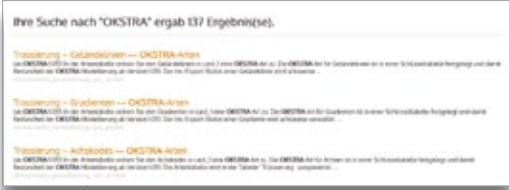

#### **PLV & Co.**

Die punktgenaue Hilfe kann noch mehr. Wählen Sie bspw. in einer Zeichnungsvereinbarung oder Querprofilentwicklung ein Kennwort mit dem Cursor an und drücken Sie F1. Sie erhalten zu dem angewählten Befehl die passgenaue Hilfe.

Übrigens ist es hilfreich, im Editor Farbdarstellung und Zeilennummern zu aktivieren. Kennwörter werden dann pink dargestellt.

```
ATTRIBUTE LAYER: "DENRMAL"
                 Deri)
    7.2.1Denkmal, Denkstein, Standbild
PSYMBOL 1421;1421;20737;$TIFT: $2;FAKTOR:1<br>$YMBOL 1421;1421;$TIFT: $2<br>*2.7.2.2 Naturdenkmal (Baum)
PSYMBOL 1422:1422:20738:STIFT: $2:FARTOR:1
SYMBOL 1422:1422:STIFT: $1
 2.7.2.3Bildst
PSYMBOL 1423/1423:20739/STIFT: $2/FAKTOR:1<br>SYMBOL 1423/1423/STIFT: $1
                    Kre
PSYMBOL 1424:1424:20740:STIFT: $2:FAKTOR:1<br>SYMBOL 1424:1424:STIFT: $1
```
#### **Hilfe richtig ;LESEN:1**

Die punktgenaue Hilfe mag auf den ersten Blick kryptisch wirken. Doch mit dem richtigen Know-how navigieren Sie sich problemlos durch die Themen. Wir haben Ihnen zusammengefasst, wie Sie die Hilfe richtig lesen:

HILFE *MODUS* [;LESEN:] MODUS richtig falsch LESEN: Steuerung 0: nur lesen (voreingestellt) 1: mit verstehen Die meisten Anweisungen beinhalten unterschiedliche Parameter:

` *Pflichtparameter* Erfordert eine Eingabe

 $\blacktriangleright$  [;

beschreibt in der Hilfe einen optionalen Parameter. Die [ entfällt bei der Verwendung.

#### **PARAMETER:**

benannter Parameter. Der Name des Parameters muss mit Doppelpunkt aufgeführt werden. Die Reihenfolge der Parameter ist beliebig.

` PARAMETER

unbenannter Parameter Eingetragen wird nur der Wert. Die Reihenfolge der Parameter muss eingehalten werden. Für nicht verwendete Parameter setzen Sie nur das Semikolon z. B. ACHSE 3; ; ; ; 1,0; 0,5; 1,0

 $\blacktriangleright$  [ $:...$ ]

die Anzahl der Parameter ist nicht bekannt. Wenn es eine Grenze gibt, wird diese in der Hilfe aufgeführt.

 $\blacktriangleright$  ?

wir geben eine Auswahl Zeichen vor, aus denen Sie eines auswählen müssen.

 $\blacktriangleright$  { ... }

Wählen Sie einen der beschriebenen Werte.

#### **Abschreiben erwünscht**

Sie sehen, das Hilfsangebot für card\_1 ist vielseitig und auf die verschiedenen Bedürfnisse unserer Anwenderinnen und Anwender angepasst. Und das Beste ist: Die Hilfe enthält viele Beispiele, die Sie kopieren und an Ihre Projektdaten anpassen können. Wir wünschen Ihnen weiterhin viel Erfolg beim Suchen, Finden und Lernen. **<<**

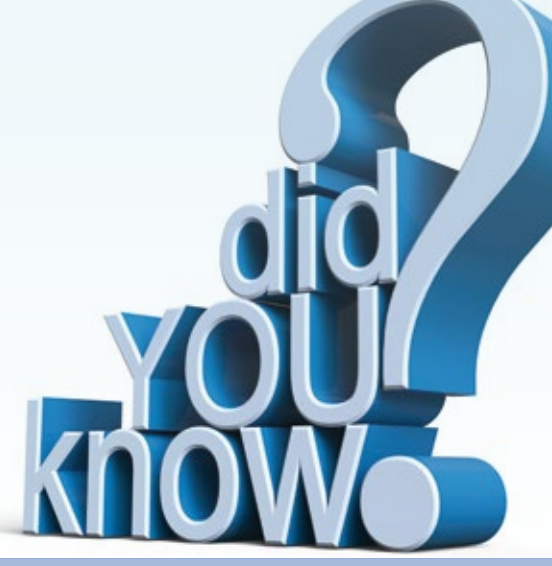

#### Impressum Abonnement

#### Die interAktiv ist das Kundenmagazin der IB&T Gruppe.

#### Herausgeber

IB&T Software GmbH An'n Slagboom 51 · 22848 Norderstedt Amtsgericht Kiel, HRB 3556 NO

#### Geschäftsführer

M. A. Dipl.-Ing. Bernhard Braun, Dipl.-Ing. Architekt Uwe Hüttner

#### Redaktion

M. A. Dipl.-Ing. Bernhard Braun, B. A. (FH) Julia Ekat, Dipl.-Ing. Architekt Uwe Hüttner, Dipl.-Kauffr. (FH) Antje Schwindt

#### Autoren dieser Ausgabe

Dipl.-Ing. Harry Basedow, Dipl.-Ing. Rudolf Brinkmöller, Prof. Dr.-Ing. Christian Clemen, Dipl.-Ing. Axel Elmer, Dr.-Ing. Tim Kaiser, Dipl.-Ing. (FH) Christine Kluth, Dipl.-Ing. (FH) Martina Leverenz, B. Sc. (FH) Benedikt von Lossau, Dipl.-Ing. Rolf Milde, M. A. Dorothee Oetzmann, Dipl.-Ing. Ines Plettner, M. Eng. Sebastian Schilling, B. Sc. (FH) Markus Wegner, Dipl.-Ing. Nils Wischnat

#### Gleichstellungshinweis

Damit der Text einfacher zu lesen ist, verwenden wir nur eine Form der Personenbezeichnung. Die Inhalte beziehen sich auf alle Geschlechter.

#### **Mitgliedschaften**

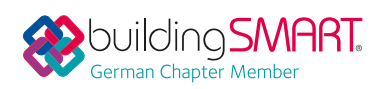

#### Kontakt

interaktiv@card-1.com

#### **Gestaltung**

pur.pur GmbH Visuelle Kommunikation, Heikendorf

Druck G+D Grafik+Druck GmbH+Co. KG, Kiel

#### Bildmaterial

Herzlichen Dank allen Agenturen, Unternehmen und beteiligten Personen für die freundliche Unterstützung bzw. Genehmigung.

#### Papier

100 % Recyclingpapier mit dem EU Ecolabel und dem Blauen Engel ausgezeichnet, FSC® zertifiziert

#### ISSN 1863-8767

**BVBS** Bundesverband

Nachdruck, auch auszugsweise, nur mit ausdrücklicher Genehmigung der IB&T Software GmbH. Namentlich gekennzeichnete Beiträge geben die Meinung der Autoren wieder. Diese muss nicht mit der Auffassung der Redaktion übereinstimmen.

Wussten Sie eigentlich, dass Sie die inter-Aktiv kostenlos bestellen können? Einzige Voraussetzung: Faszination an Beruf und Praxis, egal ob Student oder Anwender.

Eine formlose E-Mail an interaktiv@card-1.com oder ein Anruf unter +49 40 53412 -0 genügt.

Als Kunde der IB&T Gruppe erhalten Sie die interAktiv natürlich automatisch.

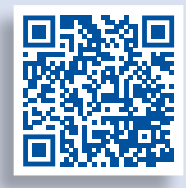

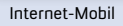

#### **interAktiv**

Verkaufspreis 6 Euro

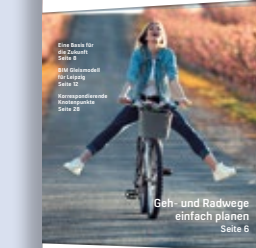

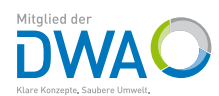

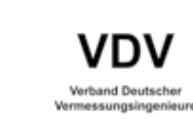

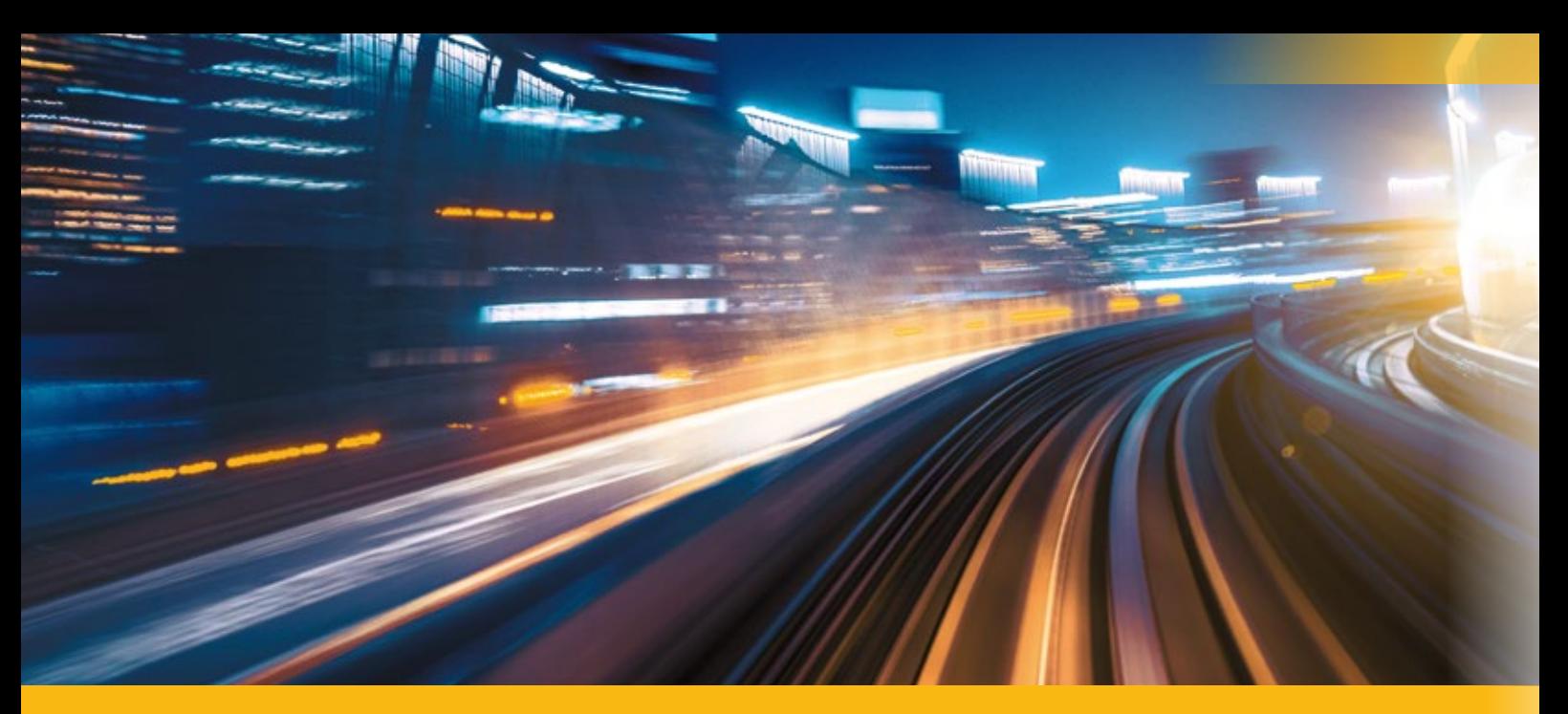

# **Das Beste aus card\_1 herausholen**

Willkommen im card\_1 Trainingsportal – zunächst ein paar grundlegende Infos für Sie. Unsere Schulungen sind als Online-Training oder als Präsenzveranstaltung buchbar. Zusätzlich bieten wir zum Erlernen der card\_1 Grundlagen die Möglichkeit des E-Learnings an.

#### **Lernen per Online-Training**

Online-Schulungen sind standortunabhängig und sind in der Regel für sechs Teilnehmer ausgelegt. Für den Fernunterricht setzen unsere Referenten Software für Video- bzw. Webkonferenzen ein, z. B. TeamViewer. Ein Onlineschulungstag dauert 4,5 Stunden plus Pausen. Beginn ist um 9:00 Uhr, Ende um 15:00 Uhr. Wir statten Sie mit den erforderlichen Lizenzen aus und führen vorab einen Testlauf durch – so können Sie ohne viel Aufwand aus dem Homeoffice oder dem Büro in das Training starten. Weiterhin benötigen Sie zwei Bildschirme, eine Webcam, ein Headset und eine stabile Internetverbindung.

#### **Lernen per Präsenzschulung**

Eine Präsenzschulung findet an einem Ort mit maximal sechs Teilnehmern statt. Trainingsräume mit entsprechendem Equipment stehen in der IB&T Zentrale in Norderstedt und bei der IGM GmbH in Bannewitz bei Dresden zur Verfügung. Präsenzschulungen dauern mindestens zwei Tage, pro Tag sind 5 Stunden Unterricht plus Pausen ange-

Die card\_1 Softwarelösungen helfen Ihnen, Ihre Projekte effizienter und erfolgreicher zu bearbeiten. Der Einstieg in die Bedienung der Software gelingt in der Regel schnell, oft bleibt jedoch neben dem Tagesgeschäft kaum Zeit, alle Funktionen, Neuerungen und Verbesserungen, gerade nach Upgrades und Freshups, kennenzulernen. In unserem Leitfaden erfahren Sie, welche Schulungen es gibt, wie sie aufeinander aufgebaut sind und welche Reihenfolge empfehlenswert ist, um Sie in Ihrer konkreten Arbeitssituation optimal zu unterstützen.

Dorothee Oetzmann

setzt, Beginn ist um 9:00 Uhr, Ende um 16:00 Uhr.

Selbstverständlich führen wir auch individuelle Präsenztrainings bei Ihnen vor Ort durch. In diesem Fall stellen Sie die Hard- und Software zur Verfügung. Bei Bedarf stellen wir für Sie zusätzlich erforderliche Module bereit.

#### **Lernen per E-Learning**

Grundlegendes Wissen können Sie sich alternativ mithilfe unserer E-Learning-Kurse aneignen. Sie sind in unserem E-Learningportal verfügbar und bieten besonders Anfängern die Möglichkeit, kurzfristig, ohne auf einen geplanten Kurstermin warten zu müssen, die card\_1 Basics zu erlernen. Einen E-Learningkurs absolvieren Sie innerhalb von drei Monaten. Er entspricht dem Umfang eines Online- oder Präsenztrainings für Einsteiger. Die Lerninhalte

werden mit Videos, Dokumenten und card\_1 Projekten vermittelt. Das elektronisch unterstützte Lernen hat den Vorteil, dass Sie sich Ihre Lernzeit frei einteilen, in Ihrem Tempo lernen sowie Inhalte wiederholen können. Den Abschluss bildet eine Online-Fragestunde mit einem Referenten.

#### **Welche Schulungsthemen gibt es?**

Unser Kursangebot ist in verschiedene Kategorien unterteilt, damit sowohl Anwender ohne card\_1 Kenntnisse als auch Profis passende Veranstaltungen finden, um ihr Wissen aufzubauen und zu vertiefen. Die folgende Abbildung zeigt das Schulungsangebot und wie die Kurse aufeinander abgestimmt sind. Bei individuell vereinbarten Trainings bestimmen Sie die gewünschten Themen und Lernziele.

### **Schulungsübersicht**

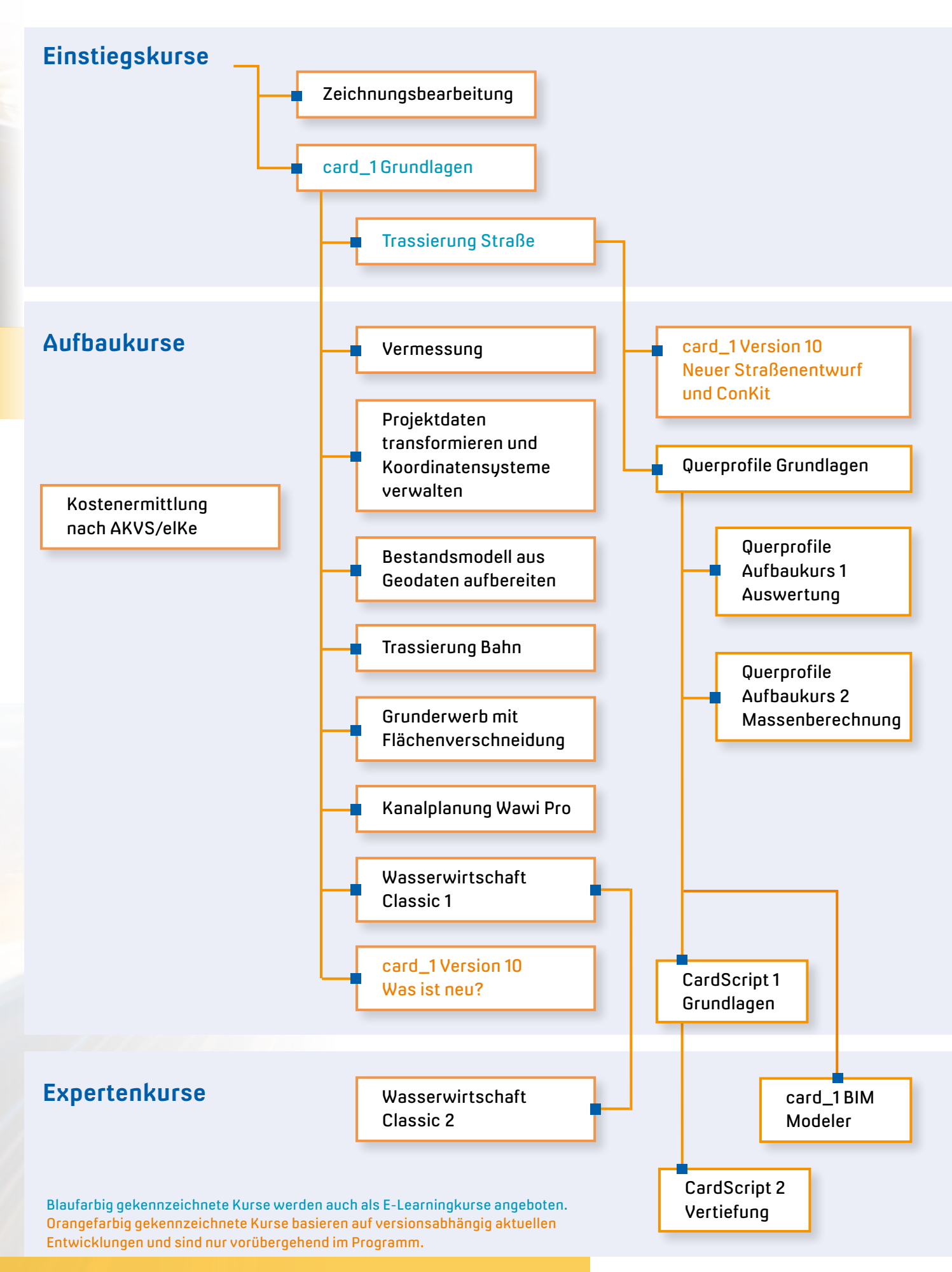

#### **Welche Kategorien gibt es?**

Einstiegskurse vermitteln Grundlagen und geben einen Überblick über die verschiedenen Bereiche und Bedienmethoden. Aufbaukurse beschreiben komplexe Zusammenhänge und konkrete Anwendungsfälle. Expertenkurse gehen in die Tiefe und bieten Ihnen die Möglichkeit, Automatisierungsabläufe zu entwickeln.

#### **Ausbildungsempfehlung für Anwender ohne card\_1 Vorkenntnisse**

Grundsätzlich ist die Auswahl der Kurse davon abhängig, in welchen Bereichen Sie arbeiten bzw. sich qualifizieren wollen. IB&T Schulungsleiterin Birgit Sowada gibt für Anwender ohne card\_1 Kenntnisse folgende Empfehlungen: Sie sind

beispielsweise Zeichner? Dann besuchen Sie den Kurs "Zeichnungsbearbeitung für Einsteiger". Wollen Sie in weiteren Bereichen tätig werden, buchen Sie anschließend den Kurs "Grundlagen für Einsteiger", der die Basis für alle Anwender bildet, die keine card\_1 Kenntnisse besitzen. Die Wahl der darauf aufbauenden Kurse ist wiederum davon abhängig, in welchem Einsatzgebiet Sie konkret Kenntnisse benötigen bzw. erlernen wollen. Sie arbeiten in der Planung? Dann wählen Sie nachfolgend das Training "Trassierung Straße für Einsteiger". Sodann rät Birgit Sowada Ihnen zum Training "Querprofile Grundlagen", das die Profilentwicklung ausführlich thematisiert. Die folgende Tabelle gibt Ihnen einen Überblick, wie Sie Ihren Schulungsplan optimal gestalten.

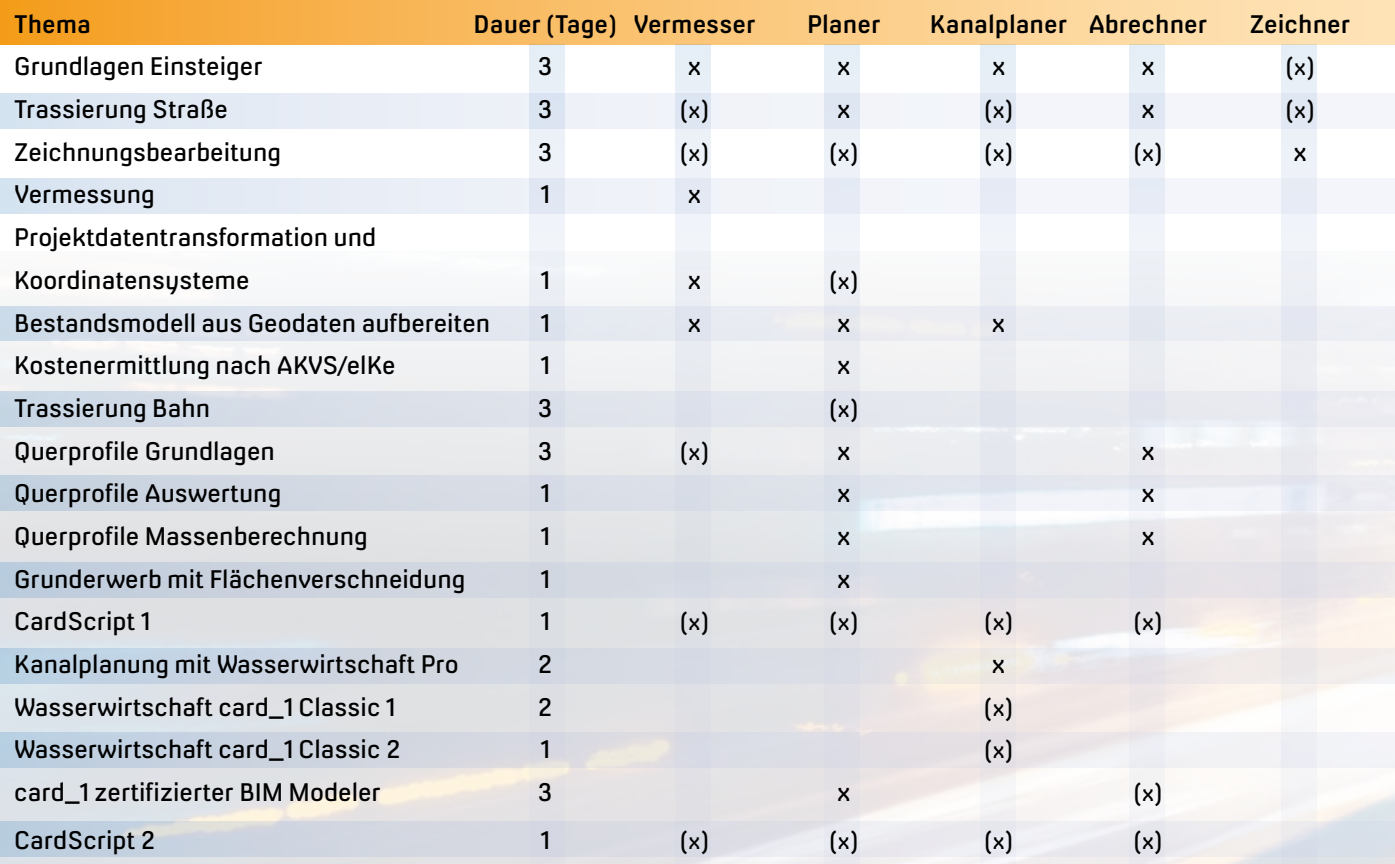

x empfohlen für die Zielgruppe

(x) zusätzlich, je nach Ihrem Einsatzgebiet, Ihren Fähigkeiten und Ihrer Ambition.

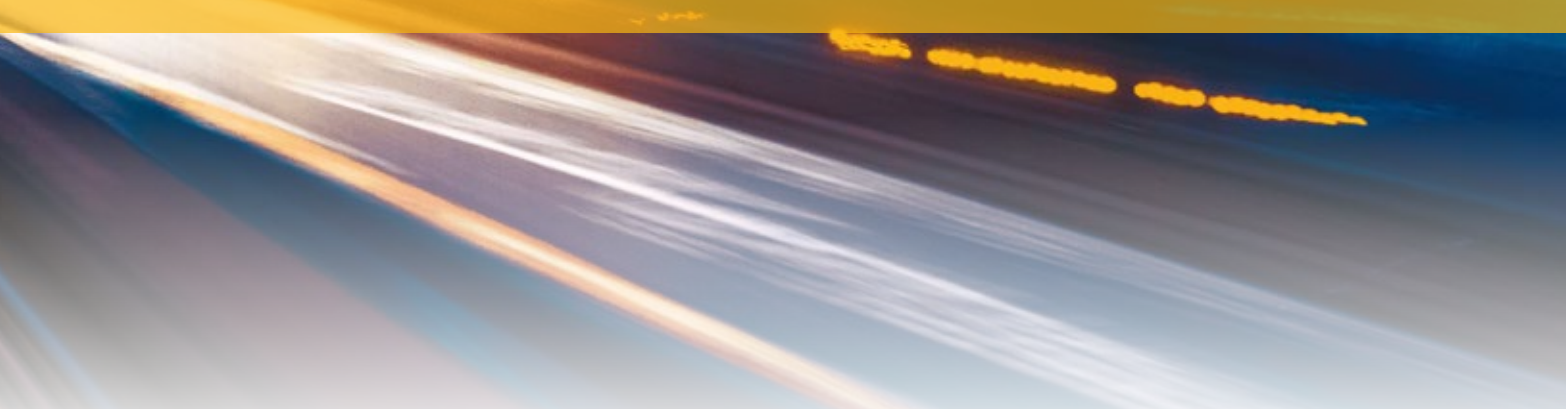

#### **Anwender mit card\_1 Vorkenntnissen der Version 9.1**

Die Software entwickelt sich stetig weiter, selbst als Profi oder Experte gibt es Themen und Bereiche, die neu zu erlernen sind bzw. die es zu vertiefen gilt, um aus card\_1 Ihr Optimum heraus zu kitzeln. Birgit Sowada empfiehlt Ihnen deshalb, sich auf versionsabhängig aktuell entwickelte Funktionalitäten und Erweiterungen zu konzentrieren, z. B. auf Neuerungen der Version 10.0, auf den Neuen Straßenentwurf, der auf der smart infra-modeling technology basiert, oder auf den BIM Prozess.

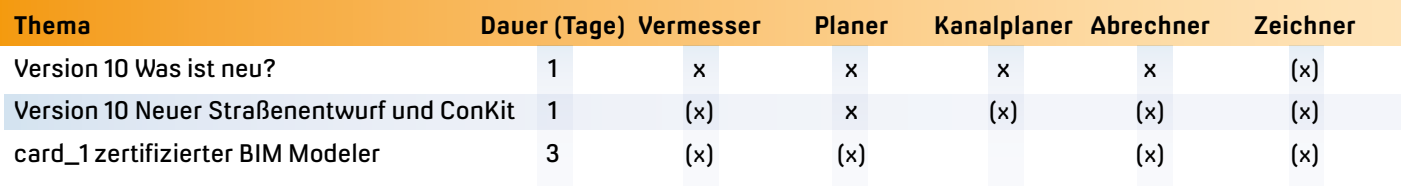

x empfohlen für Anwender mit card\_1 Vorkenntnissen

(x) zusätzlich, je nach Ihren Vorkenntnissen, Ihrem Einsatzgebiet, Ihren Fähigkeiten und Ihrer Ambition.

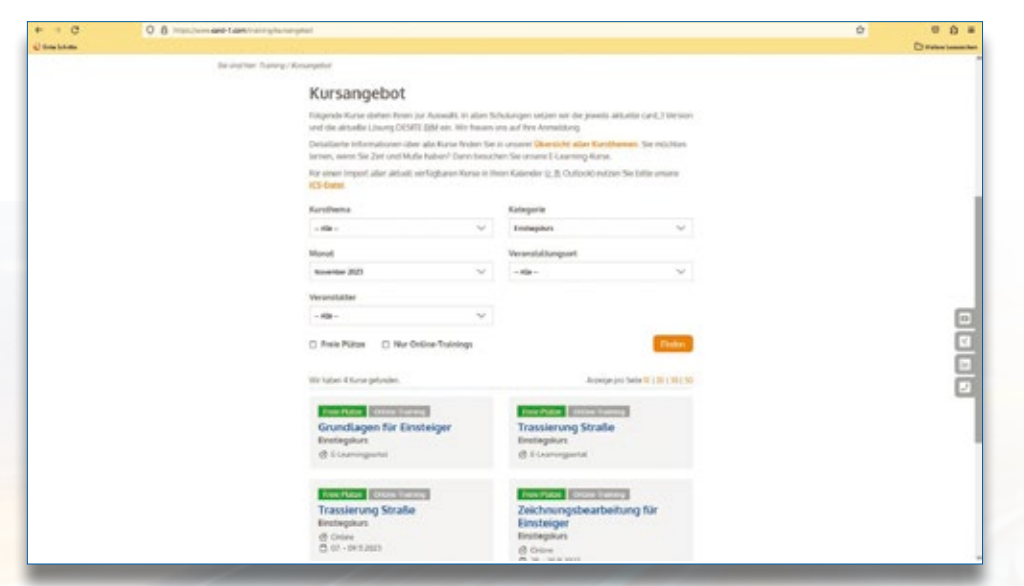

Das Kursangebot auf der Internetseite lässt sich nach verschiedenen Kriterien filtern, etwa Einstieg, Aufbau, Thema, Zeitraum und Ort.

#### **Buchen Sie Trainings via Internet**

Eine ausführliche Beschreibung sämtlicher Kurse finden Sie auf unserer Webseite im Bereich Training, siehe Abbildung. Im Kursangebot werden die Inhalte, Lernziele und Kosten der Trainings detailliert benannt, nebst Veranstalter, Termin, Ort und freien Plätzen. Am einfachsten buchen Sie dort die gewünschte Schulung, siehe www.card-1.com/training/kursangebot. Sie sind sich nicht sicher oder möchten ein individuell gestaltetes

Schulung abzusagen. Die Buchungsgebühr für eine Schulung schließt Seminarunterlagen und ein Teilnahmezertifikat ein, bei Präsenzschulungen sind zudem Mittagessen und Getränke enthalten.

Eine Buchungsbestätigung für Ihre Präsenzschulung erhalten Sie spätestens zwei Wochen, für eine Online-Schulung eine Woche vor dem Termin; die Rechnung versenden wir nach durchgeführter Veranstaltung. Eine kostenfreie Stornierung

Training buchen? Wenden Sie sich einfach an unsere Schulungsabteilung, z. B. per E-Mail an schulung@card-1.com, wir melden uns bei Ihnen und beraten Sie.

#### **Teilnahmebedingungen für Online- und Präsenzschulungen**

Aufgrund der begrenzten Teilnehmeranzahl an einem Online- oder Präsenztraining bitten wir Sie um eine frühzeitige Buchung. Sollten sich mehr Teilnehmer anmelden als vorgesehen, berücksichtigen wir die Buchungen in der Reihenfolge ihres Eingangs. Alternativ bieten wir Ihnen einen Ersatztermin an. Melden sich zu wenig Teilnehmer an, behalten wir uns vor, die

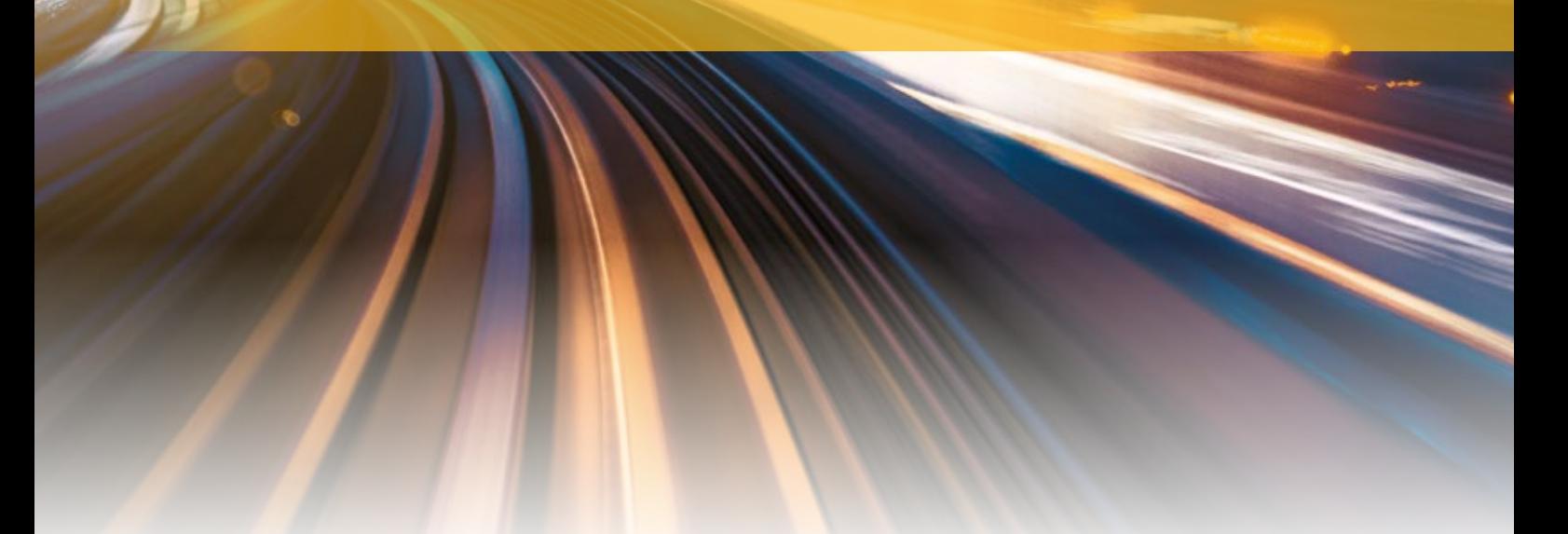

Ihrer Buchung ist bis sieben Tage vor Kursbeginn möglich. Bitte haben Sie Verständnis dafür, dass wir danach eine Gebühr in Höhe von 50 % der Kursgebühr erheben müssen. Sollten Sie ohne vorherige Benachrichtigung nicht an einem gebuchten Kurs teilnehmen, wird die gesamte Schulungsgebühr fällig. Die Teilnahme einer Ersatzperson ist natürlich jederzeit möglich.

Sollte ein Kurs ausfallen, weil der Referent erkrankt ist, höhere Gewalt oder sonstige unvorhersehbare Ereignisse eingetreten sind, besteht kein Anspruch auf Durchführung der Schulung.

#### **Teilnahmebedingungen für E-Learningkurse**

Sie erhalten die Rechnung über die Kursgebühr gleich nach der Anmeldung. Die Gebühr enthält Ihren Zugang zum jeweiligen E-Learning-Kurs für drei Monate, mit der Option, die Dauer einmalig um einen Monat zu verlängern. Die Zugangsdaten senden wir Ihnen per E-Mail zu, sie sind gleichsam Ihre Anmeldebestätigung. Der Zugang zum E-Learningkurs ist personengebunden, weitere Personen dürfen ihn nicht nutzen.

Ein Rücktritt vom E-Learning-Kurs ist nicht möglich. Zur Durchführung sollten Sie zwei Monitore nutzen. Weiterhin brauchen Sie eine Internetverbindung für den Zugang zum E-Learningportal. Darüber hinaus benötigen Sie eine card\_1 Lizenz mit den entsprechenden Modulen. Sollte Ihnen ein card\_1 Modul fehlen, melden Sie sich gern.

Sie schließen den Kurs mit einer 90-minütigen Frageund-Antwort-Stunde mit einem Trainer ab. Die Termine dafür bieten wir monatlich an. Im Anschluss erhalten Sie Ihr Teilnahmezertifikat.

#### **Schulungsunterlagen**

Bitte haben Sie Verständnis, dass Sie sämtliche Schulungsunterlagen, auch in Auszügen, weder vervielfältigen noch nachdrucken oder an Dritte weitergeben dürfen. Für den Inhalt des Begleitmaterials übernehmen wir keine Haftung, außerdem behalten wir uns das Recht vor, Schulungsinhalte kurzfristig zu ändern.

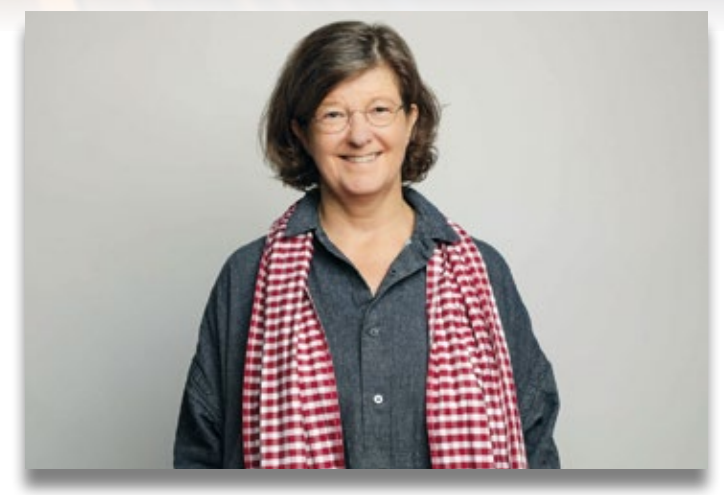

Birgit Sowada, IB&T Schulungsleiterin, gibt Ihnen gern Empfehlungen zur card\_1 Wissensvermittlung.

#### **Wer bildet Sie aus?**

Unsere Referenten sind erfahrene card\_1 Anwender, die sowohl über ausgeprägte Kenntnisse in der planerischen Praxis als auch in der Vermittlung von Wissen verfügen. "Uns ist es wichtig, Ihnen die Strukturen des card\_1 Systems so zu vermitteln, dass Sie im Anschluss in der Lage sind, die zahlreichen Möglichkeiten der Software auszuschöpfen. Dabei ist die Methodik der Herangehensweise besonders wichtig. Sie lernen, die vielfältigen Aufgaben der Verkehrsplanung durch einen kreativen Umgang mit dem Werkzeug card\_1 besser auszuführen", fasst Birgit Sowada zusammen. Eine Kurzbiografie unserer Ausbilder finden Sie auf unserer Webseite unter www. card-1.com/training/referenten

Nutzen Sie unser Angebot, das Know-how unserer Referenten und unsere Wissensempfehlungen, damit Sie fit in der Bedienung und sicher im Tagesgeschäft agieren. Sie haben einen Service-Vertrag? Dann sparen Sie bei jedem Training. Das Schulungsteam freut sich auf Ihre Buchung.

Kontakt www.card-1.com/training schulung@card-1.com

### **Schulungen Oktober bis Dezember 2023**

**Standard- und Individualschulungen finden meist online statt. Auf Anfrage bieten wir Ihnen zusätzlich Präsenzschulungen an. Besonders für Anfänger eignen sich die E-Learning-Kurse. Erwerben Sie auf Videobasis Schritt für Schritt detaillierte Softwarekenntnisse. Sämtliche Informationen unter: www.card-1.com/training/kursangebot E-Mail: schulung@card-1.com**

**17.-19.10.2023 | Online** Grundlagen für Einsteiger **17.-18.10.2023 | Online** BIM Koordination – API/Formulare in DESITE BIM **17.10.2023 | Online** Grunderwerb mit Flächenverschneidung **18.10.2023 | Online** CardScript 1 – Grundlagen **19.10.2023 | Online** CardScript 2 – Vertiefung **24.10.2023 | Online** Projektdaten transformieren und Koordinatensusteme verwalten **25.10.2023 | Online** BIM Koordination – Basiswissen DESITE BIM **10**

> **05.12.2023 | Online** Querprofile 1 – Auswertung **05.-07.12.2023 | Online** Grundlagen für Einsteiger **06.12.2023 | Online** Querprofile 2 – Massenberechnung **12.-13.12.2023 | Online** BIM Koordination – API/Formulare in DESITE BIM **12.-14.12.2023 | Online** Trassierung Straße **13.12.2023 | Online** BIM Koordination – Basiswissen DESITE BIM **18.12.2023 | Online** card\_1 Version 10.0 Was ist neu? **19.12.2023 | Online** card\_1 Version 10.0 Neuer Straßenentwurf und ConKit **20.12.2023 | Online** BIM Koordination – Expertenwissen DESITE BIM l **12**

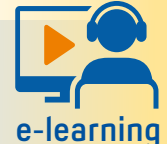

**E-Learningportal** Grundlagen für Einsteiger Trassierung Straße e-learning BIM Koordination – Basiswissen DESITE BIM

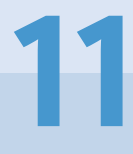

**07.-09.11.2023 | Online** Trassierung Straße **08.11.2023 | Online** BIM Koordination – Expertenwissen DESITE BIM **13.-15.11.2023 | Online** Querprofile – Grundlagen **14.-15.11.2023 | Online** Wasserwirtschaft Classic 1 **14.-16.11.2023 | Online** card\_1 zertifizierter BIM Modeler **15.11.2023 | Online** BIM Koordination – Basiswissen DESITE BIM **16.11.2023 | Online** Querprofile 1 – Auswertung **17.11.2023 | Online** Querprofile 2 – Massenberechnung **21.-23.11.2023 | Online** Querprofile – Grundlagen **21.11.2023 | Online** BIM Koordination – Expertenwissen DESITE BIM **28.-30.11.2023 | Online** Zeichnungsbearbeitung für Einsteiger **29.11.2023 | Online** card\_1 Version 10.0 Was ist neu? **30.11.2023 | Online** card\_1 Version 10.0 Neuer Straßenentwurf und ConKit

> **Buchung card\_1 DB Training aktuelle Termine unter [www.db-training.de](http://www.db-training.de)**

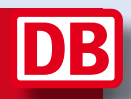

### **Zertifizierter BIM Modeler**

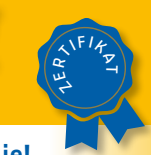

**Professional Certification Foundation – Basic exam. / buildingSMART – VDI:** Birgit Sowada und Marius Reuters aus dem IB&T Trainerteam sind zertifiziert.

#### **RZI Tiefbau Revu Vermessung<br>Card\_1** Bauabrechnung Trassierung<br>**CEOPAC DESITE BIM** Straßenplanung **Trassierung GEOPAC Hüllkurve DESITE BIM Schleppkurve Bahnplanung Bauabrechnung Entwässerung smart infra-modeling technology BIM Trassenkörper RZI Tiefbau Revu Vermessung**

#### **IB&T Software GmbH Vertrieb International**

#### **IB&T Partner China**

Xi'an card\_1 Software Co., Ltd. Raum 11404, Kaichuangguoji Building 31 Gaoxin Road 710075 Xi'an Telefon +86 29 88386022 info\_china@card-1.com.cn · www.card-1.com.cn

**IB&T Partner Osteuropa** A+S Consult GmbH Schaufußstraße 19 · 01277 Dresden Telefon +49 351 3121330 info@apluss.de · www.apluss.de

**IB&T Partner Ungarn** Märkische Straße 13 · 15569 Woltersdorf Telefon +49 3362 8817057 vertrieb@card-1.com · www.card-1.com

**IB&T Zentrale – Sonstige Länder** An'n Slagboom 51 · 22848 Norderstedt Telefon +49 40 53412-0 vertrieb@card-1.com · www.card-1.com

#### **IB&T Software GmbH Vertrieb National, Österreich, Schweiz**

**IB&T Zentrale**

Bremen, Hamburg, Niedersachsen, Nordrhein-Westfalen An'n Slagboom 51 · 22848 Norderstedt Telefon +49 40 53412-400 vertrieb@card-1.com · www.card-1.com  $\triangleright$   $\triangleright$  in

#### **IB&T**

Berlin, Brandenburg, Mecklenburg-Vorpommern, Schleswig-Holstein Hugstraße 33 · 14469 Potsdam Telefon +49 40 53412-892 vertrieb@card-1.com · www.card-1.com

#### **IB&T**

Baden-Württemberg, Rheinland-Pfalz, Saarland, Schweiz Leitzstraße 45 · 70469 Stuttgart Telefon +49 40 53412-895 vertrieb@card-1.com · www.card-1.com

#### **IB&T**

Bayern, Hessen, Österreich Fürstenrieder Straße 279a · 81377 München Telefon +49 40 53412-894 vertrieb@card-1.com · www.card-1.com

#### **IB&T Partner**

#### **IB&T Partner**

Sachsen, Sachsen-Anhalt, Thüringen IGM Interaktive Grafik Milde GmbH Winckelmannstraße 74 · 01728 Bannewitz Telefon +49 351 40005-0 info@igmilde.de · www.igmilde.de

#### **IB&T Partner**

Fachgebiet Bahn National & International Ingenieurbüro Claus Leitzke Glückstädter Straße 39 · 24576 Bad Bramstedt Telefon +49 4192 897920 info@icleitzke.de · www.card-1.com

#### **IB&T Tochtergesellschaften**

**GEO DIGITAL GmbH** Vogelsanger Weg 80 · 40470 Düsseldorf Telefon +49 211 522883-0 info@geodigital.de · www.geodigital.de

#### $+9$

 $\blacktriangleright$ 

**RZI Software GmbH** Ulmenallee 21 · 16356 Ahrensfelde (Berlin) Telefon +49 30 8093265-0 info@rzisoftware.de · www.rzi.de

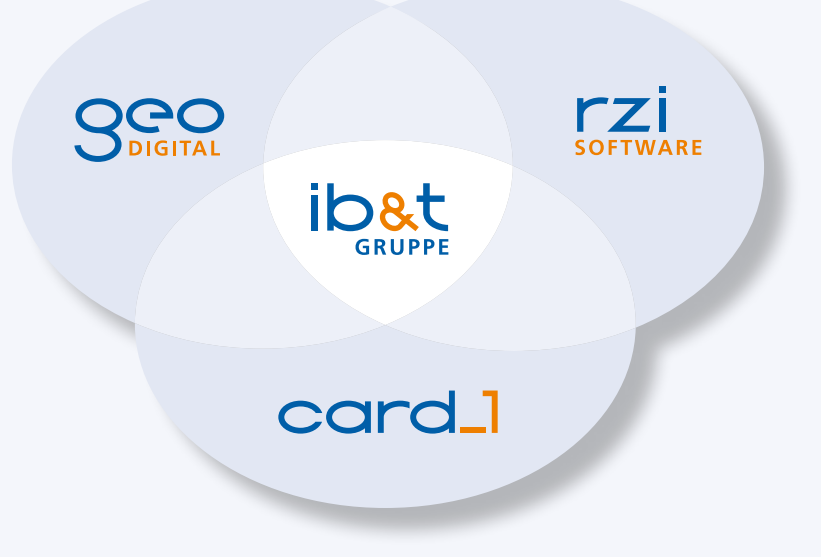